## OpenMRS Metadata Sharing Server: Connecting Academia and HFOSS

Joseph Wilder, 2012

Submitted to the

### Department of Computer Science,

#### Princeton University,

towards fulfillment of the requirements of Undergraduate Independent Work

Final Report

May 2, 2012

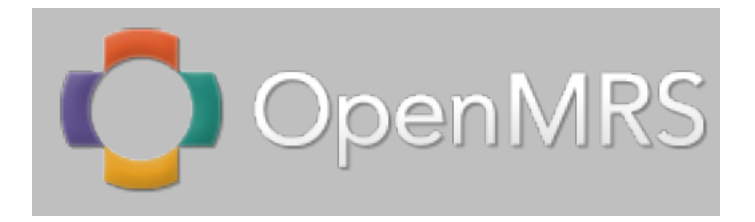

Advisor: Dr. Robert Dondero Reader: Professor Brian Kernighan

This paper represents my own work in accordance with University regulations.

### Acknowledgements

This has been an up and down year. I would never have gotten this far without the patience, insight, frustration, persistence, disappointment, and resourcefulness of my advisor Dr. Robert Dondero and my mentor from the OpenMRS project Rafal Korytkowski. Thank you to Darius Jazayeri for the initial inspiration of working on HFOSS and introduction to OpenMRS. Thanks also to Piotr Bryk for his work developing the OpenMRS Metadata Sharing Server. Special thanks go to my friends Nathan Keyes '12 for hardware and moral support, to Erin Mills '13 for assisting with formatting of this report and believing in me even when I didn't, and to my parents, whose support from afar was greatly appreciated.

# **Contents**

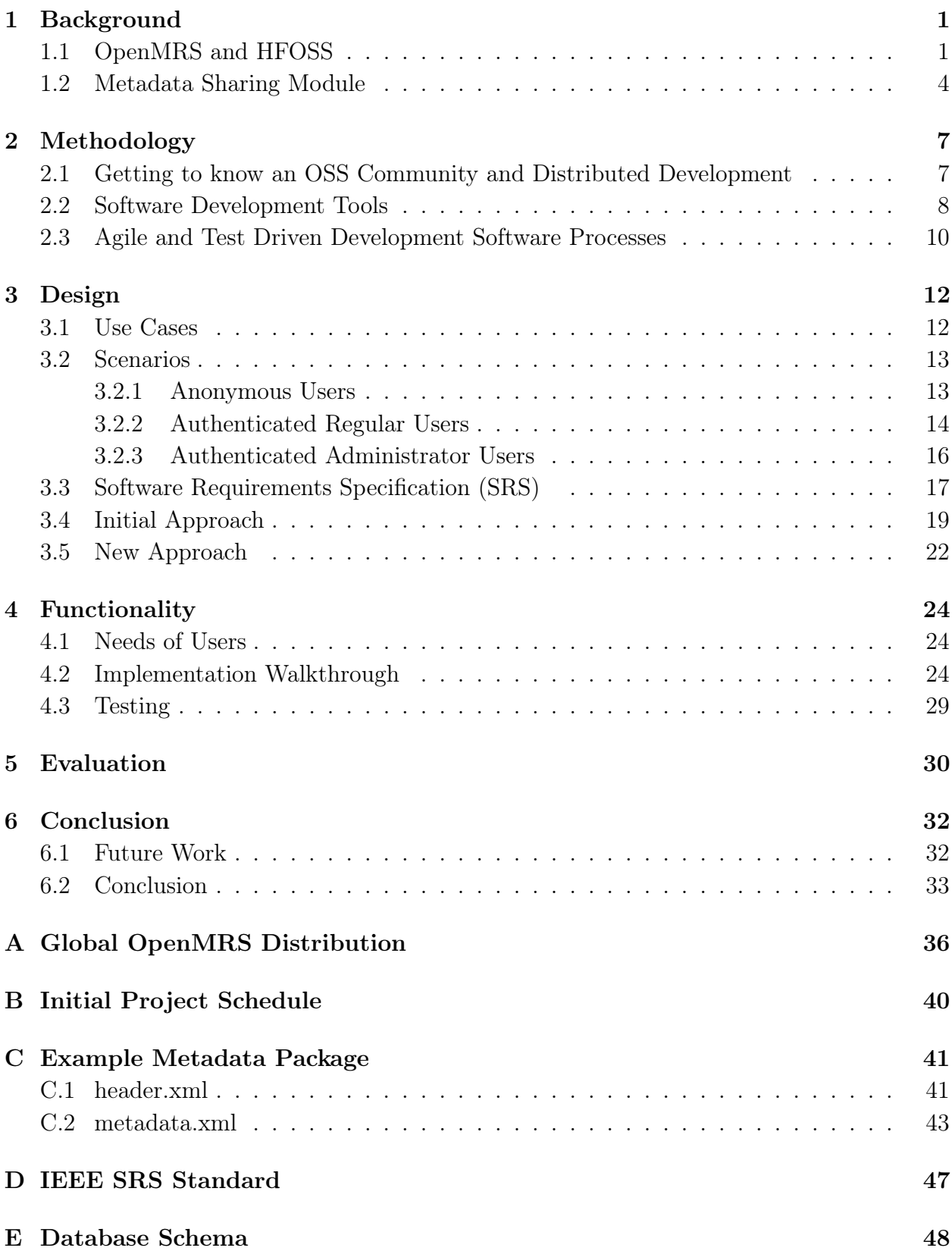

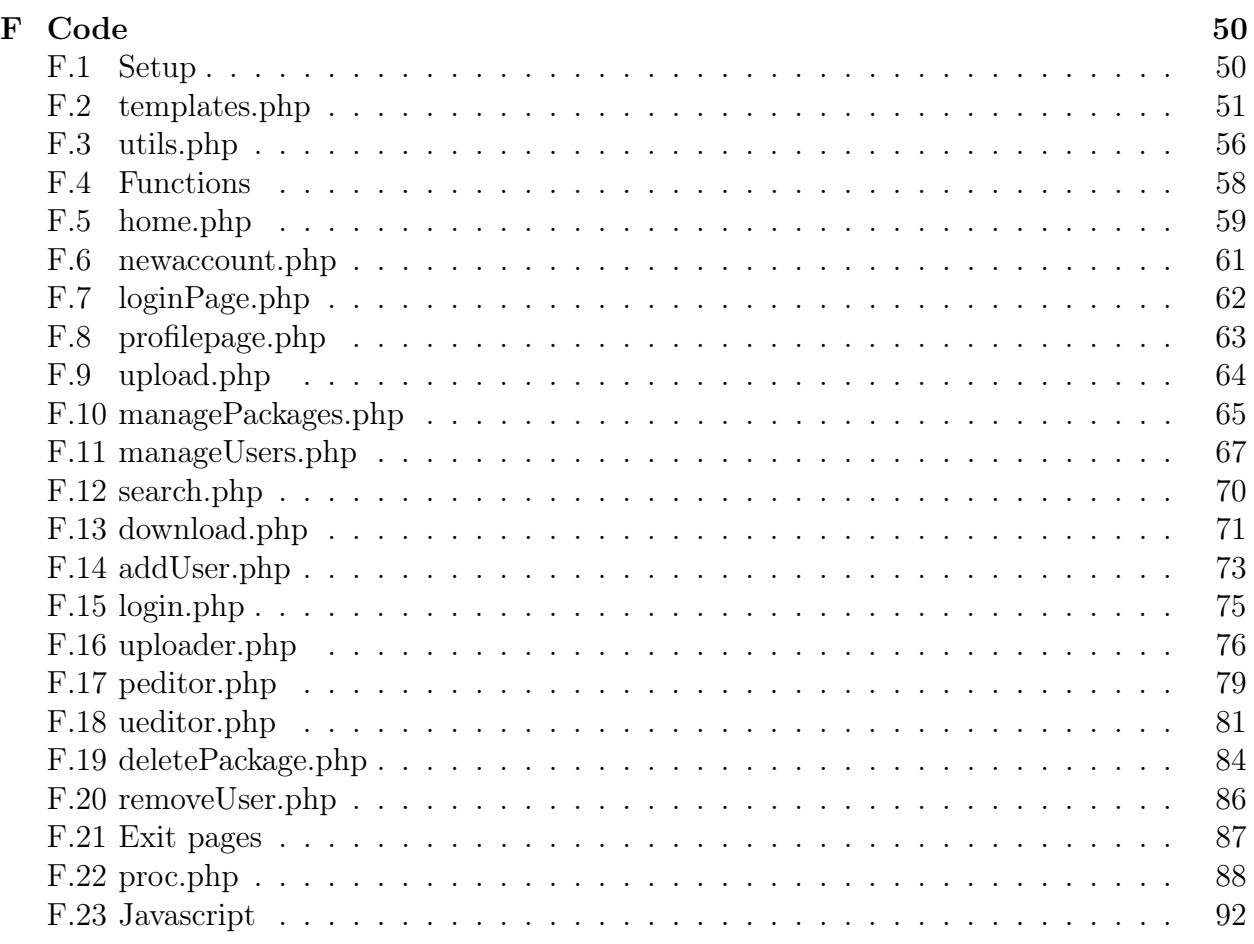

# List of Figures

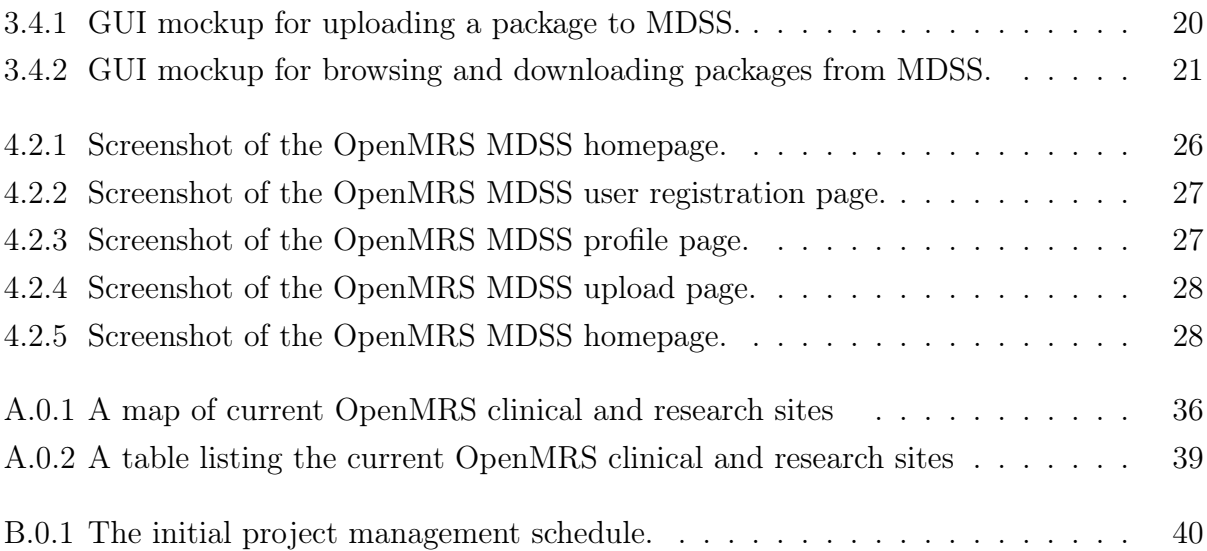

#### Abstract

Implementation of software to gain hands-on experience with OSS communities and software engineering processes in support of the OpenMRS project. Deployments of the open source medical records software application OpenMRS can create and export/import metadata but do not have a good centralized way to share it. The Metadata Sharing Server (MDSS) was conceived as an answer to that obscurity and inefficient duplication of effort. MDSS can be thought of as an OpenMRS specific type of package manager way for community members from over 26 countries to pool their metadata resources in support of advancing medical care in situations where enterprise level software solutions are infeasible or undesirable. Major lessons involved getting accustomed to distributed collaboration, navigating the multitude of tools in use in OSS projects, and introduction to Agile and test driven design methodologies. A thesis project for academic requirements and '...In the service of all nations'.

## <span id="page-6-0"></span>Chapter 1

## Background

OpenMRS, as the acronym suggests, is an Open Source Medical Records Software application. The project technically falls into a subset of open source software projects known as humanitarian free open source software (HFOSS, <http://hfoss.org>). HFOSS and software engineering is not currently a part of the Princeton University undergraduate computer science curriculum. Consequently, working with OpenMRS involved not just design and implementation of software but also a large and novel component of exposure to and learning about open source software communities, distributed software development and collaboration, an alphabet soup of OSS tools, and Agile software engineering processes. The core idea and emphasis which led to seeking out a project in HFOSS to complete independent work is to seek out dynamic work that won't end up gathering dust on a shelf. Instead, the ideal is a real world project to gain experience, which positively impacts the lives of real people, and bridges between academia in the university and software engineering in the wild. A project that would truly live up to the broad scope of Princeton's motto 'Princeton...in the service of all nations.'

### <span id="page-6-1"></span>1.1 OpenMRS and HFOSS

The OpenMRS project is a multi-institution non-profit collaborative software and humanitarian project open to all who are interested in contributing, including many organizations such as international and government aid groups, NGO's, and for-profit and non-profit corporations, as well as the many individual contributors [\[1\]](#page-39-0). The project is led by led by the Regenstrief Institute, a world-renowned leader in medical informatics research, and Partners In Health, a Boston-based philanthropic organization with a focus on improving the lives of underprivileged people worldwide through health care service and advocacy. The mission of OpenMRS is to improve health care delivery in resource-constrained environments by coordinating a global community that creates a robust, scalable, user-driven, open source medical record system platform. OpenMRS is a software platform and application which enables design of a customized medical records system. No programming knowledge is necessary to use OpenMRS (although medical and systems domain knowledge is required). OpenMRS is a common platform upon which medical informatics efforts in developing countries can be built. The OpenMRS software is free to download and released under the GNU Public License (GPL). HFOSS projects like OpenMRS include elements of both free software (FS) and open source software (OSS). Generally, discussions about the application of these terms have become almost a fundamental philosophical discourse and reach far beyond just developing software.

Implicitly, it reflects the choice between two different fundamental self-perceptions, aligned with different life-styles and political conceptions of the world.

According to members of the FS community, the intended meaning of "Free Software" is "software that gives the user certain freedoms", but the term also invites to the unintended interpretation as "software you can get for zero price" (cf. [www.](www.gnu.org/philosophy/free-software-for-freedom.html) [gnu.org/philosophy/free-software-for-freedom.html](www.gnu.org/philosophy/free-software-for-freedom.html)). These freedoms contain ethical issues, aspects of responsibilities and of convenience. [\[2\]](#page-39-1)

On the other hand,

Members of the OSS community define "Open Source Software" as software that allows everybody to have a look at its source code and stress the practical benefits of such software, while aspects of freedom are rather neglected in the definition. "Open Source Software" contains a broader variety of software than it is allowed by the term "Free Software", it comprises free software as well as semi-free software and even certain proprietary programs. [\[2\]](#page-39-1)

OpenMRS, then, is truly HFOSS because its source code is open and has practical benefits, primarily that it is available for zero cost and it gives developing or underprivileged people more freedoms in access to modern healthcare. Since being created in 2004 OpenMRS has spread far and wide through the work of its collaborative community. See Appendix [A](#page-41-0) for more information on OpenMRS research and clinical implementation sites in more than 26 countries worldwide.

OpenMRS is written in Java and HTML, and is designed to be cross platform. The application handles a variety of use cases from the level of national health infrastructure to a local field clinic. To be adaptable to any context that might arise, individual customized setups of OpenMRS for specific clinical contexts are created. These unique setups are known as implementations, and are identified by their implementation ID number. Members of the OpenMRS community who specialize in creating new implementations are referred to as implementers. These and other community groups are further discussed in Section [2.1.](#page-12-1) The platform itself is a data model surrounded by an abstracting API layer and then paired with a web-based app utilizing a client-server design to provide access to the electronic medical records. The OpenMRS data model is in practice treated as a black box, but is based around the idea of a central 'concept dictionary' which handles operations on information codified as 'concepts' independent of the type or any particulars of the information collected and operated on. This model is descended from the Regenstrief Institute EMRS model first developed by the eponymous Indianapolis-based international biomedical informatics and healthcare research organization in 1994 [\[1\]](#page-39-0). Unique implementation configurations are enabled not just by being able to handle operations on diverse concepts and running in the JVM over multiple hardwares, but also by the ability to include a variety of modules and metadata. Modules are community developed add-ons to the application containing additional libraries and functionality for particular tasks or situations. The word metadata refers a whole class of data including members in multiple categories such as: a) concepts, b) locations, c) encounter types, d) user roles, e) programs, f) new drug regimens, g) treatment plans, h) language packs, or i) clinical encounter forms. Metadata do not include individual electronic patient records. Some metadata are pre-installed as part of configuring an implementation, but more often metadata are created by users of an implementation in the course of their work. Metadata are also created and improved on by users of the OpenMRS development community at large. To contribute, collaborate, and avoid redundancy those users then often want to share their metadata with other members of the community who might be tackling a similar challenge or situation. Currently the best mechanism that exists for sharing metadata is the Metadata Sharing Module.

### <span id="page-9-0"></span>1.2 Metadata Sharing Module

The Metadata Sharing (MDS) Module is an add-on module to OpenMRS that facilitates exporting and importing of metadata. It was initially implemented in two phases as Google Summer of Code projects in 2010 and 2011 and is currently in beta version 0.10.x. The module, when installed, is accessed through the OpenMRS application's Administration panel. Users can choose to create a new metadata package containing a selection of any of the locally installed metadata and their dependencies. Users can also manage any of their previously created packages or import a new package sourced from some other channel. This system is effective at these tasks but has limited spread and networking as a byproduct of its individual and distributed nature which often leads to frustration or duplication of efforts when users are not aware of or do not have access to the previous work of other metadata developers, implementers, and users. The next paragraph will go over more detailed usage of the MDS module operations.

When choosing to create a new metadata package with the MDS module, the user is prompted to select which metadata from all available metadata in the current implementation should be added to the package. Users then give the package a name and description and the module packs the chosen metadata, as well as any concept or other metadata dependencies of the chosen metadata, into an XML file called metadata.xml. The module then creates a header file for the package containing the package name, package version, package description, package uuid, creation date, OpenMRS version, and group. See appendix [E](#page-53-0) for example metadata package XML files. These two XML files together are then bundled into a zip archive which is the metadata package. All exported packages are then published and available for download through the web-based app as a REST service from a URL of this form: [http:/%yourhost%:8080/openmrs/ws/rest/metadatasharing/](http:/%yourhost%:8080/openmrs/ws/rest/metadatasharing/package/%UUIDOFPACKAGE%/%VERSION/download) [package/%UUIDOFPACKAGE%/%VERSION/download](http:/%yourhost%:8080/openmrs/ws/rest/metadatasharing/package/%UUIDOFPACKAGE%/%VERSION/download). Managing previously exported packages simply entails unpublishing or republishing those packages to their URLs. Importing a package requires having either the zip archive of a metadata package or having an active published URL of the package that you would like to download. When importing it is possible to choose different levels of trust which configure whether or not local metadata and concepts will be overwritten with imported metadata and concepts. A warning will be displayed if a user tries to import a package exported with a different version of OpenMRS or if a newer version of the package being imported is already installed. A list of all metadata in the package is then shown and options are given for each piece including: a) create new, b) skip if possible, c) keep mine, and d) overwrite. After that the metadata is imported. Note that uuids and conceptids stay constant, if overwriting occurs only the content is overwritten. Managing already imported packages gives an option to check for a new update of a package from a published URL or to 'subscribe' to a package and set a timer for how often the MDS module will automatically check the URL for an updated version of that package. The obvious limitations of this functionality lie in accessing metadata to import and include the necessity of either somehow having a package to start with or having a working internet connection and knowing the URL of any possible exporters of the package who are currently actively publishing it.

The OpenMRS MDSS then is envisioned as an assistant to the MDS module consisting of a web application acting as a central repository of metadata packages exported from different users' MDS modules. The server will centralize, publicize, and standardize packages of metadata so that all OpenMRS implementers, developers, and users can easily access or peruse all available metadata packages created by the community globally without having to find out that a package exists, track down someone who has the most recent version of a package, and then receive a copy of the package or the published URL of the package from the exporter in a different channel. This will broaden awareness of the available metadata, reduce metadata creation redundancy, better communicate community metadata needs, and allow easier tracking of multiple versions of a given package. In addition, exporters will no longer need to continuously expose their base application to publish packages and may use less of their internet bandwidth for a wider level of distribution.

## <span id="page-12-0"></span>Chapter 2

## Methodology

## <span id="page-12-1"></span>2.1 Getting to know an OSS Community and Distributed Development

A large part of this project is getting real world experience and learning about how OSS projects and communities operate. In the OpenMRS organization, community members who work on development are divided into three main groups. The first is a small group of core developers who are intimately familiar with the main project, devote much of their time to it, and are continuously involved in discussing, designing, and implementing new changes and updates for it. This group is also the primary source of decisions about the direction of OpenMRS and setting the road map and milestones, although those decisions are also made in consultation with the community at large and other important players. A larger group also exists of regular developers who are less involved in the project but still active in the code base. Many times regular developers may be professionals volunteering their spare time or students trying to fulfill university requirements. Regular developers often work only for a set season or shorter period of time or may focus only on one 'pet project', feature set, module, or aspect of the software. In some organizations core developers or regular developers can be paid for their work even if the software they work on is free, but this is not the case with OpenMRS. A third group of developers are casual developers. These developers often take on introductory tasks or seek heavily the mentorship of more experienced developers. Casual developers tend to be relatively short lived, either advancing to be a regular developer or transiently moving on to other projects. Some of the more long lived casual developers are active members of other parts of the OpenMRS community but simply don't have a programming background or interest in software development beyond what they need to use OpenMRS. Another important user group within the OpenMRS community are the implementers. These advanced users take the application and set it up, adapt it to particular local systems and needs, train other users (especially non-technical users), and maintain it in various clinical and hospital settings around the world. The implementer and developer groups each have their own email mailing lists and weekly conference calls, but they are not mutually exclusive and many of the best development suggestions come from users who are in both groups.

OSS development projects that are distributed especially internationally like OpenMRS are referred to as DOSSD projects. Because the OpenMRS project is open to all who are interested in contributing, including many organizations such as international and government aid groups, NGO's, and for-profit and non-profit corporations, as well as the many individual contributors, the interested parties are highly scattered geographically and internationally over the whole world. OpenMRS is then a prime example of an DOSSD project and a distributed OSSD community. When a collaborative community is so dispersed many different methods of communication must be utilized to enable software development and collaboration.

### <span id="page-13-0"></span>2.2 Software Development Tools

Tools which are themselves OSS are preferred for enabling collaboration on OSS projects like OpenMRS and many software companies will give special licenses to OSS projects and their developers. Companies which have given OpenMRS special OSS licenses to their tools include Atlassian, AquaFold, Balsamiq Studios LLC, Bitrock, Blueberry Software, JetBrains, Inc., Napkee Labs, Yourkit, and Zero Turnaround. Many of the tools used (both licensed and OSS) are new to me coming from the experience of largely individualistic academic classwork but their purposes are common knowledge to anyone who has worked in software development, especially distributed software shops.

The primary tool that aids distributed development is source code control. OpenMRS uses Subversion to keep track of their repository and code edits, patches, branches, and permissions. They suggest that users interact with Subversion through various pre-tested IDE plug-ins, graphical interfaces, and command line tools such as Subclipse and Tortoise. Use of other clients for interacting with the Subversion repository is up to the discretion of the individual developer but may not be supported. At the same time as this project was taking place investigations were being conducted by the community to begin the process of transitioning to use Git for source control in place of Subversion. The first code branches to be moved to Git were the main application and certain key 'core' modules adopted for maintenance by the core developers. Git is preferred to Subversion, as long as the transition is manageable, because it simplifies permissions and access control. In Subversion, permissions are time consuming because each and every developer must be added to the user class which has permissions to interact with the particular branch they want to work on. In Git, only a few very active core developers need permission to push code changes to trunk of core and everyone else can easily fork a branch with no permissions necessary and then submit a pull request to the core developers when they are done working. This setup provides a lower barrier to entry for new developers to try out their ideas quickly. Git is also preferred because as a distributed repository it has better support for 'commit' operations in conditions with unstable or intermittent internet connections, as is typical in developing countries. Subversion is preferred because it is much simpler to learn at first and has the momentum of already being established in use. It is likely that OpenMRS will soon follow the growing trend of OSS projects moving to Git, although the effort to make the switch, update all the documentation, and educate the users will not be insignificant.

After source control in the tool importance hierarchy comes the primary issue tracking tool JIRA. JIRA is useful for keeping track of all phases of software development process through entering, assigning, and taking actions on tickets that track through the necessary phases as well as providing a platform for discussions and code reviews. JIRA ties in with Subversion and Git so that committed code changes are hotlinked to the tickets they pertain to. Additional information is also generally referenced from articles on the OpenMRS wiki. Dashboards can then be created which track progress on a given class of tickets, on tickets related to a given section of code, or on tickets labeled belonging to a given sprint.

The final most important type of tool in DOSSD is a whole class of communication technologies for collaboration. When developers are in different timezones around the world the number one communication tool is email but OpenMRS also successfully utilizes their documentation and discussion wiki, their own IRC channel, Skype, and other video and teleconferencing applications such as Youtube, Adobe Connect, Breeze, and Etherpad. These tools allow for a variety of meetings and more or less in-person, mostly synchronous communications. Daily scrum meetings from the core developers involved in any active sprints are a highly visible example of these technologies in practice. OpenMRS University sessions aim to teach skills or answer questions of new users and developers interested in getting involved. Weekly design calls and implementers calls serve as forums of discussion for their respective groups for decisions that are better handled in person instead of over endless email threads.

## <span id="page-15-0"></span>2.3 Agile and Test Driven Development Software Processes

OpenMRS favors a modern style of software engineering process which is similar to Agile Programming and Test Driven Development. This class of processes are often called extreme programming and rely on rapid iteration and flexibility in the process. The key principles of this approach include: a) stakeholder involvement, b) incremental delivery of intermediate products, c) expectation of change, d) fluid requirements, and e) active emphasis on promoting simplicity and reducing coupling ([\[3\]](#page-39-2) chapter 17.1). Each developer is free to follow their own individual preferred process, but the organization as a whole is very flexibility-focused. The sprint process OpenMRS uses, by which all effort is concentrated on a set of well-defined goals for a short period of time, is very much a hallmark of these kinds of processes. Daily scrum meetings by the core developers which emphasize quick reporting of what has been done in the last day, what work is being done now, and what project blockers if any are being waited on, is another example of extreme programming in OpenMRS. The OpenMRS application is built such that any changed code when rebuilt is run against extensive Unit Tests through Jrebel. These tests were written before the classes that they test and help make sure that unexpected breakages and/or work stoppages due to committed code with bugs are as rare as possible. OpenMRS, also as part of their Agile-like process, (at least for the core developers) ascribes to a philosophy of being as fluid in design as possible, as seen in their use of many mock-ups and rapid prototypes. These iterative and less-defined processes are quite an experience and very different from the code development experience available in my undergraduate curriculum.

## <span id="page-17-0"></span>Chapter 3

## Design

Beyond learning about the OSS community, its many tools, and software engineering and Agile methodologies, the primary goal of the project was to develop software for the MDSS. The first step in building the software was to define the goal. The definition process for this project started with text-based use-cases (as opposed to use-case diagrams in UML), which were further explored in individual scenarios, which in turn were specified by eliciting criteria. This was followed by construction of requirements, and finally the proper tools were selected. This process was careful to take into account and accurately represent the goals, domain knowledge, and stakeholders of the MDSS software ([\[4\]](#page-39-3) chapter 2).

### <span id="page-17-1"></span>3.1 Use Cases

Primary use cases were the first step in defining the MDSS. There are three main actor classes in these use cases: 1) an anonymous user, 2) an authenticated regular user, and 3) an authenticated administrator user. These user classes are listed here hierarchically in that each class shares all the use cases of the classes that are less access restricted. Anonymous users have three main uses of the MDSS: browsing available packages, downloading a package, and registering as a new user. They can also transcend actor classes by logging into an existing account. Regular users then share all of those use cases. There are four additional uses available to authenticated regular users: 1) uploading a package, 2) interacting with their own uploaded packages, 3) editing their own user account, and 4) logging out . Authenticated administrator users then share all of the use cases of anonymous and authenticated regular users and, in addition, have two use cases of their own. Only authenticated administrator users can interact with all users' uploaded packages and accounts. Each of these use cases encapsulates a set of different actions, so after describing the MDSS use cases I proceeded to tease out individual interaction threads ([\[3\]](#page-39-2) chapter 7).

Next, scenarios were constructed to describe the individual actions possible in each use case. These scenarios, given below grouped by the use case to which they belong, capture another, deeper level of details about the system but are still relatively informal in order to be easy to relate to and explore. These scenarios lay out the key capabilities of the software and the desired patterns of interaction with the three different actor classes, as well as what can go wrong in each of the situations and how that might be handled ([\[4\]](#page-39-3) Knowledge Area 2).

### <span id="page-18-0"></span>3.2 Scenarios

#### <span id="page-18-1"></span>3.2.1 Anonymous Users

Initial assumption: User with a properly functioning OpenMRS implementation, MDS module, an internet connection and browser, and the address of a MDSS.

Browsing available packages A user navigates to a page with a list of available uploaded packages. The user can view multiple types of data about each package, sort the list, and search through the list.

Things that can go wrong: If search returns no results the user is notified and continues browsing.

Downloading a package When looking at a list of packages a user can click on a download link and be prompted for a path to save the selected package, which then downloads. Things that can go wrong:: If a user tries to open a download link to an invalid or no longer available package they are notified that their download link was invalid and there is no such package, then the user is returned to browsing. If the selected location is invalid or the connection is interrupted the download will fail but the MDSS is not responsible for handling these failures

Registering as a new user account A user navigates to a registration form and enters a username, email address, and password. The user is registered, notified of successful registration, and then prompted to try logging in.

Things that can go wrong:: If a user doesn't enter any of the three pieces of required info they are prompted to enter the required info and returned to the form. If a user enters a username or email address already registered to another user they are notified that those credentials are already in use and returned to the form.

Logging into an existing account A user navigates to a login form and enters credentials of an existing account, is logged in, welcomed, and shown the account details of their account.

Things that can go wrong:: If the account entered does not exist or the password entered is incorrect the user is notified generically that they typed something wrong and returned to the login form.

#### <span id="page-19-0"></span>3.2.2 Authenticated Regular Users

Uploading a package An authenticated user can navigate to an upload form where they are prompted to choose a file to upload. The package is then uploaded and the user provides details about that package for display.

Things that can go wrong:: If the file does not have the correct characteristics the file will fail to upload. The user will be notified and returned to the upload form. If no details are available the upload will fail, the user will be notified and returned to the upload form.

Interacting with own uploaded packages An authenticated user can see a list of all their own uploaded packages. They will be able to navigate to a form to edit the entered details any of those packages. The details of a package that are editable will be displayed and when finished editing a user will confirm saving any changes. They will also be able to remove those packages from the server.

Things that can go wrong:: If a user has not successfully uploaded any packages the list will notified to be empty. If a user begins editing the details of a package but does not finish or confirm the edits they should not be saved. A user may edit the unique details of a package to be the same as another package already shared or a user my edit a field (such as subscription url) to a value that is not valid for that field type. In those cases the user should be notified that they have made an illegal/restricted edit and be returned to their uploaded packages list.

Editing with their own account An authenticated user can navigate to an editing form for the details of their user account. The current details which are editable should be displayed. The user can then edit them and when finished confirm and submit the changes and then be redirected to their user page.

Things that can go wrong:: A user may begin editing their details and stop in the middle, in that case the edits should not be saved. A user may edit their unique details to be the same as another registered user or a user my edit a field (such as email) to a value that is not valid for that field type. In those cases the user should be notified that they have made an illegal/restricted edit and be returned to their user page.

Logging out An authenticated user can, from any page on the site, choose a log out option which will terminate their session and return them to the home page as an anonymous user.

<span id="page-20-0"></span>Things that can go wrong:: If no user is found to be logged in when the logout option is activated it will silently redirect to the home page with no other changes.

#### 3.2.3 Authenticated Administrator Users

Interact with all users' uploaded packages An authenticated administrator user can navigate to a listing of all uploaded packages. They should be able to sort these packages by different criteria and search through these packages. For any package in that list, an authenticated administrator user will be able to navigate to a form for editing the details of that package or removing that package from the server in the same way that any authenticated user could for their own uploaded packages in Section ?? above.

Things that can go wrong:: The same things that could go wrong for individual authenticated users interacting with their own uploaded packages above, except that the redirect will be to the administrator's listing of all uploaded packages instead of to the authenticated user's own profile page. An administrator can attempt to edit their own account details to remove their admin status. This operation is unusual but should succeed because at the time of the transaction they have permission to make that edit.

Interact with all users' accounts An authenticated administrator user can navigate to a listing of all registered users. For any user listed they can navigate to a form for editing the details of that user's account. They can also remove any user from the server.

<span id="page-21-0"></span>Things that can go wrong:: The same things that can go wrong with a user editing their own account details above except that the redirect should be to the administrator's list of all users instead of to the user's own account details page. An administrator tries to remove themselves as a user from the server. This is an unusual case but should succeed because at the time of the operation the administrator has permission to do so.

### 3.3 Software Requirements Specification (SRS)

The next step in defining the software is generating a software requirements specification (SRS) document from the use cases, scenarios, and more detailed criteria. The SRS is an official statement of what the developer (in this case, me) should implement. I wanted to define a more formal SRS than most Agile processes would use (they even go so far as to recommend having a set of cards which can be constantly reorganized by the customer according to their changing priorities) because I saw meeting my requirements contract as one of my primary criteria for success. A more standard formal SRS specification is IEEE/ANSI 830-1998 (See Appendix [D\)](#page-52-0). This specification on the other end of the spectrum has way too much detail for this type of project, but it served as an example of a formal document for requirements. The type of SRS is dependent on the type of system being developed and the development process being used. In my case I am part a very small team in a very iterative process on a small scale system. Therefore I can have a more flexible, less detailed SRS and count on resolving any ambiguities when I reach them in implementation  $(3)$  chapter 6).

#### Server Generics

- 1. The server will run on any operating system.
- 2. The server will use PHP/HTML as its primary language.
- 3. The server may also use javascript as necessary.
- 4. The server may also use CSS as necessary.
- 5. The server will interact with a MySQL database.

#### Uploading

- 1. The server will accept uploaded metadata package files which are of MIME types application/zip, application/x-zip-compressed, multipart/x-zip, and application/s-compressed.
- 2. The server will accept uploaded metadata package files which are up to 1MB in size.
- 3. The server will not accept uploaded php files (these are dangerous security hazards).
- 4. The server will rename any uploaded files to a random name, for security reasons.
- 5. The server will be able to save uploaded files outside of the webserver root, for security reasons.
- 6. The server will check for name, OpenMRS version, and package version collisions before accepting an uploaded package.
- 7. The server will verify that the header.xml and metadata.xml files are properly-formed XML before accepting a new upload.
- 8. The server will index package headers for information including name, uuid, description, publication date, publication url, OpenMRS version, and package version.

#### Editing Packages

- 1. Users will be able to edit the name and description details of their own uploaded packages.
- 2. Administrator users will be able to edit the name and description details of other users' uploaded packages.
- 3. Administrator users will be able to remove any uploaded package from the server.
- 4. The server will not allow package detail edits which cause a name, OpenMRS version, and package version collision with an already shared package.
- 5. The server will show a confirmation or failure message for attempted package detail edits.
- 6. The server will persist package detail edits, not only in the database, but also in the header.xml file itself.

#### Passwords

- 1. All passwords will be stored in the database, hashed for security.
- 2. All hashed passwords will be salted to guard against rainbow table attacks.
- 3. All password must be at least 8 characters in length.

#### Browsing shared packages

- 1. The MDSS will list packages available including information about name, description, author, date uploaded, package version, OpenMRS version, and download count.
- 2. The listed packages will be orderable by popularity (download count), recency of upload, author, OpenMRS version, and name.
- 3. The listed packages will be searchable by name, description, or author.
- 4. All displayed packages will have corresponding download links.

#### User accounts

- 1. New users will be able to register with the site.
- 2. Registration will collect username, email address, and password.
- 3. No two users will be able to register the same email address.
- 4. Users will be able to use their email and password credentials to authenticate themselves and log in.
- 5. The server will show an error message for failed authentications.
- 6. All pages will contain a link to log in.
- 7. There will be at least two user classes with different privileges regular user and administrator user.
- 8. All pages visible to authenticated users will contain a link to log out.
- 9. Users will be able to edit their own account details, including name, email, and password.
- 10. The server will give an error message and not save an edit if it causes a name or email collision with another registered user.
- 11. Administrator users can edit the account details of other users including name, email, password, and user class.
- 12. Administrator users can reset the password of any user to a default password.
- 13. Administrator users can remove any user from the server.
- <span id="page-24-0"></span>14. If a user is completely removed by an administrator, all of that user's uploaded packages are also removed.

### 3.4 Initial Approach

One of the initial tasks for any software development project management plan is to plan out a schedule. This was very difficult to do on this project. I planned out an initial schedule which listed large milestones such as Learning Tasks, Version 1.0: Implement Server, and Feature Set 1. The slightly improved but still entirely naïve schedule is included in Appendix [B](#page-45-0) for your amusement and chagrin. This projection was in terms of naïve feature wishes, but had no realistic concept of what it would take to reach those and in which order they might necessarily be developed. Beyond the initial idea and a really good story, I had difficulty anticipating what kinds of steps might be necessary in the process of developing my first server. The target project schedule was one that involved very granular tasks to the level of days and keeping track of projected days to completion of each step and actual days to completion to track project overrun. The initial idea was to develop in Java and this lead to an initial schedule with a large portion of time spent on learning tasks about Java and the other tools necessary for Java servers. I also spent a lot of time getting OpenMRS trunk checked out and set up for development in Eclipse and running locally on Jetty. My third major task was beginning to create GUI mock-ups for the MDSS in Balsamiq which is integrated with JIRA. The OpenMRS principles guiding gui design include: simplicity, unclutteredness, self-explanation, and least number of clicks for the most common tasks. See Figures [3.4.1](#page-25-0) and [3.4.2](#page-26-0) for examples of some of the resulting mock-ups. Progress on the Java front was very slow on my own and repeatedly overshot estimates up until mid-December. At that point we tried implementing a new schedule where there was no fixed overall schedule, appropriate goals would be created based on progress and success was determined on a weekly basis of tickets or tasks, skype calls, and call summary notes. This system got some work going, but it was slow and difficult and often the weekly evaluations backfired into ignoring everything and prevented more attention from being paid to the tasks at hand especially during university breaks and exam periods early in the year.

<span id="page-25-0"></span>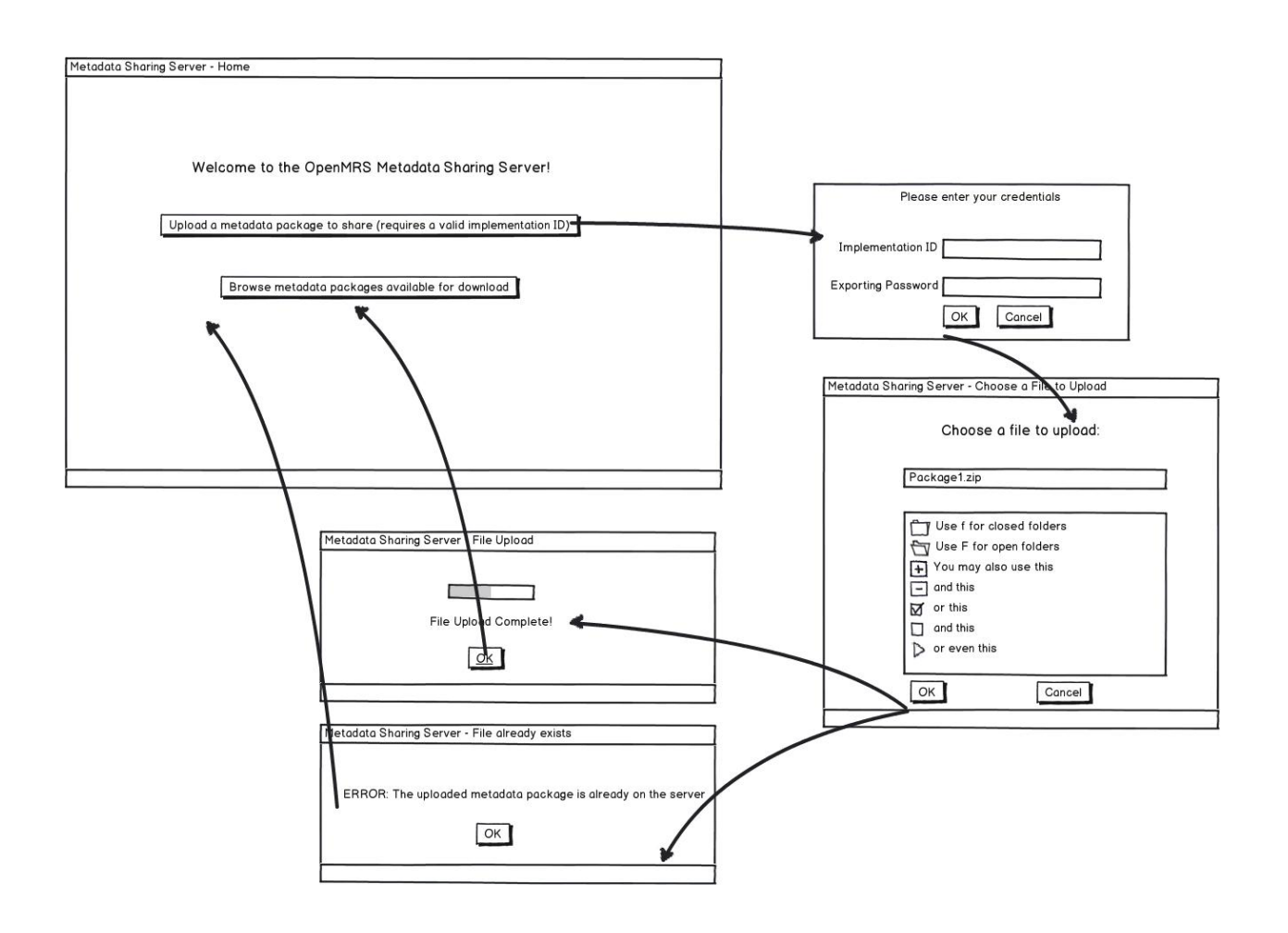

Figure 3.4.1: GUI mockup for uploading a package to MDSS.

<span id="page-26-0"></span>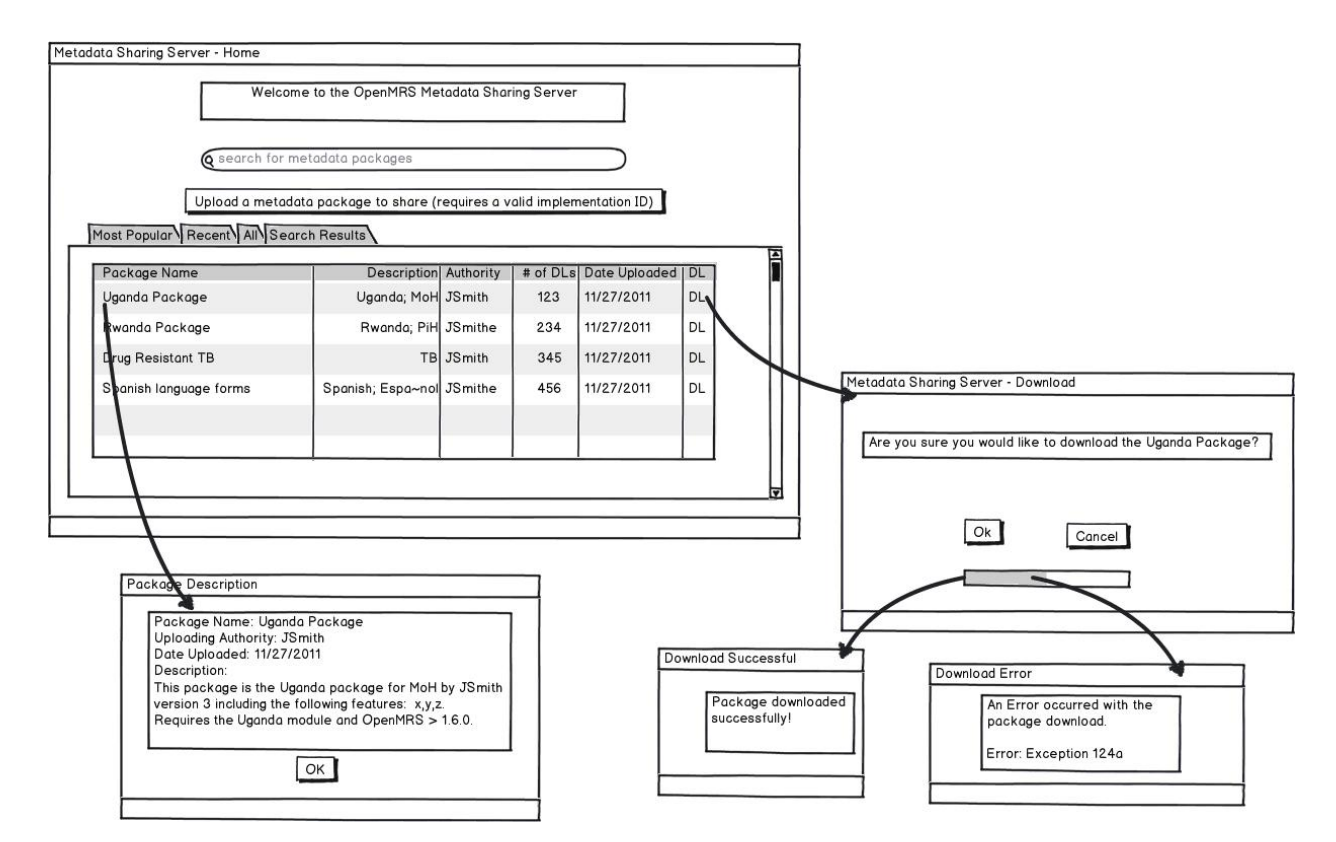

Figure 3.4.2: GUI mockup for browsing and downloading packages from MDSS.

In the end the Java approach turned out to be too complicated with its multitude of tools (Eclipse, Maven, AppFuse, Spring, Jetty, Hibernate, etc.) that needed to be configured without getting familiar with their particulars and work along the way but were incidental to the project at hand. Eclipse should be familiar to any developer as one of the premier IDEs for working in Java. Maven is a dependency repository manager and building tool that is very helpful when the projects get as large as OpenMRS and depend on many different resources to all work together. Jetty is the lightweight java based HTTP client/server that is bundled in Maven. AppFuse is quickstart scaffolding generator which initiates a sample project and all of the structure in place in order to use Spring and Hibernate. Spring is a MVC framework for building web applications. Hibernate is an ORM library for Java so that persistence can be done regardless of the underlying database setup. The hardest part of using so many tools has been that the expectation is not to get to know each tool fully but instead to get each configured right so that they contribute to development of the end goal with minimal intervention on the part of the developer. Each tool is not to be learned per se but rather picked up enough to quickly do what needs done always with an eye toward where the project needs to be going. I am not familiar with this approach coming out of the academic context where things are taught and learned thoroughly. This approach is necessitated by the scale of the project complexity, rapidly changing nature of Agile development, and the time frame of the proposed project such that everything should not be written from low level but instead recycled, and utilizing freely available tools is absolutely necessary.

### <span id="page-27-0"></span>3.5 New Approach

The low level of collaboration on my part in the project at this time made navigating these tools independently impossible and meant that a different approach was needed. Therefore, a third of the way through spring semester a new approach was hatched to use PHP for development which is more comfortable, very well documented, and requires much fewer supporting technologies although it doesn't integrate as well with the OpenMRS platform itself. The new focus was on getting functionality first as quickly as possible and then getting minimally to the SRS however possible. The new approach needed new tools with a target on achieving functionality. For the requirement that the MDSS be fully portable the initial proposal to write the server in Java made a lot of sense because it could run above the hardware in the JVM. When I switched tracks to focus on PHP that meant finding a way to deploy my server cross platform. The solution that I found was to develop using XAMPP. XAMPP is a free cross platform Apache, MySQL, PHP, and Perl webserver stack. The server side code is written in PHP/HTML and interacts with a MySQL database (see Appendix [E](#page-53-0) for database schema). The decision was made to do a majority of the operation on the server side for security but there will also be some client side operations. For achieving functionality on the client side the MDSS will use Javascript and a smattering of CSS. Some Javascript tasks such as form validation are simple enough to code directly, but for others such as search functionality, Ajax requests for table pagination, and tabbed content presentation, a Javascript library will be necessary. The Javascript library for this project will be JQuery with some assistance from JQuery UI. There was also an attempt to separate out code for logic from code for presentation (see Appendix [F](#page-55-0) for all PHP code). The MDSS is written first in English just like OpenMRS but later there may be opportunities to translate the interface. The database is collated in utf\_8\_general so that packages written in non-Roman alphabets can be supported for upload and hosting. Security is a large aspect of design of the MDSS. Because there are authenticated and non-authenticated users care was taken that all pages behave gracefully even if accessed directly by a non-authenticated user. Several security best practices are integrated in the design of the MDSS. All inputs that enter MySQL queries are escaped. Passwords are hashed, not stored in plain text, and those passwords are first salted against rainbow table attacks on a stolen database. File uploads are configured to be stored outside the webserver root, have a maximum file size, a mime type whitelist, and a file extension blacklist. XML files in packages are checked for proper form. In order to progress in more gradual steps even when I could not predict with fine enough granularity what tasks would need doing throughout the rest of the project I made renewed use of the JIRA ticket system. In this case Rafal, my mentor from OpenMRS, would make tickets for tasks he knew I would need to complete next and then I committed code to the repository linking each revision to a particular ticket. After several tickets were complete a code review would be started for all the code checked in during those tickets. The code review system in JIRA makes use of Crucible and FishEye to diff, comment, and flag changes. In all 16 tickets in JIRA were completed for this project although commits out number them 5 to 1. Other metrics used included: 1) three code reviews completed, 2) around 2000 lines of code written (growing and then shrinking as I factored out more common functionality; code is included in Appendix [F\)](#page-55-0), and 3) code quality measures which will be discussed in Section [4.3.](#page-34-0)

## <span id="page-29-0"></span>Chapter 4

## Functionality

### <span id="page-29-1"></span>4.1 Needs of Users

The minimal needs of the users include the following:

- 1. Users need to be able to upload packages via the website with the ability to enter text fields such as name, description, and date published, which will describe the package. Users need to authenticate themselves in order to do this.
- 2. Users need to be able to (without authenticating themselves) browse a display of available uploaded packages including information about the packages'a) name, b) description, c) authority, d) date published, e) download count, and f) download link.
- 3. Users need to be able to filter browsed packages by id, name, description, and authority with a single search field.
- 4. Users need to be able to to see the top 10 downloaded packages without logging in.
- 5. Users need to be able to register as a new user, edit their user details (name, e-mail, password), and display/edit/remove their uploaded packages.
- 6. Some users need the ability to log in as an administrator and do the following: edit package details, remove any or all packages, remove users, and reset passwords.

### <span id="page-29-2"></span>4.2 Implementation Walkthrough

Broadly, the system works based on PHP scripts (see Appendix [F\)](#page-55-0) which interact with a MySQL database (see Appendix [E\)](#page-53-0) and generate HTML and Javascript pages which take input from users and hand it off to other php scripts to operate on.

There are five main and two restricted display pages in the MDSS. They all start with the MDSS header and end with the MDSS footer. The home page has navigation links, uploaded packages search box and results area, and tabbed displays of tables of uploaded packages. The register page has inputs for submitting a name, email, and password to register and will indicate that they are required if any of them are submitted empty. The login page has space to input an already-registered email and password combination followed by navigation links. The upload page has navigation links and a file selection dialog with an upload button. The profile page displays navigation links, account details and an edit link, and tabs displaying that user's uploaded packages. There are also the 'edit user' details and 'edit package' details dialogs which are subsets of the administrators-only 'Manage Users' and 'Manage Packages' pages, which have navigation links and list all records of their respective types with editing links. The site was implemented to match the requirements, because those requirements were constructed from the minimum user needs.

Without authenticating, users can browse the available packages on the home page in two ways: by searching for a name, description, or author through the search box, or by selecting one of the preloaded tabs for organized results. The initial tabs are: Newest (top 10 by upload date, not publishing date), Most Popular (top 10 by number of downloads), Alphabetical (all packages organized by name), By Author (all packages organized by author), and By Release (all packages by OpenMRS version). Each of these areas also shows columns for other info including a) name, b) description, c) authority, d) date published, e) package version, f) OpenMRS version, g) download counter, and h) download link. (See Figure [4.2.1\)](#page-31-0). New users can register by giving a name, email, and password. Users can register a new account so long as no other user has previously registered the same name or user the same email address. (See Figure [4.2.2\)](#page-32-0). Users can login to authenticate. When logging in, users are redirected to their profile page. From a user's profile page, they can a) see and edit their account details including name, email, and password, b) see any packages they have uploaded, c) download packages, d) edit name and descriptions of packages (which are persisted in the header.xml file), or e) remove those packages. (See Figure [4.2.3\)](#page-32-1). When logged in, users can upload new packages. The header.xml file is parsed for the package's data, including name, description, publication date, package version, and OpenMRS version. (See Figure [4.2.4\)](#page-33-0). Users who are in the admin user class will also have additional navigation links to 'Manage Packages' and 'Manage Users'. In 'Manage Packages' admin users can see all uploaded packages and download, edit name and description, or remove them. These changes are persisted in the header.xml file. In 'Manage Users' admin users can a) see all registered users, b) reset their password to a default of 'MDSSUser-name', c) edit their name, email, password, or class directly, or d) remove them. (See Figure [4.2.5\)](#page-33-1). If an admin removes a user, all their uploaded packages are also removed.

Logged in users should log out when finished.

<span id="page-31-0"></span>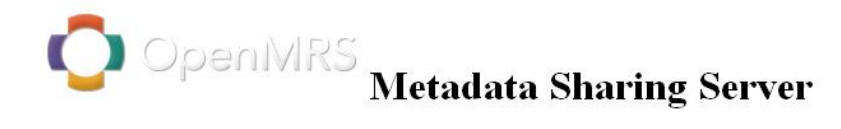

### Home

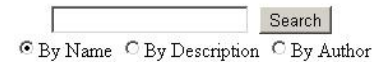

#### **Uploaded Metadata Packages:**

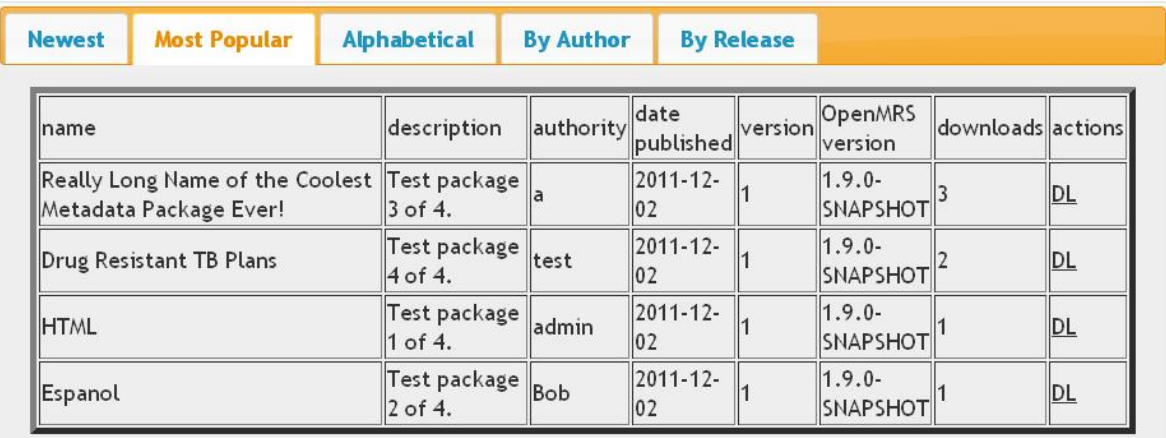

Figure 4.2.1: Screenshot of the OpenMRS MDSS homepage.

<span id="page-32-0"></span>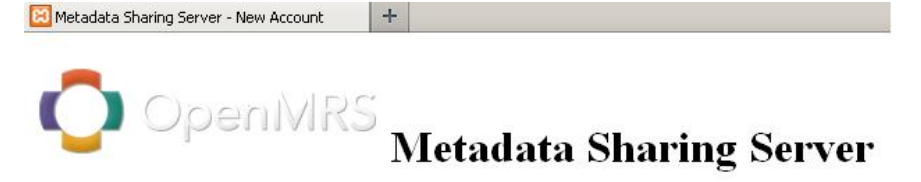

#### **New User Registration**

Please fill out the following fields:

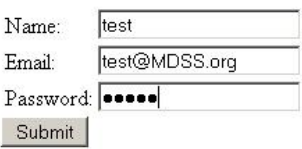

Already registered? Login here! Home

Thanks for using Metadata Sharing Server!

Page by JWild. 2012.

Figure 4.2.2: Screenshot of the OpenMRS MDSS user registration page.

<span id="page-32-1"></span>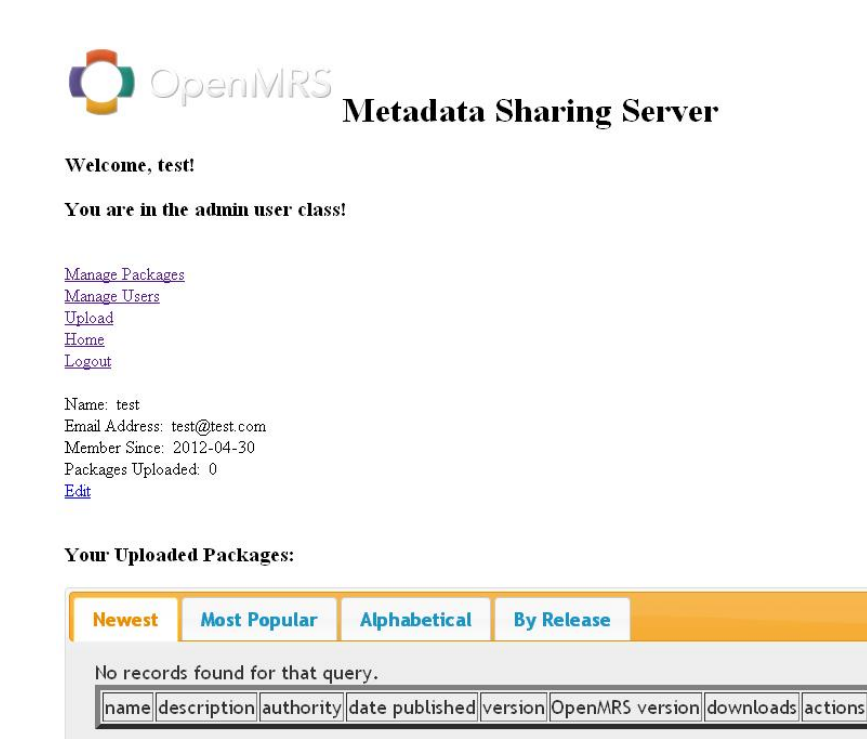

Figure 4.2.3: Screenshot of the OpenMRS MDSS profile page.

<span id="page-33-0"></span>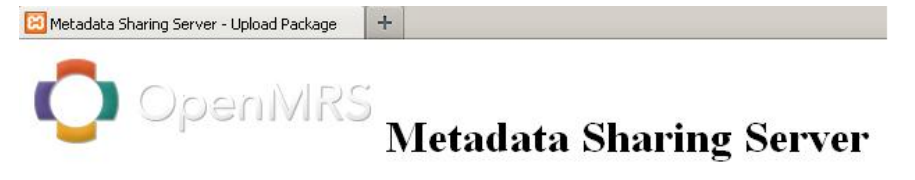

Welcome test!

**Upload a Package to Share:** 

Choose a file:

Īī Browse. Upload Package

You are in the admin user class!

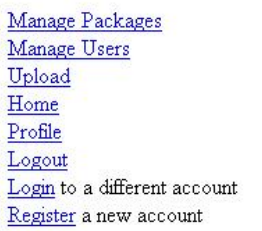

Thanks for using Metadata Sharing Server!

Figure 4.2.4: Screenshot of the OpenMRS MDSS upload page.

<span id="page-33-1"></span>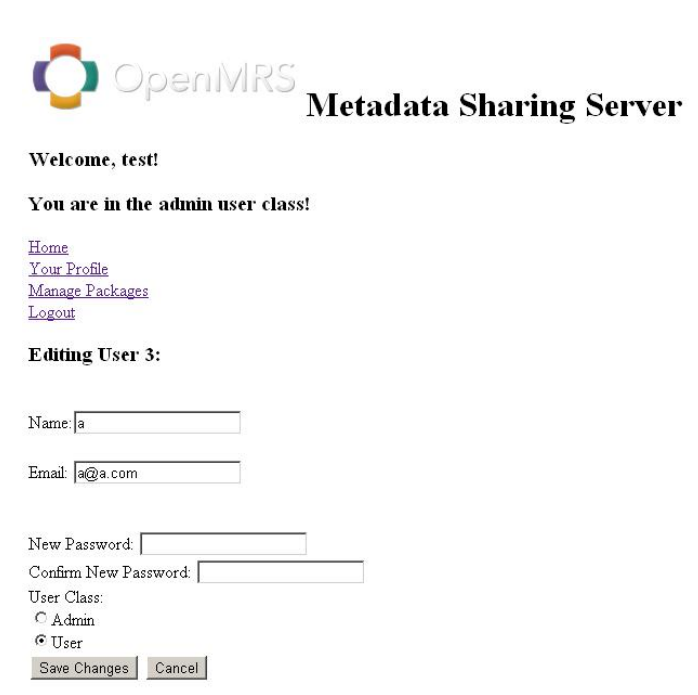

 $(\hbox{\sc note: changes will only take effect if you click save})$ 

Figure 4.2.5: Screenshot of the OpenMRS MDSS homepage.

### <span id="page-34-0"></span>4.3 Testing

Although the MDSS project did not directly involve handling any tickets in OpenMRS trunk itself, the time spent getting a running development environment of OpenMRS was useful for installing the MDS module and generating test packages for use in the MDSS.

The MDSS was successfully tested for graceful failure behavior on upload with different input files including: a) valid packages, b) zip archives with corrupted XML files, c) zip archives with no xml files, d) corrupted zip files, e) php files, f) images, and g) XML files. The MDSS was tested on 5 browsers: Chrome, Chromium, Firefox, Aurora, and Safari. There is some cross-browser support in the code, especially in download.php (see Section [F.13\)](#page-76-0), and in the elements which use JQuery and JQuery UI. Overall cross-browser support needs more consideration in the next generation of MDSS.

For code formatting, several different external checkers were used. HTML output of the MDSS is run through the W3Schools -XHTML standard checker to maintain well-formed output. Plain Javascript code (for example, see Section [F.23](#page-97-0) in Appendix [F\)](#page-55-0) is run through JSLint style checker. JSON output is run through JSONLint validator. Analogous to the rigorous unit tests of the OpenMRS Java coding guidelines, the simpletest.org PHP unit testing framework was investigated for unit testing. Simpletest has very good support for mocking classes and doing test driven design. However, this MDSS design was already set by the time Simpletest became an option and it is not Object Oriented enough for the tests to be pervasive. Instead all functions were independently tested to see that they fulfill their interface contracts. This implementation of the MDSS was not stress-tested and did not undergo any non-technical user trials.

## <span id="page-35-0"></span>Chapter 5

## Evaluation

The original success evaluation criteria for this project proposed in October were: 1) Open-MRS successfully using the MDSS software, 2) MDSS integrated into MDS Module, 3) project keeping on schedule, and 4) intangibles of experience/learning with real world software engineering and development.

Two of those original criteria have been abandoned as failed along the way. The initial schedule was not kept, and although it might be shown to be unrealistic, I made a case that it was okay when I proposed it and it would not have been approved if it was entirely unfeasible. Nonetheless, it had to be abandoned because the milestones were consistently not met. With the shift from Java to PHP, the potential integration with the MDS module was also delayed indefinitely. The MDSS and MDS can still work together well by sharing packages as zip archives, but they still require minimal user action to move the files from one to the other.

The other two original criteria have been successfully met. OpenMRS has not had time yet to use the MDSS in production, but my mentor Rafal successfully deployed the MDSS onto XAMPP on the OpenMRS server on May 2nd. His feedback on the code is that it is "clean and easy to understand" and he also stated his opinion that the logic of the code successfully met the functionality goals for the server although the UI was not what he had envisioned. With notable caveats he even thought it could be 'good'. Those caveats include the following changes: 1) refactoring to separate logic from view, 2) moving the PHP into a framework such as Zend or Cake to make further UI development easier for someone with CSS-only skills, and 3) switching the database calls over to an ORM. The MDSS is the subject of a Google Summer of Code Project this summer and this code may
or may not find a home in the next generation of server. The code in Appendix [F](#page-55-0) is in flux even now as I improve the MDSS with new ideas that did not make it into the build that was deployed. This is the nature of OSS work, that all contributions go into the code base and will likely be adapted or co-opted by future developers, but there is no need for egos when all improvements are helping a humanitarian cause. When it comes to intangibles this project has bought lots of experience. I have new appreciation and a closer perspective on the difficulties of project scheduling and maintaining working relationships under distributed development and long distance collaboration.

I would also like to suggest a new fifth success criteria for this project. Any software project following engineering processes and generating a formal requirements specification, will be validated against those same requirements. There is no formal validation process in place for this project, but it has succeeded in meeting all of the points of its SRS. A success criteria of functionality, meeting the elicited and specified requirements, is met in this project. Overall, my project meets at least 3 out of 5 of its success criteria, and has both benefited the world and hopefully set a pattern for more student work to do so.

## Chapter 6

## Conclusion

#### 6.1 Future Work

In the short term there are several features that occurred to me during the development of this implementation of the MDSS which given another month of work I might like to include. Some of these additions include: a) allowing uploading of password protected or private packages, b) other increased security measures such as password strength requirements and better facility for users to recover their own lost or forgotten password, c) comments on packages, d) tracking of time between user logins for inactivity, e) a warning/banning system to allow removal of a users uploading privileges without removing them from the server entirely, and f) a complete style/theme for the page instead of random CSS hacks.

In the longer term future, given another semester or two to continue working on the MDSS there are many more options to consider and directions that I would take. I want to expand on the proofs of concept featured in this implementation which features examples of many techniques that could be further expanded to improve the user experience and capabilities of the MDSS. Javascript, which was used for some form validation, searching, and tabbed display, is the technology with the most potential for upgrading the MDSS. Especially interesting is the potential further use of a javascript framework for this task. A PHP framework such as Cake could also be investigated. Chances are that something general that I would implement has been implemented by someone else before and been standardized, made more full featured, efficient, and/or elegant, and generally improved for inclusion in a framework library. JQuery and JQuery UI are both Javascript frameworks which have lots to offer the MDSS and JQuery UI in particular might be useful in composing a unifying theme and style for the whole UI. Because this server was targeted to use a MySQL database it is coded directly with MySQL RDBMS in mind. A good expansion in the future would be to replace this with the abstraction of an ORM system such as PDO so it can be storage solution independent.

Finally, a major design pattern that I learned about through the community at Open-MRS but was too far along to re-implement to use at this time is RESTful web services patterns. These web services define four design principles that greatly neaten up and formalize the interfaces of the server: 1) Use HTTP methods (Requests) explicitly, 2) Expose directory structure-like URIs, 3) be Stateless, and 4) Transfer XML, JavaScript Object Notation (JSON), or both. Implementation of RESTful style web services would provide a much cleaner, orderly design to the MDSS as well as helping aid further integration with the main OpenMRS platform and the MDS module in particular. The ideal end goal is for the MDS module to interact with the MDSS directly so that the lists of uploaded packages are visible in the MDS and no extra import of the downloaded packages from file is necessary because they download directly into the MDS import processes.

#### 6.2 Conclusion

The OpenMRS MDSS project was a very good introduction to a world of software development which the curriculum at Princeton University does not focus on. Connections were made between faculty and developers, and hopefully the particular complications of this project have not hampered future academic-HFOSS collaborative endeavors. It is my hope that, having proven the feasibility of independent work in a real world project that helps others, it will inspire future students to also find their interest in making the world a better place.

## Bibliography

- [1] OpenMRS. (2011). OpenMRS » Open source health IT for the planet. [Website]. [http:](http://www.openmrs.org) [//www.openmrs.org](http://www.openmrs.org)
- [2] Ghosh, Rishab Aiyer, Ruediger Glott, Bernhard Krieger, and Gregorio Robles. (2002). Free/Libre and Open Source Software: Survey and Study FLOSS. Part IV: Survey of Developers. [Report]. International Institute of Infonomics. University of Maastricht, The Netherlands. <http://flossproject.org/report/Final4.htm>
- [3] Sommerville, Ian. Software Engineering 8. Harlow, England New York: Addison-Wesley, 2007.
- [4] Abran, Alain , Moore, James W. , Bourque, Pierre , and Dupuis, Robert Editors. Guide to the Software Engineering Body of Knowledge : SWEBOK. Los Alamitos, Calif: IEEE Computer Society Press, 2004.
- [5] Scacchi, Walt. (2007). Free/open source software development. In Proceedings of the the 6th joint meeting of the European software engineering conference and the ACM SIGSOFT symposium on The foundations of software engineering (ESEC-FSE '07). ACM, New York, NY, USA, 459-468. DOI=10.1145/1287624.1287689 [http://doi.acm.](http://doi.acm.org/10.1145/1287624.1287689 ) [org/10.1145/1287624.1287689](http://doi.acm.org/10.1145/1287624.1287689 )
- [6] Noll, John and Wei-Ming Liu. (2010). Requirements elicitation in open source software development: a case study. In Proceedings of the 3rd International Workshop on Emerging Trends in Free/Libre/Open Source Software Research and Development (FLOSS '10). ACM, New York, NY, USA, 35-40. DOI=10.1145/1833272.1833279 <http://doi.acm.org/10.1145/1833272.1833279>
- [7] Stol, Klaas-Jan and Muhammad Ali Babar. (2010). Challenges in using open source software in product development: a review of the literature. In Proceedings of the 3rd International Workshop on Emerging Trends in Free/Libre/Open Source Software Research and Development(FLOSS '10). ACM, New York, NY, USA, 17-22. DOI=10.1145/1833272.1833276 [http://doi.acm.org/10.1145/1833272.1833276](http://doi.acm.org/10.1145/1833272.1833276 )
- [8] Hislop, Gregory W., Heidi J.C. Ellis, and Ralph A. Morelli. (2009). Evaluating student experiences in developing software for humanity. In Proceedings of the 14th annual ACM SIGCSE conference on Innovation and technology in computer science education (ITiCSE '09). ACM, New York, NY, USA, 263-267. DOI=10.1145/1562877.1562959 [http://doi.acm.org/10.1145/1562877.1562959](http://doi.acm.org/10.1145/1562877.1562959 )
- [9] Ellis, Heidi J.C., Gregory W. Hislop, and Ralph A. Morelli. (2011). A comparison of software engineering knowledge gained from student participation in humanitarian foss projects. InProceedings of the 16th annual joint conference on Innovation and technology in computer science education (ITiCSE '11). ACM, New York, NY, USA, 360-360. DOI=10.1145/1999747.1999874 <http://doi.acm.org/10.1145/1999747.1999874>
- [10] Tierney WM, Achieng M, Baker E, Bell A, Biondich P, Braitstein P, et al. (2010). Experience implementing electronic health records in three East African countries. Stud Health Technol Information. IOS Press.
- [11] Mamlin BW, Biondich PG, Wolfe BA, Fraser H, Jazayeri D, Allen C, et al. (2006). Cooking up an open source EMR for developing countries: OpenMRS - a recipe for successful collaboration. AMIA Annu Symp Proc. 2006:529-33.
- [12] Allen C, Jazayeri D, Miranda J, Biondich PG, Mamlin BW, Wolfe BA, et al. (2007). Experience in implementing the OpenMRS medical record system to support HIV treatment in Rwanda. Stud Health Technol Inform.
- [13] Nisanbayev, Yerbol, Huiseong Na, Dongwook Lim, and Franz Ko. (2009). Designing an electronic medical records system using design patterns. In Proceedings of the 2nd International Conference on Interaction Sciences: Information Technology, Culture and Human (ICIS '09). ACM, New York, NY, USA, 1410-1415. DOI=10.1145/1655925.1656185 [http://doi.acm.org/10.1145/1655925.1656185](http://doi.acm.org/10.1145/1655925.1656185 )
- [14] Hoffmann, Leah. (2009). Implementing electronic medical records. Commun. ACM 52, 11 (November 2009), 18-20. DOI=10.1145/1592761.1592770 [http://doi.acm.org/10.](http://doi.acm.org/10.1145/1592761.1592770) [1145/1592761.1592770](http://doi.acm.org/10.1145/1592761.1592770)

# Appendix A

# Global OpenMRS Distribution

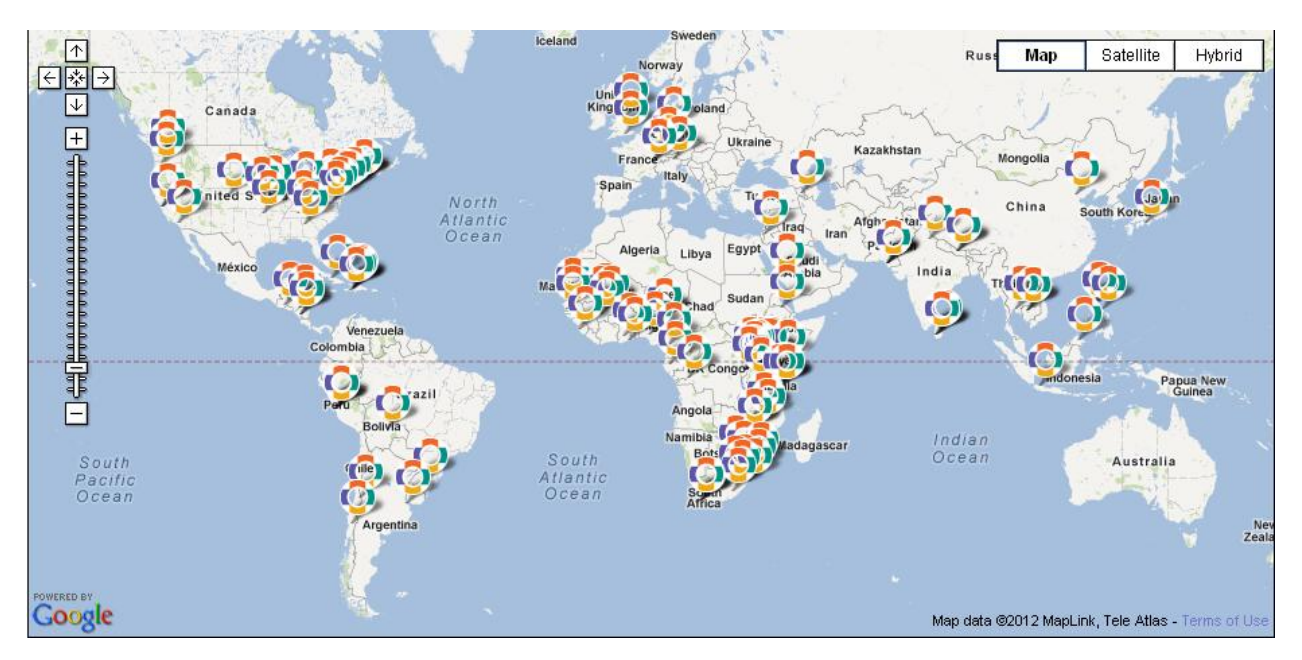

Figure A.0.1: A map of current OpenMRS clinical and research sites

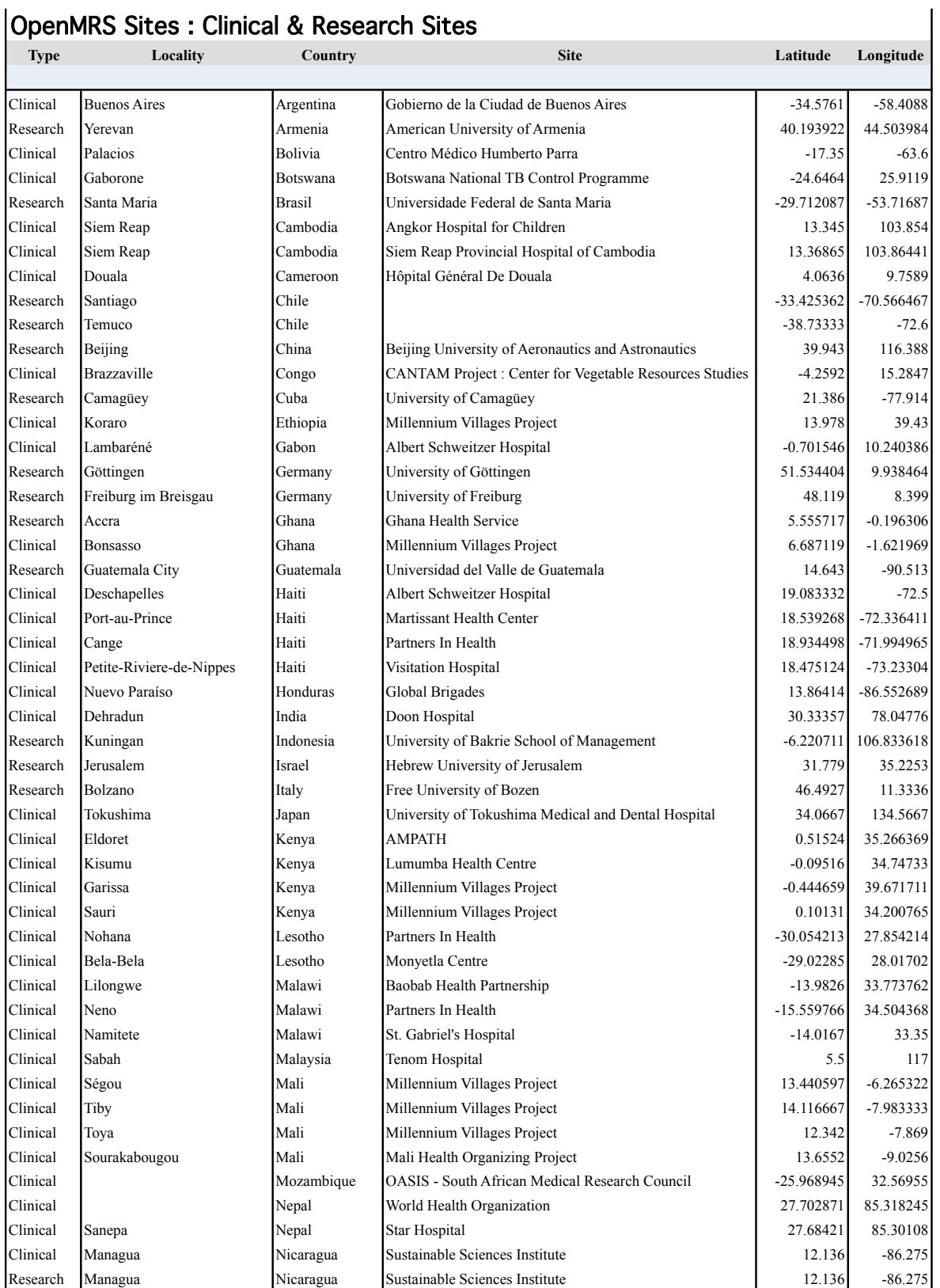

#### OpenMRS Sites : Clinical & Research Sites

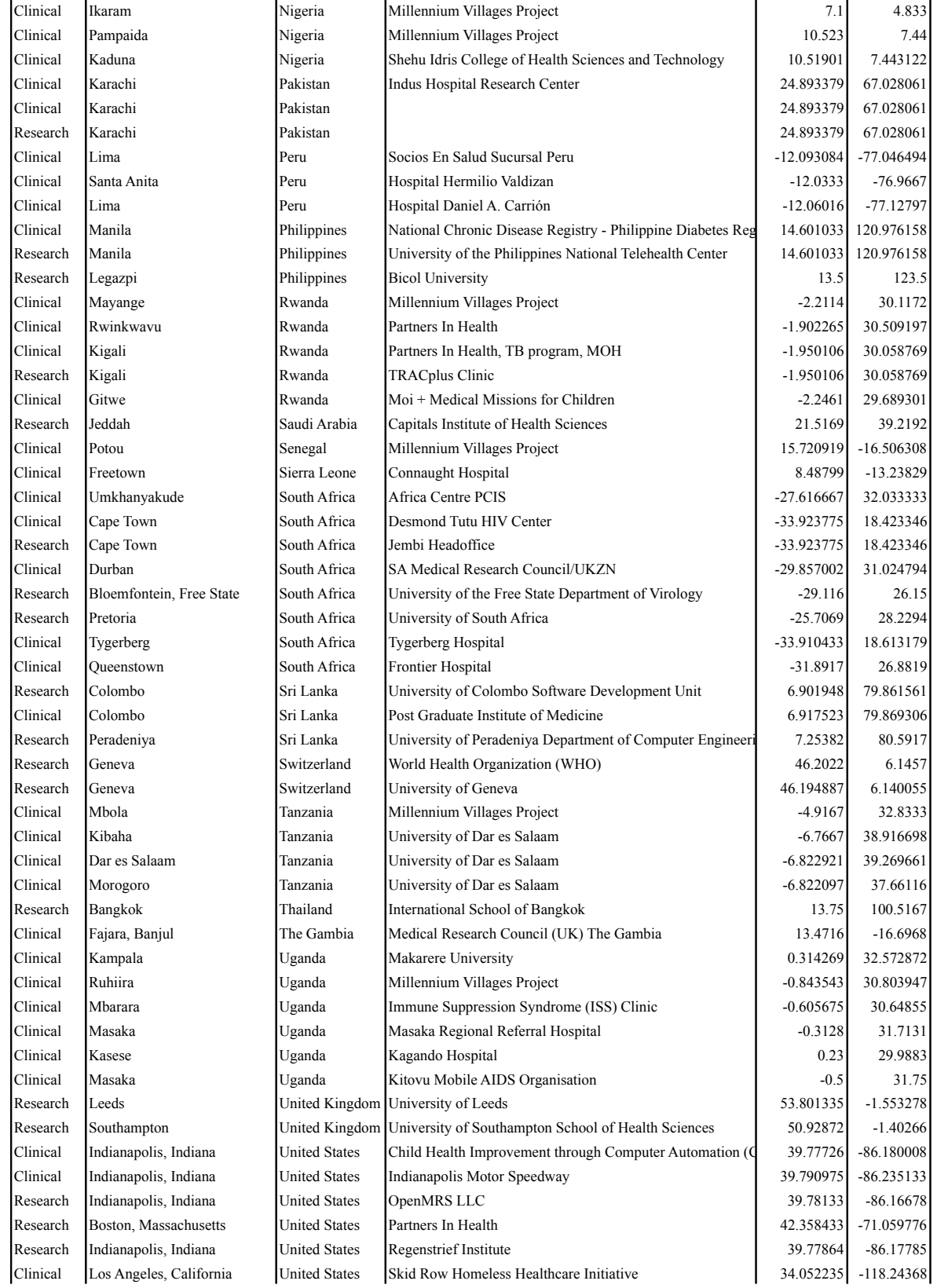

Page 2

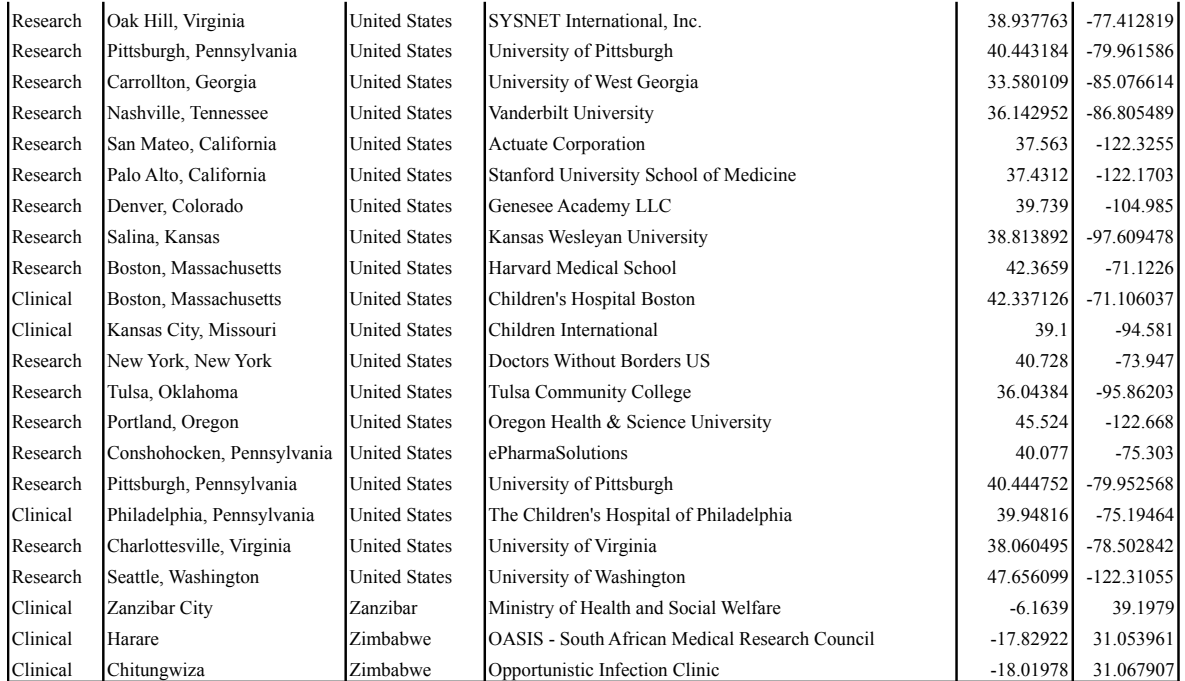

Figure A.0.2: A table listing the current OpenMRS clinical and research sites

## Appendix B

# Initial Project Schedule

Start Date: 10/27/11 End Date: 04/30/12 Joseph Wilder Metadata Sharing Server : Initial Project Plan

|                              |                                                        |                            | Anticipated | Completion |
|------------------------------|--------------------------------------------------------|----------------------------|-------------|------------|
| Item                         | Description                                            | <b>Start Date</b> Duration |             | Date       |
| Server                       |                                                        | 10/27/11                   | 53          | 12/20/11   |
| 1.1                          | Project definition tasks                               |                            |             |            |
| 1.2                          | Learning tasks (Eclipse, Java servers, threads, Server |                            |             |            |
| 1.3                          | Scenarios and Requirements (SRS)                       |                            |             |            |
| 1.4                          | GUI mock-ups for uploading file, listing and           |                            |             |            |
| 1.5                          | Development Environment                                |                            |             |            |
| 1.6                          | Server Implementation - web interface                  |                            |             |            |
| 1.7                          | Documentation                                          |                            |             |            |
| Feature Pack 1               |                                                        | 12/27/11                   | 38          | 02/05/12   |
| 2.1                          | Integration with Metadata Sharing Module               |                            |             |            |
| 2.2                          | Scenarios and Requirements (SRS)                       |                            |             |            |
| 2.3                          | <b>Authentication of Publishers</b>                    |                            |             |            |
| 2.4                          | GUI mock-ups for uploading, downloading                |                            |             |            |
| 2.5                          | Implementation in server and MDSM                      |                            |             |            |
| 2.6                          | Documentation                                          |                            |             |            |
| Feature Pack 2               |                                                        | 02/10/12                   | 29          | 03/11/12   |
| 3.1                          | Scenarios and Requirements (SRS)                       |                            |             |            |
| 3.2                          | GUI mock-ups for search, stats, recommendation?        |                            |             |            |
| 3.3                          | Implementation in server and MDSM                      |                            |             |            |
| 3.4                          | Documentation                                          |                            |             |            |
| <b>Updates from Feedback</b> |                                                        | 03/12/12                   | 19          | 03/31/12   |
| 4.1                          | Open tickets in JIRA                                   |                            |             |            |
| 4.2                          | Other feedback                                         |                            |             |            |
| 4.3                          | Documentation                                          |                            |             |            |
| Documentation                |                                                        |                            |             |            |
| 5.1                          | Write documentation and university paper               | 03/31/12                   | 12          | 04/12/12   |

Figure B.0.1: The initial project management schedule.

## Appendix C

## Example Metadata Package

#### C.1 header.xml

```
<?xml version=" 1. 0 " encoding="UTF−8"?>
<package i d="1" uuid=" f446e1b9 −10ca−4c2a −822 f−ad0c972158 fb ">
  \langledateCreated id="2">2011-12-02 15:59:40\langledateCreated>
  \langlename\rangleNew NAME\langle/name\rangle<description>Test package 1 of ?.</description>
  <openmrsVersion>1.9.0 −SNAPSHOT</ openmrsVersion>
  <version>1</version><group>3 bc4ab33 −18e8−4e5a −817b−0b08a13bb9e1</ group>
  \langlesubscriptionUrl>http://localhost:8080/openmrs/ws/rest/metadatasharing/
       package/3bc4ab33−18e8−4e5a−817b−0b08a13bb9e1/latest</subscriptionUrl>
  \langleitems id="3">
     <explicitItem id="4">
       \langle\text{classname}\rangle org. openmrs. Role\langle\text{classname}\rangle<uuid>8 d94 f280−c2cc −11de−8d13−0010 c 6 d f f d 0 f</ uuid>
       \langlename\rangleProvider\langle/name\rangle\langle explicit I t e m >\langleexplicitItem id="5">
       \langle\text{classname}\rangle org . openmrs . Role\langle\text{classname}\rangle<uuid> f 7 f d 4 2 e f −880e−40c5−972d−e4ae7c990de2</ uuid>
        <name>Authenticated</name>\langle explicit I t e m>\langleexplicitItem id="6">
       \langle\text{classname}\rangle org. openmrs. Role\langle\text{classname}\rangle<uuid>774 b2a f3 −6437−4e5a−a310 −547554 c7c65c</ uuid>
       \langlename\rangleAnonymous\langle/name\rangle\langle explicit I t e m ><explicitItem id="7">
        <classname>org.openmrs.Role</classname>
       <uuid>8 d94 f852−c2cc −11de−8d13−0010 c 6 d f f d 0 f</ uuid>
       \langlename\rangleSystem Developer\langle/name\rangle\langle explicit I t e m >\langleexplicitItem id="8">
        <classname>org.openmrs.Role</classname>
       <uuid>6 a1378ce −1d1d−11e1−94a3−0018 de157d2c</ uuid>
        <name>Clinician</name>\langle explicit I t e m>\langleexplicitItem id="9">
       \langle\text{classname}\rangle org. openmrs. Role\langle\text{classname}\rangle<uuid>6a137bda−1d1d−11e1−94a3−0018 de157d2c</ uuid>
        \langlename\rangleData Assistant\langle/name\rangle\langle explicit I t e m>\langleexplicitItem id="10">
       <classname>org.openmrs.Role</classname>
       <uuid>6a1383b0−1d1d−11e1−94a3−0018 de157d2c</ uuid>
       \langlename\rangleData Manager\langle/name\rangle\langle explicit I t e m >\langleincludedDependency id="11">
       \langle\text{classname}\rangle openmrs. Privilege\langle\text{classname}\rangle<uuid>68 dc7b8e−1d1d−11e1−94a3−0018 de157d2c</ uuid>
```
<name>View Problems</name> </ includedDependency>  $\langle$ includedDependency id="12">  $<$ classname>org.openmrs.Privilege<uuid>68 dc5301−1d1d−11e1−94a3−0018 de157d2c</ uuid> <name>View Concepts</name> </ includedDependency>  $\langle$ includedDependency id="13">  $\langle\text{classname}\rangle$  org . openmrs . Privilege $\langle\text{classname}\rangle$ <uuid>68 dc5917−1d1d−11e1−94a3−0018 de157d2c</ uuid>  $\langle$ name $\rangle$ View Encounters $\langle$ /name $\rangle$ </ includedDependency>  $\langle$ includedDependency id="14">  $\langle\text{classname}\rangle$  openmrs. Privilege $\langle\text{classname}\rangle$ <uuid>68 dc6 f5d −1d1d−11e1−94a3−0018 de157d2c</ uuid>  $\langle$ name $\rangle$ View Patient Identifiers $\langle$ /name $\rangle$ </ includedDependency>  $\langle$ includedDependency id="15">  $<$ classname>org.openmrs.Privilege</classname> <uuid>68 dc3937−1d1d−11e1−94a3−0018 de157d2c</ uuid>  $\langle$ name $\rangle$ View Allergies $\langle$ /name $\rangle$ </ includedDependency>  $\langle$ includedDependency id="16">  $\langle \text{classname}\rangle$  org. openmrs. Privilege $\langle \text{classname}\rangle$ <uuid>68 dc673 f −1d1d−11e1−94a3−0018 de157d2c</ uuid>  $\langle$ name $\rangle$ View Observations $\langle$ /name $\rangle$ </ includedDependency>  $\langle$ includedDependency id="17">  $\langle$ classname>org.openmrs.Privilege $\langle$ /classname> <uuid>68 dc737a−1d1d−11e1−94a3−0018 de157d2c</ uuid>  $\langle$ name $\rangle$ View Patients $\langle$ /name $\rangle$ </ includedDependency> <includedDependency i d="18">  $\langle \text{classname}\rangle$  org. openmrs. Privilege $\langle \text{classname}\rangle$ <uuid>68 dc757d−1d1d−11e1−94a3−0018 de157d2c</ uuid> <name>View People</name> </ includedDependency>  $\langle$ includedDependency id="19">  $\langle \text{classname}\rangle$  org . openmrs . Privilege $\langle \text{classname}\rangle$ <uuid>68 dc5 f20 −1d1d−11e1−94a3−0018 de157d2c</ uuid>  $\langle$ name $\rangle$ View Global Properties $\langle$ /name $\rangle$ </ includedDependency> <includedDependency id="20">  $\langle \text{classname}\rangle$ org.openmrs. Privilege $\langle \text{classname}\rangle$ <uuid>68 dc87d5−1d1d−11e1−94a3−0018 de157d2c</ uuid>  $\langle$ name $>$ View Roles $\langle$ name $>$  $\langle$ includedDependency>  $\langle$ includedDependency id="21">  $\langle$ classname>org.openmrs.Privilege $\langle$ /classname> <uuid>68 dc4ab3−1d1d−11e1−94a3−0018 de157d2c</ uuid>  $\langle$ name $\rangle$ View Concept Classes $\langle$ /name $\rangle$  $\langle$  /includedDependency>  $\langle$ items $>$  $\langle$  package $>$ 

### C.2 metadata.xml

```
\langle \cdot | \cdot \ranglexml version="1.0" encoding="UTF-8"?>
<list id="1">
  \frac{1}{20} \frac{1}{2} \frac{1}{2} \frac{1}{2} \frac{1}{2} \frac{1}{2} \frac{1}{2} \frac{1}{2} \frac{1}{2} \frac{1}{2} \frac{1}{2} \frac{1}{2} \frac{1}{2} \frac{1}{2} \frac{1}{2} \frac{1}{2} \frac{1}{2} \frac{1}{2} \frac{1}{2} \frac{1}{2} \frac{1}{2} \frac{1}{2} 
     \leqdescription>All users with the \&apos; Provider\&apos; role will appear as
         options in the default Infopath \langle description>
     <retired>false</retired>
     <role>Provider</role>
    \langleprivileges id="3">
       <o rg . openmrs . P r i v i l e g e i d="4" uuid="68 dc7b8e−1d1d−11e1−94a3−0018 de157d2c
            ">
          <description>Able to view problems in OpenMRS</description><retired>false</retired>
          \langleprivilege>View Problems\langle/privilege>
       \langle org. openmrs. Privilege>
       <o rg . openmrs . P r i v i l e g e i d="5" uuid="68 dc5301−1d1d−11e1−94a3−0018 de157d2c
            ">
          \langle description>Able to view concept entries\langle description>
          <retired>false</retired>
          \langleprivilege>View Concepts\langle/privilege>
       \langle org. openmrs. Privilege>
       <org.openmrs.Privilege id="6" uuid="68dc5917-1d1d-11e1-94a3-0018de157d2c
            ">
          <description>Able to view patient encounters</description>
          <retired>false</retired>
          \langleprivilege>View Encounters\langle/privilege>\langle org. openmrs. Privilege><o rg . openmrs . P r i v i l e g e i d="7" uuid="68 dc3937−1d1d−11e1−94a3−0018 de157d2c
            ">
          \langle description>Able to view allergies in OpenMRS\langle/description>
          <retired>false</retired>
          \langleprivilege>View Allergies\langle/privilege>\langle org. openmrs. Privilege>
       <org.openmrs.Privilege_id="8"_uuid="68dc6f5d-1d1d-11e1-94a3-0018de157d2c
            ">
          \langle description>Able to view patient identifiers\langle description>
          <retired>false</retired>
          \langleprivilege>View Patient Identifiers\langle/privilege>
       \langle org. openmrs. Privilege>
       <org.openmrs.Privilege_id="9"_uuid="68dc673f-1d1d-11e1-94a3-0018de157d2c
            ">
          \langle description>Able to view patient observations\langle description>
          \langleretired>false\langle/retired>
          \langleprivilege>View Observations\langle/privilege>
       \langle org. openmrs. Privilege>
       <o rg . openmrs . P r i v i l e g e i d="10" uuid="68 dc737a−1d1d−11e1−94a3−0018
            de157d2c "><description>Able to view patients</description>
          <retired>false</retired>
          \langleprivilege>View Patients\langle/privilege>
       \langle org. openmrs. Privilege>
       <o rg . openmrs . P r i v i l e g e i d="11" uuid="68 dc757d−1d1d−11e1−94a3−0018
            \mathrm{de157d2c} ">\langle\text{description}\rangleAble to view person objects\langle\text{description}\rangle<retired>false</retired>
          \langle privilege>View People\langle privilege>
       \langle org. openmrs. Privilege>
     \langle privileges>\langleinheritedRoles id="12"/>
  \langle org. openmrs. Role>
```
<org.openmrs.Role id="13" uuid="f7fd42ef-880e-40c5-972d-e4ae7c990de2">  $\le$ description>Privileges gained once authentication has been established. $\lt$ / description>  $<$ retired>false $<$ /retired>  $<$ role>Authenticated $<$ /role>  $<$ privileges id="14"> <o rg . openmrs . P r i v i l e g e i d="15" uuid="68 dc5 f20 −1d1d−11e1−94a3−0018  $\rm{de157d2c}$  " $>$  $\leq$  description > Able to view global properties on the administration screen</description>  $<$ retired>false $<$ /retired>  $\langle$ privilege $>$ View Global Properties $\langle$ /privilege $>$  $\langle$  org. openmrs. Privilege> <o rg . openmrs . P r i v i l e g e i d="16" uuid="68 dc87d5−1d1d−11e1−94a3−0018  $\mathrm{de157d2c}$  " $>$  $\langle$  description $>$ Able to view user roles $\langle$  description $>$  $<$ retired>false $<$ /retired>  $\langle$ privilege>View Roles $\langle$ privilege>  $\langle$  org. openmrs. Privilege> <o rg . openmrs . P r i v i l e g e i d="17" uuid="68 dc4ab3−1d1d−11e1−94a3−0018  $\mathrm{de}157\mathrm{d}2\mathrm{c}$  " $>$  $\langle$  description>Able to view concept classes $\langle$  description>  $<$ retired>false $<$ /retired>  $\langle$ privilege>View Concept Classes $\langle$ /privilege>  $\langle$  org. openmrs. Privilege> <o rg . openmrs . P r i v i l e g e i d="18" uuid="68 dc81a7−1d1d−11e1−94a3−0018  $\mathrm{de157d2c}$  " $>$  $\langle$  description>Able to view relationships $\langle$  description>  $<$ retired>false $<$ /retired>  $\langle$ privilege>View Relationships $\langle$ /privilege>  $\langle$  org. openmrs. Privilege>  $\langle$ org.openmrs. Privilege id="19" uuid="68dc7f9d-1d1d-11e1-94a3-0018  $\mathrm{d}$ e $157\mathrm{d}2\mathrm{c}$  " $>$  $\langle\text{description}\rangle\text{Able}$  to view relationship types $\langle\text{description}\rangle$  $<$ retired>false $<$ /retired>  $\langle$ privilege>View Relationship Types $\langle$ /privilege>  $\langle$  org. openmrs. Privilege> <o rg . openmrs . P r i v i l e g e i d="20" uuid="68 dc6130−1d1d−11e1−94a3−0018 de $157\rm{d2c}$  " $>$  $\langle$  description>Able to view patient identifier types $\langle$  description>  $<$ retired>false $<$ /retired>  $<$ privilege>View Identifier Types $<$ /privilege>  $\langle$  org. openmrs. Privilege> <o rg . openmrs . P r i v i l e g e i d="21" uuid="68 dc4cd3−1d1d−11e1−94a3−0018 de $157d2c$ " $>$  $\langle$  description>Able to view concept datatypes $\langle$  description>  $<$ retired>false $<$ /retired>  $\langle$ privilege>View Concept Datatypes $\langle$ /privilege>  $\langle$  org. openmrs. Privilege> <o rg . openmrs . P r i v i l e g e i d="22" uuid="68 dc5b1c−1d1d−11e1−94a3−0018  $\mathrm{de}157\mathrm{d}2\mathrm{c}$  " $>$ <description>Able to view field types</description>  $<$ retired>false $<$ /retired>  $\langle$ privilege>View Field Types $\langle$ /privilege>  $\langle$  org. openmrs. Privilege>  $\langle$ org.openmrs. Privilege id="23" uuid="68dc6332-1d1d-11e1-94a3-0018  $de157d2c$ "  $\langle$  description>Able to view locations $\langle$  description>  $<$ retired $>$ false $<$ /retired $>$  $\langle$ privilege>View Locations $\langle$ /privilege>

 $\langle$  org. openmrs. Privilege>

<org.openmrs. Privilege id="24" uuid="68dc777f-1d1d-11e1-94a3-0018  $\mathrm{de157d2c}$  " $>$  $\langle$  description>Able to view person attribute types $\langle$  description>  $<$ retired $>$ false $<$ /retired $>$  $\langle$  privilege $>$ View Person Attribute Types $\langle$ /privilege $\rangle$  $\langle$  org. openmrs. Privilege>  $\langle$ org.openmrs. Privilege id="25" uuid="68dc798f-1d1d-11e1-94a3-0018  $\mathrm{de}157\mathrm{d}2\mathrm{c}$  " $>$  $\langle$  description>Able to view user privileges $\langle$  description>  $<$ retired>false $<$ /retired>  $\langle$ privilege>View Privileges $\langle$ /privilege>  $\langle$  org. openmrs. Privilege> <org.openmrs. Privilege id="26" uuid="68dc5710-1d1d-11e1-94a3-0018  $de157d2c$ "  $\langle$  description $>$ Able to view encounter types $\langle$  description $>$  $<$ retired>false $<$ /retired>  $\langle$ privilege>View Encounter Types $\langle$ /privilege>  $\langle$  org. openmrs. Privilege>  $\langle$ org.openmrs. Privilege id="27" uuid="68dc6944-1d1d-11e1-94a3-0018 de $157d2c$ ">  $\langle$  description $>$ Able to view order types $\langle$  description $>$  $<$ retired>false $<$ /retired> < p r i v i l e g e>View Order Types</ p r i v i l e g e>  $\langle$  org. openmrs. Privilege>  $\langle$ / $\pi$ ivileges $>$  $<$ inheritedRoles id="28"/ $>$  $\langle$  org. openmrs. Role $>$ <org.openmrs.Role id="29" uuid="774b2af3-6437-4e5a-a310-547554c7c65c"> <description>Privileges for non-authenticated users .</description>  $<$ retired>false $<$ /retired>  $<$ role $>$ Anonymous $<$ /role $>$  $\langle$ privileges id="30"> <o rg . openmrs . P r i v i l e g e i d="31" uuid="68 dc6534−1d1d−11e1−94a3−0018  $\rm{de157d2c}$  ">  $\langle$  description>Ability to see the navigation menu $\langle$  description>  $<$ retired>false $<$ /retired>  $\langle$ privilege>View Navigation Menu $\langle$ privilege>  $\langle$  org. openmrs. Privilege>  $\langle$  privileges $>$  $\langle$ inheritedRoles id="32"/>  $\langle \sigma \rangle$  org. openmrs. Role <org.openmrs.Role id="33" uuid="8d94f852-c2cc-11de-8d13-0010 c6dffd0f">  $\leq$ description>Developers of the OpenMRS .. have additional access to change fundamental structure of the database model. $\lt$ /description>  $<$ retired>false $<$ /retired>  $<$ role>System Developer</role>  $\langle$ privileges id="34"/>  $<$ inheritedRoles id="35"/ $>$  $\langle$  org. openmrs. Role $>$ <o rg . openmrs . Role i d="36" uuid="6 a1378ce −1d1d−11e1−94a3−0018 de157d2c ">  $<$ description>Privileges for doctors $<$ /description>  $<$ retired>false $<$ /retired>  $<$  role>Clinician $<$ /role>  $<$ privileges id="37"/ $>$  $<$ in h erited R oles\_id="38">  $<$ org.openmrs.Role reference="2"/>  $\langle$  inherited Roles $>$  $\langle \sigma \rangle$  org. openmrs. Role <o rg . openmrs . Role i d="39" uuid="6a137bda−1d1d−11e1−94a3−0018 de157d2c "> <description>Privileges for data-entry operators </description>  $\langle$ retired $>$ false $\langle$ /retired $>$ 

 $\langle \text{role}\rangle$ Data Assistant $\langle \text{role}\rangle$  $<$ privileges id="40">  $<$ org.openmrs. Privilege reference="8"/> <o rg . openmrs . P r i v i l e g e i d="41" uuid="68 dbb089−1d1d−11e1−94a3−0018 de $157\rm{d2c}$  " $>$  $\langle$  description>Able to add relationships $\langle$  description>  $<$ retired>false $<$ /retired>  $\langle$ privilege $>$ Add Relationships $\langle$ /privilege $>$  $\langle$  org. openmrs. Privilege> <o rg . openmrs . P r i v i l e g e i d="42" uuid="68 dc8b fd −1d1d−11e1−94a3−0018  $\rm{de157d2c}$  " $>$  $\langle$  description>Able to view users in OpenMRS $\langle$  description>  $<$ retired $>$ false $<$ /retired $>$  $\langle$ privilege>View Users $\langle$ /privilege>  $\langle$  org. openmrs. Privilege> <o rg . openmrs . P r i v i l e g e i d="43" uuid="68 dbe9d1−1d1d−11e1−94a3−0018  $de157d2c$  $\langle\text{description}\rangle$ Able to edit relationships $\langle\text{description}\rangle$  $<$ retired>false $<$ /retired>  $<$ privilege>Edit Relationships $<$ /privilege>  $\langle$  org. openmrs. Privilege> <o rg . openmrs . P r i v i l e g e i d="44" uuid="68 dbcd5b−1d1d−11e1−94a3−0018  $\mathrm{de157d2c}$  " $>$  $\langle$  description>Able to delete relationships $\langle$  description>  $<$ retired>false $<$ /retired>  $\langle$ privilege>Delete Relationships $\langle$ /privilege>  $\langle$  org. openmrs. Privilege>  $\langle \text{org. openms.} \rangle$ Privilege reference="5"/>  $\langle \text{org. openms.} \rangle$ Privilege reference="6"/> <o rg . openmrs . P r i v i l e g e i d="45" uuid="68 dc2635−1d1d−11e1−94a3−0018 de $157\rm{d2c}$  " $>$  $\leq$  description $\geq$ Able to view the ' Encounters ' tab on the  ${\it patient\ dashed}$  description>  $<$ retired>false $<$ /retired> <privilege>Patient Dashboard – View Encounters Section</privilege>  $\langle$  org. openmrs. Privilege> <o rg . openmrs . P r i v i l e g e i d="46" uuid="68 dc2858−1d1d−11e1−94a3−0018  $de157d2c$  " $>$ <description>Allows user to view the Forms tab on the patient  $d$ ashboard $\lt/d$ escription $>$  $<$ retired>false $<$ /retired> <privilege>Patient Dashboard − View Forms Section</privilege>  $\langle$  org. openmrs. Privilege> <o rg . openmrs . P r i v i l e g e i d="47" uuid="68 dc2417−1d1d−11e1−94a3−0018  $\mathrm{de157d2c}$  " $>$  $\langle$  description>Able to view the ' Demographics' tab on the patient dashboard $\lt$ /description>  $<$ retired $>$ false $<$ /retired $>$ <privilege>Patient Dashboard – View Demographics Section</privilege>  $\langle$  org. openmrs. Privilege> <o rg . openmrs . P r i v i l e g e i d="48" uuid="68 dbe56e−1d1d−11e1−94a3−0018  $\textrm{de157d2c}$  " $>$  $\langle$  description>Able to edit patients $\langle$  description>  $<$ retired>false $<$ /retired>  $\langle$ privilege>Edit Patients $\langle$ /privilege>  $\langle \rangle$ org.openmrs.Privilege>  $\langle$  privileges $>$  $\langle$ inheritedRoles id="71">  $<$ org.openmrs. Role reference="39"/>  $\langle$  inherited Roles>  $\langle$  org. openmrs . Role $>$  $\langle$  list

# Appendix D

## IEEE SRS Standard

#### IEEE/ANSI 830-1998

Standard structure for Software Requirements Specifications

- 1. Introduction
	- 1.1. Purpose of the requirements documentation
	- 1.2. Scope of the product
	- 1.3. Definitions, acronyms, and abbreviations
	- 1.4. References
	- 1.5. Overview of the remainder of the document
- 2. General description
	- 2.1. Product perspective
	- 2.2. Product functions
	- 2.3. User Characteristics
	- 2.4. General Constraints
	- 2.5. Assumptions and dependencies
- 3. Specific requirements
	- 3.1. Functional requirements
	- 3.2. Non-functional requirements
	- 3.3. Interface requirements
	- 3.4. Further structure at the discretion of organisational practice. May include: external interfaces, system functionality and performance, logical database requirements, design constraints, emergent system properties, and quality characteristics.
- 4. Appendices
- 5. Index

## Appendix E

### Database Schema

```
−− phpMyAdmin SQL Dump
- version 3.4.5
- http://www.phpmyadmin.net
−−
- Host: localhost
−− Genera t ion Time : May 01 , 2012 a t 0 7 : 2 0 AM
−− Server version: 5.5.16
−− PHP Vers ion : 5 . 3 . 8
SET SQL_MODE="NO_AUTO_VALUE_ON_ZERO" ;
SET time zone = \overline{H} + 00:\overline{00}T;
\sim !40101 SET @OLD_CHARACTER_SET_CLIENT=@@CHARACTER_SET_CLIENT */;
/* !40101 SET @OLD_CHARACTER_SET_RESULTS=@@CHARACTER_SET_RESULTS */;
\frac{1}{4} / \frac{1}{4} 0 1 0 1 SET @OLD_COLLATION \overline{COMNECTION}=@@COLLATION \overline{CONNECTION} */;
/* !40101 SET NAMES utf8 */;
−−
−− Da tabase : ' mdss '
−−
−− −−−−−−−−−−−−−−−−−−−−−−−−−−−−−−−−−−−−−−−−−−−−−−−−−−−−−−−−
−−
−− Table s t r u c t u r e f o r t a b l e ' metadata '
−−
CREATE TABLE IF NOT EXISTS ' metadata ' (
  'id ' int(11) NOT NULL AUTO INCREMENT,
   'name' varchar(255) CHARACTER SET utf8 NOT NULL,
   'path ' varchar(255) CHARACTER SET utf8 NOT NULL,
   'auth ' varchar(255) CHARACTER SET utf8 NOT NULL,
   ' authid ' int (11) NOT NULL,
   ' pubdate ' date NOT NULL,
   'update' date NOT NULL,
   'desc' varchar (510) CHARACTER SET utf8 NOT NULL,
   ' omrsver ' varchar (255) CHARACTER SET ut f 8 NOT NULL,
   \text{ver} \cdot \text{int} (11) \text{ NOT NULL},'suburl ' varchar (255) CHARACTER SET utf8 NOT NULL,
   ' dls ' int(11) NOT NULL,
  PRIMARY KEY ('id')
) ENGINE=InnoDB DEFAULT CHARSET=latin1 AUTO INCREMENT=10 ;
−−
−− Dumping d a t a f o r t a b l e ' metadata '
−−
INSERT INTO 'metadata' ('id', 'name', 'path', 'auth', 'authid', 'pubdate', '
    update', 'desc', 'omrsver', 'ver', 'suburl', 'dls') VALUES
(6\,,\, 'HTML' , 'C:/xampp/htdocs/MDSS/uploads/788061
    d1ae339ee8dd8b5f08d1565b6b7f53b4abda8baef7.zip ', 'admin ', 4, '2011−12−02 ',
      \text{``2012}-04-30 \text{'}, 'Test package 1 of 4.', '1.9.0 −SNAPSHOT', 1, 'http://
    {\tt local host:} 8080/{\tt openms/ws/rest/metadatasharing/package/3bc4ab33-18e8-4e5a}-817b-0b08a13b09e1/latest', 1,
(7, 'Espanol', 'C://xampp/htdocs/MDSS/uploads/4\mathtt{ee94231c55659a252e70bcc706533382b9a1077a0c52b0f. zip' , \text{\textcolor{red}{`}Bob'}, \text{\textcolor{red}{5}}, \text{\textcolor{red}{`}}2011−12−02 ', '2012−04−30 ', 'Test package 2 of 4.', '1.9.0−SNAPSHOT', 1, '
    http://localhost:8080/openmrs/ws/rest/metadatasharing/package/3bc4ab33-18
    e8-4e5a-817b-0b08a13b\bar{b}9e1/\hbox{latest'}, \ \ 1) \ ,(8\,, 'Really Long Name of the Coolest Metadata Package Ever!', 'C:/xampp/htdocs
```
 $/MDSS/$ uploads  $/2550333310861$  a0a0afdca93964cddbd0eeb48e692042b5a.zip ', 'a',

3, '2011−12−02', '2012−04−30', 'Test package 3 of 4.', '1.9.0 – SNAPSHOT'  $1, 'http://localhost:8080/openms/ws/rest/metalatasharing/package/3bc4ab33$  $-18e8-4e5a-817b-0b08a13b09e1/latest', 3$ ,  $(9, 'Drug Resistant TB Plans', 'C://xampp/htdocs/MDSS/uploads/5107$ f73 e f55 f166 e784313 e3 c5a5 c f00 d0 c85 b46 e2 e1 e592 . zi p ' , ' t e s t ' , 6 , ' 2011−12−02 ' , '2012−04−30', 'Test package 4 of 4.', '1.9.0-SNAPSHOT', 1, 'http:// l o c a l h o s t :8080/ openmrs/ws/ r e s t / me tada ta sha ring / package /3 bc4ab33 −18e8−4e5a  $-817b-0b08a13b09e1/latest', 2$ ; −− −−−−−−−−−−−−−−−−−−−−−−−−−−−−−−−−−−−−−−−−−−−−−−−−−−−−−−−− −− −− Table s t r u c t u r e f o r t a b l e ' u se r s ' −− CREATE TABLE IF NOT EXISTS 'users' ( 'id '  $int(11)$  NOT NULL AUTO INCREMENT, 'name' varchar (255) CHARACTER SET utf8 NOT NULL, 'email ' varchar (255) CHARACTER SET utf8 NOT NULL, 'pw' varchar (255) CHARACTER SET utf8 NOT NULL,  $'e$  class  $'$  int  $(11)$  NOT NULL, 'joindate ' **date NOT NULL**,  $\lq$  packages  $\lq$  int (11) NOT NULL, UNIQUE KEY  $\lq$  'email ' ('email '),  $KEY 'id' ('id')$ ) ENGINE=InnoDB DEFAULT CHARSET= $l$ atin1 AUTO INCREMENT=7 ; −− −− Dumping data for table 'users' −− INSERT INTO 'users' ('id', 'name', 'email', 'pw', 'class', 'joindate', ' packages ') VALUES  $(3, 'a', 'a@a.com', '1d5ebeed5d3a2042a0fd830e4fcfaccab50cd3b048dbelb9', 0, '$  $2012-04-26$ ', 1),  $(4, 'admin', 'admin@MDSS.org', '07$ e f2 f6965 f5217 ea781 e042 ba b327 d263a7 c1 e9 e469 b93 f ' , 1 , ' 2012−04−26 ' , 1 ) ,

- $(5, 'Bob', 'bob@bob.com', '607b101e41c7757063acd12d73688d6b7351243661e99beb',$  $0, '2012-04-30', 1)$ ,
- $(6, 'test', 'test@test.com', '7698f626e47c73620cc0b827a1bf553fd3ecc23747e95da76$  $\langle 1, 2012-04-30, 1 \rangle$ ;
- $/* !40101$  SET CHARACTER SET CLIENT=@OLD CHARACTER SET CLIENT  $*/ ;$
- $\sim$  !40101 SET CHARACTER\_SET\_RESULTS=@OLD\_CHARACTER\_SET\_RESULTS \*/;
- $\sqrt{\frac{k}{40101}}$  SET COLLATION CONNECTION=@OLD COLLATION CONNECTION \*/;

# <span id="page-55-0"></span>Appendix F

# **Code**

The latest version of this code can be found in the Subversion repository at: [https://svn.](https://svn.openmrs.org/openmrs-contrib/metadata-sharing-server/trunk) [openmrs.org/openmrs-contrib/metadata-sharing-server/trunk](https://svn.openmrs.org/openmrs-contrib/metadata-sharing-server/trunk)

### F.1 Setup

### includes.php

```
1 \leq?php
2 include once ' configs . php';
3 include _once 'pwFuncs . php';
4 include_once 'dbFuncs.php';
5 include once ' templates . php';
\delta include once 'utils . php';
\frac{1}{7} ?
```
### configs.php

```
1 \leq?php
\frac{2}{7} // path to uploads folder
\text{suploadpath} = \text{dirname}(\text{FILE}). "/uploads/";
4
5 // DB connection details
\delta $dbhost = 'localhost';
\frac{1}{7} $dbuser = 'root';
\delta \delta dbpass = 'admin<sup>'</sup>;
9 \deltadbname = 'MDSS';
10
11 // DataTables table
12 $dttable = 'metadata';
13 \t?
```
### F.2 templates.php

```
1 \leq?php
\frac{1}{2} // General template and printing functions
3
_4 // Basic page start
5 // Outputs HTML and DOCTYPE, does not handle including includes.php
6 function startPage ($name)
7 {
8 Session start ();
9 echo '<!DOCTYPE html PUBLIC "-//W3C//DTD XHTML 1.0 Transitional//EN" ';
10 echo '" http://www.w3.org/TR/xhtml1/DTD/xhtml1-transitional.dtd">';?>
11
\mu_{12} \leqhtml xmlns=" http://www.w3.org/1999/xhtml">
13 <head>
14 \langle \text{meta } \text{charse} \text{t} = " \text{utf} - 8" \rangle15 \langle \text{title} \rangle >Metadata Sharing Server - \langle \text{?php} \text{ echo } \text{Same}; ? \rangle \langle \text{title} \rangle16 \langle link rel=" stylesheet" type=" text/css" href=" http://ajax.googleapis.
                com/a jax/libs/jqueryui/1.8.9/themes/ui-lightness/jquery-ui.css"
17 < script type="text/javascript" \mathrm{src}="http://ajax.googleapis.com/ajax/
                l i b s / j q u e r y / 1 . 7 . 1 / j q u e r y . min . j s "></ s c r i p t >
18 \le script type="text/javascript" \operatorname{src=}"http://ajax.googleapis.com/ajax/
                libs/jqueryui/1.8.18/jquery-ui.min.js"></script>
19 <!—− DataTables CSS −
\langlelink rel="stylesheet" type="text/css" href="http://ajax.aspnetcdn.com
                \alpha/\gammaajax\beta/\gamma . dataTables \beta/\gamma . \gamma/\gamma . dataTables . css ">
21 \langle -− DataTables
22 \langle \text{script type}="text{text}/\text{javascript"} charset="utf8" src="http://ajax.
                asperedn.com/ajax/jquery.dataTables/1.8.2/jquery.dataTables . min.j s">\!/script>23
_{24} \langle?php\rangle25 \text{ini\_set('display\_errors',1)};
26 error_reporting (E_A L L) ;
27 echo \sqrt[7]{\text{head}};
28 }
29
30 / Basic MDSS header
31 // Outputs HTML
32 function printHeader()
33 \{ ?>
34 <div id="header">
35 <h1><a h r e f="home . php"><img s r c="omrs−header −248x72 . png"/></a>
36 Metadata Sharing Server \langle h1 \rangle37 <|div|38 <?php
39 }
40
41 / Basic MDSS print Footer
42 // Outputs HTML
43 function printFooter()
44 \{ ?>
_{45} <div id="Footer">
46 <h3>Thanks for using \langleem>Metadata Sharing Server \langle/em>!\langle/h3\ranglebr />
_{47} \langle p\ranglePage by JWild. 2012.\langle p\rangle48 </div>
49 <?php
50 }
51
52 // Prints navigation option links
53 // Takes as parameter the current user for determining user class based
       o p t i o n s
```

```
54 // Outputs HTML
55 function printNavOptions (\text{\$user})
56 {
\text{if } (\text{Suser} \mid \text{'class'} ) = 1)58 \qquad \qquad \{ ?>\langle h3\rangleYou are in the admin user class! \langle h3\rangle60 \langle \text{div } \text{id} = \text{"options"}\epsilon_{\rm 61} \langle \rm a \ \ href="managePackages.php" > Manage \ Packages <math>\langle \rm a \ll b \ \rangle</math>\epsilon_{62} <a href="manageUsers.php">Manage Users</a\!\timesbr />
\epsilon<sub>63</sub> \langle?php
64 }
65 else
 66 {
\epsilon<sup>67</sup> echo '<div id="options">';
68 } ?>
\epsilon_{69} <a href="upload .php">Upload</a\gtbr />
\alpha h r e f="home . php">Home</a\ggbr />
\alpha href="profilepage.php?<?php echo \texttt{user}['id'];?>">Profile </a\texttt{user}'/>
\langle a \rangle href="logout .php">Logout</a>\br />
\alpha href="loginPage.php">Login</a> to a different account<br/> \alpha />
\langle a \text{ href} = \text{newaccount.php}">Register \langle a \rangle a new account\langle b \text{ r } \rangle75 < < \langle div>76 <br>20 <br>20 <br>2077 <?php
78 }
79
80 // Generates tabs and uses JQuery UI to style them
81 / Takes as parameters a user
\frac{82}{10} // Beyond the initial query, delegates the actual content of the tabs to calls
            t a b c o n t e n t
83 function tabs (\text{who} = \text{false})
84 { ?>
85 \langle \text{script} \rangle86 \{\n (document). ready (function () {
87 \sqrt{$} \sqrt{$} \sqrt{$} \sqrt{$} \sqrt{$} \sqrt{$} \sqrt{$} \sqrt{$} \sqrt{$} \sqrt{$} \sqrt{$} \sqrt{$} \sqrt{$} \sqrt{$} \sqrt{$} \sqrt{$} \sqrt{$} \sqrt{$} \sqrt{$} \sqrt{$} \sqrt{$} \sqrt{$} \sqrt{$} \sqrt{$} \sqrt{$} \sqrt{$} \sqrt{$} \sqrt{$} \sqrt{$} \sqrt{$} \sqrt{$}88 } ) ;
89 \{\n (document). ready (function () {
90 \{\frac{\ast}{\pm\kappa\} \{ \frac{\ast}{\pm\kappa\} \{ \frac{\ast}{\epsilon}, \frac{\ast}{\epsilon}, \frac{\ast}{\epsilon} \}91 " bProcessing": true,
 92 " b Server Side": true,
 93 " sA jaxSou rce " : " p roc . php" ,
 \begin{bmatrix} 94 \end{bmatrix} " aa\text{Sorting}": \begin{bmatrix} 3 \end{bmatrix} " desc " \begin{bmatrix} 1 \end{bmatrix} ,
 ^{95} ^{95} ^{10} ^{10} ^{10} ^{10} ^{10} ^{10} ^{10} ^{11} ^{11} ^{11} ^{11} ^{11} ^{11} ^{11} ^{11} ^{11} ^{11} ^{11} ^{11} ^{11} ^{11} ^{11} ^{11} ^{11} ^{11} ^{11} ^{11} ^{11} ^{11} ^{1196 " sPagina tionType " : " full_numbe rs "
97 } } } } ;
98 \Big\} );
99 \{\text{document}\}\. ready (function () {
100 $('#tab2table').dataTable({
101 " bProcessing": true,
102 " bServerSide": true,^{\text{103}} ^{\text{II}} sAjaxSource": "proc.php",
\begin{bmatrix} 104 \\ 104 \end{bmatrix} " aa\overset{\circ}{\text{Sorting}}": \begin{bmatrix} 6 \\ 9 \end{bmatrix} " desc<sup>"</sup> |
105 "bJQueryUI": true,_{106} " _{\rm sPaginationType}": "full_numbers"
\begin{array}{ccc} 107 & & & \end{array}108 } } } ;
109 $ (document). ready (function () {
110 \sqrt[3]{ } \frac{1}{2} \frac{1}{2} \frac{1}{2} \frac{1}{2} \frac{1}{2} \frac{1}{2} \frac{1}{2} \frac{1}{2} \frac{1}{2} \frac{1}{2} \frac{1}{2} \frac{1}{2} \frac{1}{2} \frac{1}{2} \frac{1}{2} \frac{1}{2} \frac{1}{2} \frac{1}{2} \frac{1}{2} \frac{1}{2} \frac{1}{2}111 "bProcessing" : true,\frac{111}{112} "bServerSide": true,
```

```
113 " sA jaxSou rce " : " p roc . php" ,
^{\text{114}} ^{\text{II}} aa\text{Sorting} ": \begin{bmatrix} \begin{bmatrix} 0, \end{bmatrix} \end{bmatrix} ,
115 "bJQueryUI": true,
116 " sPaginationType": "full_numbers"
117 } } ;
118 } } ;
119 $(document).ready (function () {
\text{120} \qquad \qquad \text{\$} (\text{ '#table ' } ) \text{ .} \text{ dataTable } ( \text{ } \{121 "bProcessing": true,122 "bServerSide": true,^{"} sAjaxSource " : " proc . php ",\begin{bmatrix} 1 & 2 & 4 \end{bmatrix} " aa\text{Sorting}" : \begin{bmatrix} 2 & 1 \end{bmatrix} asc<sup>"</sup> ]
"bJQueryUI" : true,126 " sPaginationType": "full_numbers"
127 } };
128 } };
129 $ (document). ready (function () {
130 $('#tab5table').dataTable({
131 \blacksquare \blacksquare132 " b Server Side": true,
133 " sAjaxSource": "proc.php"
\begin{bmatrix} 1 & 34 \end{bmatrix} " aa\text{Sorting}": \begin{bmatrix} 5 & 7 \end{bmatrix} desc<sup>"</sup> | |,
135 "bJQueryUI": \dot{\mathbf{true}},
^{136} "s\rm{PaginationType}": "full_numbers"
\begin{array}{ccc} 137 & & & \end{array} } );
138 } } };
139 \langle script >
140
_{141} <div id="tabs">
_{142} <ul>\langleli \ranglea href="#firsttab">Newest</a\rangle</li >
144 \langle li\rangle\langlea href="#secondtab">Most Popular\langlea\rangle\langleli\rangle\langleli \!\timesa href="#thirdtab">Alphabetical \langle/a>\langleli >
_{146} <?php if (!$who)
147 \{ ?>
\langle i \rangle a h ref="#fourthtab">By Author\langle/a\rangle\langleli
149 </php
150 } ?>
151 <li \timesa href="#fifthtab ">By Release</a></li>
152 <|ul>_{153} \qquad \qquad <div\qquad \mathbf{id} = "firsttab">154 < table id="tab1table" class="tabtable" border = "5px">155 $\langle \text{thead} \rangle$_{156} <tr\timestd>Name</td>157 < td>Description </td>
158 <br>\n<math>\langle</math>td>Authority <math>\langle</math>/td>159 <td>Date Uploaded</td>
160 <br><td>Version</td> <math>\langle t d \rangle161 \langle \text{td}\rangleOpenMRS \text{Version}_{162} <td>Downloads</td>
163 \langle \text{tr} \rangle_{164} $\langle$thead>\rangle$165 </table>
_{166} < /div>
<sup>167</sup> <div id="secondtab"><br>
<div id="table id="tab2t
                   \langletable id="tab2table" class="tabtable" border = "5px">
_{169} $\rm<br/>head$_{170} \rm{<}tr\rm{>}td\rm{>}Name\rm{<}/td\rm{>}171 \langle \text{td}\rangleDescription \langle \text{/td}\rangle172 < td>Authority </td>
173 <td>Date Uploaded</td>
174 <td>Version </td>
```

```
175 <td>OpenMRS Version</td>176 < td>Downloads</td>
177 < \left< \text{tr} \right>178 \langle /thead>
179 \langle / \tabla \cdot \mathbf{b} \cdot \mathbf{b} \cdot \mathbf{c} \rangle180 < < \langle div>
_{181} <div id="thirdtab">
182 ltable id="tab3table" class="table" border = "5px" >183 $\rm<br/>head$184 <\text{tr}\times\text{td}\text{>Name}\text{<}/\text{td}\text{>}185 < td>Description </td>
186 \langle \text{td}\rangle \text{A} \text{uthority}\langle \text{/td}\rangle187 <td>Date Uploaded</td>
188 <br>\n<math>\langle \text{td}\rangle</math> <b>Version</b> <math>\langle \text{td}\rangle</math>189 <td>OpenMRS Version</td>
_{190} \qquad \qquad <\!\! \rm{td}\!\!>\!\! {\rm{Down}}\text{loads}\!\! <\!\!/\rm{td}\!\!>\!\!191 \langle \text{tr} \rangle192 \langle / \text{thead} \rangle193 \langle \times \times \times \times \times \times \times_{194} \langle div>
_{195} <div id="fourthtab">
196 \lt table id="tab4table" class="tabtable" border = "5px">
_{197} $\textless}\texttt{head}>198 \langle tr \times td \rangleName\langle /td \rangle_{199} <td>Description </td>
_{200} <td>Authority </td>
_{201} < td>Date Uploaded</td>
_{202} \langle \mathrm{td}\rangle\mathrm{Version}\langle/\mathrm{td}\rangle_{203} \lttd>\!0penMRS Version \lt/d>_{204} \rm <\!td\!>\!Downloads\! <\!>/td\!>205 </t r>
_{206} $\mathbb{C}/\mathrm{thead}\mathbb{b}$207 \langle \tanh \theta \rangle208 < < < < \angle div>209 <div id=" fif t h t a b "><br>210 <div id=" f i f t h t a b ">
                  \langletable id="tab5table" class="tabtable" border = "5px">
211 <br>\n<math>\langle</math> thead_{212} \rm{<}tr\rm{>}td\rm{>}Name\rm{<} /td\rm{>}_{213} \langle \text{td}\rangleDescription \langle \text{/td}\rangle214 <td>Authority </td>
215 <td>Date Uploaded</td>
216 <\text{td}>Version<\rangle \text{td}>217 <td>OpenMRS Version </td>
218 <td>Downloads</td>
219 \langle \operatorname{tr} \rangle220 \langle / \text{thead} \rangle221 \langle \tanh \theta \rangle222 \langle \text{div} \rangle223 <|div|224
225
226
227 <?php
228 }
229
230 // Takes as parameters a referring page and a database query
_{231} // Displays the data resulting from making the query in the way appropriate
        for the referring page
232 // Outputs HTML
233 function tabcontent ($query, $ of f)
234 \{ ?>
235 \langle \text{script type} = "text / javascript" \rangle236 function confirmDelete(name){
```

```
237 var confirmed = confirm ("Are you sure? This will remove package
                                  \cdot " + name + " ' for ever . ");
238 return confirmed;<br>239 }
239 }
240 \langle script >
241 <?php
242 /*
243 echo '<td><a href="download.php?id=' . $row ['id'] \cdot ">DL</a>&
                                     nbsp;
244 if ( Suser \& G ( Suser \{ 'class' \}  == 1 | | (Suser 'id'  ) = *row  \}a u th i d')))
245 \sqrt{ }246 echo \langle = \langle h r e f = \langle manage Packages . php ? id = \langle . \langle \langle = \rangle . \langle \langle = \rangle id \langle \rangle;
247 if ( \$ user['class'] == 1)248 \sqrt{ }249 echo '& ref=maned';
250 \}251 e l s e l s e l s e l s e l s e l s e l s e l s e l s e l s e l s e l s e l s e l s e l s e l s e l s e l s e l s e l s e l s e l s e l s e l s e l s e l s e l s e l s e l s e l s e l s e l s e l s e l s e l s e l s
252echo \quad 'Eref=prof';<br>
echo \quad 'Eref=prof';\{254\}echo '">ED</math> <math>\langle a&gt;0 '"
\emph{echo} '\emph{<} a \ \emph{href} = "deletePackage.php?id = ' \ \emph{.} \ \emph{from} ['id'] ;257 if (Suser)' class ? = 1)258 \sqrt{ }<sup>259</sup> echo '\mathscr{C} ref=man':
260 \Big\}\begin{array}{ccc} 260 & & & \end{array}<br>261 e l s e l s e l s e l s e l s e l s e l s e l s e l s e l s e l s e l s e l s e l s e l s e l s e l s e l s e l s e l s e l s e l s e l s e l s e l s e l s e l s e l s e l s e l s e l s e l s e l
262 \left\{\right.echo \quad 'Gref=prof';\left\{\n \begin{array}{ccc}\n 264 & & \\
 & & \\
 & & \\
 & & \\
 & & \\
 & & \\
 & & \\
 & & \\
 & & \\
 & & \\
 & & \\
 & & \\
 & & \\
 & & \\
 & & \\
 & & \\
 & & \\
 & & \\
 & & \\
 & & \\
 & & \\
 & & \\
 & & \\
 & & \\
 & & \\
 & & \\
 & & \\
 & & \\
 & & \\
\emph{265} echo \emph{'}'' on click="return confirm Delete (\ ' ' . $row | 'name
                                                    ' ] . ' | ' ) ">RM</a></td></tr>';
266 \Big\}267 \qquad \qquad \}268 d b c l o s e ($conn);
269 \Big\}\begin{array}{ccc} 269 & & & \end{array}<br>
\begin{array}{ccc} 270 & & & e & 1s & e \\ 271 & & & & \end{array}271 \left\{\n\begin{array}{ccc}\n\sqrt{2} & \sqrt{2} & \sqrt{2} \\
\sqrt{2} & \sqrt{2} & \sqrt{2} & \sqrt{2} \\
\sqrt{2} & \sqrt{2} & \sqrt{2} & \sqrt{2} \\
\sqrt{2} & \sqrt{2} & \sqrt{2} & \sqrt{2} \\
\sqrt{2} & \sqrt{2} & \sqrt{2} & \sqrt{2} \\
\sqrt{2} & \sqrt{2} & \sqrt{2} & \sqrt{2} \\
\sqrt{2} & \sqrt{2} & \sqrt{2} & \sqrt{2} \\
\sqrt{2} & \sqrt{2} & \sqrt{2} & \sqrt{2} \\
\sqrt{2} & \sqrt{2} & \sqrt{2}272 echo 'No records found for that query.';
273 \{? \}274 \lt /tbody>
275 \lt f a \, b \, l \, e \! \gt \! \lt \! b \, r \! \not| \! >276 <?php \ast/
277 }
\frac{278}{278} ?>
```
### F.3 utils.php

```
1 \leq?php
   1/ \sqrt{2} Ceneral utility functions
 3
4 / Open a zip archive
5 // Takes as parameter a path to the archive
6 // Outputs the extracted archive to an unzip folder in document root
7 // Returns a boolean success indicator
8 function openZip ($path)
9 {
10 \text{\$zip} = \text{new} \text{ZipArchive};\text{if } ( \text{$\text{kip}>\text{open}} ( \text{$\text{path}$} ) \implies true ) {
12 for ( i = 0; i < 2i p−>numFiles; i + 1 {
13 $filename = $zip->getNameIndex($i);
\texttt{[14]} \quad \texttt{\$zip} \rightarrow \texttt{extractTo} \left(\textbf{dirname}(\textcolor{red}{\underline{I}}_{\text{F}}\textbf{I}_{\text{E}}\textcolor{red}{\underline{I}}_{\text{E}})\right)^\top. \quad \texttt{[1]}\text{[unzip]}\text{[1]};15 }
16 $zip >>close();
17 return true:
18 }
19 else
20 {
21 return false;
22 }
23 }
24
25 // Adds a file to a zip archive
_{26} // Takes as parameters a path to the archive to add to, a path to the file to
       add, and the name of the file to add
27 // Returns a boolean success indicator
28 function writeZip (\text{Sarchpath}, \text{filepath}, \text{filename})
29 \frac{1}{2}30 $zip = new ZipArchive;
\text{if } ( \text{kip} >>open ( \text{~\$} archpath ) = TRUE) {
32 $zip->addFile ($filepath, $filename);
33 \qquad \qquad \frac{\$zip \rightarrow close()};34 return true;
35 }
36 else
37 {
38 return false;
39 }
40 }
41
42 // Redirects the browser to a different page
_{43} // Takes as parameters the page url to redirect to and a delay in seconds
44 // Outputs HTML
45 function redirect ($url, $delay = 0)
46 {
47 echo '<META HTTP−EQUIV="REFRESH" CONTENT=" ' . $ d ela y . ' ; URL=' . $ u rl . '
            ">' ;
48 }
49
50 // Validates that the current visitor to the page is logged in and has a valid
         s e s s i o n ID
51 // Returns the validated user or false if none
52
53 function getAuthenticatedUser()
54 {
55 $ret = false;56 if (isset ($_SESSION ['email']) && isset ($_SESSION ['id']))
57 {
```

```
\frac{58}{20} // Open the connection with MySQL
$conn = theorem ();
60
\lim_{61} $email = mysql real escape string ($ SESSION [ 'email ' ] ) ;
\text{G2} $query = "SELECT * FROM 'users ' WHERE 'email ' = '\text{Semail}'";
\text{fs} = \text{fsult} = \text{mysql\_query}(\text{Squery});\text{54} \text{51} \text{s} Sesh = mysql num rows(\text{5} \text{result});
65 $person = mysql fetch array ($ result );
66
67 d b close (\text{\%conn});
68
69 if (\$isSesh = 1)70 {
\text{Set} = \$ \text{person};72 }
73 }
74 return $ret;
75 }
76
77 // helper function if you don't need user details
78 // returns the authentication status
79 function is Authenticated ()
80 {
81 return (getAuthenticatedUser() != false);
82 }
83
84
85 // Deletes a file and redirects the browser
86 // Takes as parameters a path to the file to delete and a target url to
        re \, direct \, to87 function deleteFile ($path, $target = 'home.php')
88 {
89 // File Exists?
90 if (file exists ($path))91 {
92 unlink ($path);
93 }
94 else
95 {
96 \qquad \qquad \text{redirect} \; (\text{strget} \; , \; 5);
\begin{aligned} \mathsf{g}_7 \qquad \qquad \mathbf{die}(\mathsf{'}\ \mathsf{File}\ \mathsf{Not}\ \mathsf{Found}(\mathsf{'}\ \mathsf{)}\ ; \end{aligned}98 }
99 }
100 ?>
```
### F.4 Functions

### dbFuncs.php

```
\langle?php
\overline{2}\frac{3}{7} // Database functions
 4
5 // Connect to the MySQL database,
6 // Returns the open connection
7 function dbconnect ()
8 {
9 // Open the connection with MySQL\text{10} \text{\$conn} = \text{mysql} \text{ connect (SGLOBALS} [ ' \text{dbhost } ' ], \text{SGLOBALS} [ ' \text{dbuser } ' ], \text{SGLOBALS} [ ' ]dbpass']) or \text{die}('Error connecting to mysq);
11
12 // Connect to the database in MySql
13 mysql select db($GLOBALS['dbname']);
14 return \text{\$conn};
15 }
16
17 // Close a connection to the MySQL database
18 // Takes as parameter a connection
19 function dbclose ($conn)
20 {
21 mysql_close ($conn); // Close the connection with MySQL
22\,23 \frac{?}{>}
```
### pwFuncs.php

```
1 \leq?php
\frac{2}{7} // Password security functions
3
4 // Returns a random salt to add to the password to help discourage rainbow
       table attacks on a stolen db
5 function getPasswordSalt()
6 {
\tau return substr(str_pad(dechex(mt_rand()), 8, '0', STR_PAD_LEFT ), -8);
8 }
9
10 // Takes as parameters an 8-bit salt and a plaintext password
_{11} // Calculates and returns the hash from the salt and the password
12 function getPasswordHash ($salt, $password)
13 {
14 // TODO: use other hash function if possible SHA1 has known collisions
15 return $salt \ . shal ($salt \ . $password$);16 }
17
18 // Takes as parameters a plain text password and the stored hash
19 // Compares the two parameters and returns a boolean
20 function comparePassword ($password, $hash)
21 {
22 \quad $salt = substr($hash, 0, 8);\alpha return \hbox{hash} = \hbox{getPasswordHash} (\hbox{Isalt}, \hbox{spassword}) ;24 }
_{25} ?>
```
#### F.5 home.php

```
1 \leq?php
\frac{1}{2} include once 'includes. php';
3 startPage ('Home');
\frac{4}{5} \frac{?}{<} \frac{8}{5}\langle script type="text/javascript">
\epsilon var searchString, type1, type2, data;
\frac{7}{7} $ (function () {
\overline{\text{8}} " use strict";
9 \quad $ (" search button") . click ( function ( ) {
10 // getting the value that user typed
11 search String = \$(\text{``#search}\_\text{box''})\.\text{val}();
\text{type1 = } $(\texttt{ "#search_name"} ) \texttt{ . is ( ': checked ' ) };\text{type2 = } \$(\text{ "#search\_auth"} ) \text{ . is ( ': checked ' ) } ;\frac{1}{4} // forming the queryString
data = 'search=' + searchString + '\&type1=' + type1 + '\&type2=' +
                  type2 ;
16
17 / if search String is not empty
18 if (search String)
\frac{19}{2} \frac{19}{2} \frac{19}{2} \frac{19}{2} \frac{19}{2} \frac{19}{2}20 $ . a ja x ({
\text{type}: \text{ "POST" }\tilde{\text{url}}: "\text{search}. php",
23 data : data ,
_{{}^{24}} before Send: function () { // this happens before actual call
\texttt{\$(' \# results \texttt{''}) . html(' ')};\texttt{\$('#searchresults'') . show()};27
28 \$(\text{''}.word\text{''}) .html(searchString);29 },
\frac{30}{20} success: function (html) { // this happens after we get
                             r e s u l t s31 $ ( "#r e s u l t s " ) . show ( ) ;
32 $ ( "#r e s u l t s " ) . append ( html ) ;
\left\{\right\} 33
34 } } ;
35 }
36 return false;
37 \quad \{\}\}38 \quad \});
39 \langle script >
_{40} </head>
41 <body>
_{42} <?php printHeader();?>
43 \langle h1\rangleHome\langle h1\rangle_{44} \langle \text{div } \text{id} = \text{"container"} \rangle45 <div style="margin:20px auto; text-align: center;">
46 <sub>47</sub> <br>47 <sub>11</sub>\langle \text{input type} = "text" \text{near} + "text" \text{a} rearch" id="search_box" class="
                            search box" /48 <input type="submit" value="Search" class="search_button" /><
                            \frac{\text{b}r}{\text{c}}49 <input type="radio" name="searchtype" value="1" id="
                            search name" class=" search type" checked /By Name
50 \langleinput type="radio" name="searchtype" value="0"id="search_desc
                             " class="search type" />By Description
\text{51} \qquad \qquad \text{51} \qquad \text{52} \qquad \text{53} \qquad \text{54} \qquad \text{55} \qquad \text{56} \qquad \text{57} \qquad \text{58} \qquad \text{58} \qquad \text{59} \qquad \text{59} \qquad \text{59} \qquad \text{59} \qquad \text{59} \qquad \text{59} \qquad \text{59} \qquad \text{59} \qquad \text{59} \qquad \text{59} \qquad \text{59} \qquad \text{59} \qquad \text{59} \qquad \text{59} \qquad \" class="search type" />By Author
52 < form>
```

```
53 \langle div>
54 <h3>Uploaded Metadata Packages :</h3>
55 < div>
56 <di v i d=" s e a r c h r e s u l t s " s t y l e=" di s p l a y : none">Sea rch r e s u l t s for <
                      span class="word"></span>
57 < < < \frac{div}{ }58 <ul id="results" class="update">
59 < \langle ul >60 < \langle div>
61 \langle \text{div} \rangle62 <?php\begin{array}{cc} 63 & \text{tabs} (); \end{array}64
\begin{array}{rcl} \text{S} & \text{$user = getAuthenticationUser();} \end{array}66 if ( \text{Suser} )
67 {
68 echo '<h3>Welcome, '. \text{user} ['name']. '!</h3>';
69 printNavOptions ($user);
70 }
71 else
72 \qquad \qquad \{ \ \ ?>\approx <a href="loginPage.php">Login</a> to Upload your favorite metadata
                 package!< br />
74 New User? Register \langle a \rangle href="newaccount .php">Here\langle a \rangle href>
75 <?php
76 }
77 print Footer ();
\frac{78}{79} \frac{?}{\leq}\langle \text{body}\rangle80 \langle/html>
```
#### F.6 newaccount.php

```
1 \leq?php
2 include_once 'includes.php';
3 startPage ('New Account');
4 \qquad \qquad \text{echo} \quad \text{'<} \sim \text{body>};
5 \qquad \text{printHeader}();?>
6 \leq script type="text/javascript" src="formvalidate.js"></script>
 7 \le h2New User Registration </h2>
 8 \langle \text{div } \text{id} = \text{``region'''} \rangle9 Please fill out the following fields: \langlebr \rangle >_{10} <form name="new" action="addUser.php" onsubmit='return checkRequired ("
                   new")' method="post">
_{11} <table>
12 \langle \text{tr}\times \text{td}\times \text{Mame:}\times / \text{td}\times \text{td}\times \text{input type=}^{\text{u}} \text{text "name="name" /3}\times / \text{td}\times \text{m}td \times div id="namecheck"></div></td></tr>
13 \langle tr \times td \rangleEmail:\langle /td \times td \rangleinput type="text" name = "email" />\langle /c \rangle\text{td}\times\text{td}\times\text{div} id=" email check "></div></td></tr>
\langle \text{tr}\times \text{td} \ranglePassword:\langle \text{td}\times \text{td} \times \text{td} \rangleinput type ="password" name = "pass
                               " /></td><td><di v i d=" pa s s c h e c k "></div></td></t r>
15 \langle table >
_{16} <input type="submit" value="Submit" />
17   \langle form>
18 <|div|19 \langle \text{br} \rangle >\langle \text{br} \rangle >\langle \text{br} \rangle20 Already registered? Login <a href="loginPage.php">here</a>!<br/>>br />
21 <a h r e f = "home . php ">Home</a>> /a > br />
22 \langle ?\text{php printfooter}();? \rangle23 \langle \text{body}\rangle_{24} </html>
```
### F.7 loginPage.php

```
1 \leq?php
2 include_once 'includes.php';
3 startPage('Login Page');<br>4 echo '<body>';
 _4 echo '<br/>body>' ;
 \frac{1}{5} print Header ();
 6 ?>7 \quad \langle h2 > \text{Login} : \langle h2 \rangle8 \langle \text{div } \text{id} = \text{``login"} \rangle9 \langle ?php \text{ if } (\text{isset} (\$ \text{ GET} [ 'ref ' ] ) \&\& \$ \text{ GET} [ 'ref ' ] = "bad" )10 \qquad \qquad \left\{11 echo \langle \infty \rangleThat username / password combination was invalid.
                                Please try again.\langle p \rangle;
\{12\} ?>
13 <form name="new" action="login.php" onsubmit='return loginRequired("
                  new") ' method="post">
_{14} <table>
15 \langle tr \times td \rangleEmail:\langle /td \times td \rangleinput type="text" name = "email" /td>dd>div id=" emailcheck "></div></td></tr>
\langle \text{tr}\rangle <td>Password:\langle \text{td}\rangle <td\langle \text{td}\rangleinput type ="password" name = "pass
                             " /></td\timestd\timesdiv id="passcheck"></div></td></tr>
17 \langle \text{table} \rangle18 <br>20 r / >_{19} <input type="submit" value="Submit" />
20 \langle form>
21 \langle \text{div} \rangle22 \langle \text{br} \rangle >\langle \text{br} \rangle >\langle \text{br} \rangle23 New user? Register \langle a \rangle href="newaccount.php">here\langle a \rangle!
24 <br>24 <b>br</b> />25 \langle a \rangle h r e f = "home . php ">Home</a>
26 \langle?php printFooter(); ?>
27 \le /body>28 \langle/html>
```
### F.8 profilepage.php

```
1 \leq?php
2 include once ' includes . php';
3 startPage ('Your Profile');
 4 echo \text{'<}body>';
 5
\epsilon print Header ();
 7
\text{8} \text{$user = getAuthenticated User();9 if (\text{Suser})10 \left\{ \begin{array}{ccc} \end{array} \right\}11 // Open the connection with MySQL
$conn = theorem( ;13
\text{3} \cdot \text{3} \cdot \text{3} \cdot \text{3} \cdot \text{4} = \text{3} \cdot \text{4} \cdot \text{3} \cdot \text{4} \cdot \text{4} \cdot \text{5} \cdot \text{4} \cdot \text{5} \cdot \text{6} \cdot \text{6} \cdot \text{7} \cdot \text{8} \cdot \text{8} \cdot \text{9} \cdot \text{1} \cdot \text{1} \cdot \text{1} \cdot \text{1} \cdot \text{1} \cdot \text{1} \cdot \text{1} \cdot \text{1} \cdot \text{1} \cdot \text{1} \cdot \text{1} \cdot \text{1} \cdot \text{115 $packages = $user ['packages'];
16
17 $query = "SELECT * FROM 'metadata' where 'auth ' = '$auth '";
18 $table = mysql query(\text{\$query});
19
20 dbclose (\text{\%conn});
21
22 echo "<h3>Welcome, " . \text{Suser} ['name'] . "! </h3>";
23\iint_{24} if ( isset ($ GET[ ' r e f ' ]) && $ GET[ ' r e f ' ] == ' up ' )
25 \left\{\right.26 echo '<h3>Thank You for Uploading a New Package!\langle h3\rangle';
27 }
28 else if (isset (\text{\$ GET['ref']}) \&\& \text{\$ GET['ref'] = 'rm')29 \left\{\right.\text{30} echo '<h3>Package Removed Successfully!</h3>';
31 }
32 else if (isset (\text{Set} \text{ GET} | \text{ ref } \text{'})) && \text{FET} | \text{ ref } \text{'} | = \text{'ped'} )33 {
34 echo '<h3>Package Edited Successfully!\langle h3 \rangle';
35 }
36 else if (isset (\text{Set} \text{ GET} [ 'ref' ] ) && $ GET[ 'ref '  ] = 'ued' )37 \left\{38 echo '<h3>User account details Edited Successfully!\langle h3 \rangle';
39 }
_{40} printNavOptions ($user);
41 ?_{42} <div id="details">
\text{Name:}\& \text{nbsp} \& \text{2php} \text{ echo } \$ \text{user} [\text{'name'}];? \text{>>} \text{br} \quad \text{/>}\text{44} Email Address: \&nbsp <?php echo \&user ['email']; ?>hr >\text{45} Member Since: \& \text{n} \times ?\text{php} echo \text{user}[\text{'jointate'}];? \gt \text{br}/\gtPackages Uploaded: & nbsp <?php echo $ user [ 'packages '];?>< br />
\leq \leq \leq \leq \leq \leq \leq \leq \leq \leq \leq \leq \leq \leq \leq \leq \leq \leq \leq \leq \leq \leq \leq \leq \leq \leq \leq \leq \leq \leq \leq \leq \leq \leq \leq \leq \leqEdit </a\ggbr />\ggbr />
48 <h3>Your Uploaded Packages :</h3>
_{49} \leq?php
\begin{array}{c}\n50 \\
\end{array} tabs ($auth);
51 echo '\langlediv>';
52 }
53 else // Invalid session
54 {
55 redirect ('loginPage.php');
56 }
57 print \text{Footer}();
58 \frac{7}{5}_{59} </body></html>
```
### F.9 upload.php

```
1 \leq?php
2 include_once 'includes.php';
3 startPage ('Upload Package');
 4 \qquad \qquad \mathbf{echo}'<br/>\langle \text{body} \rangle';
5
\delta printHeader();
\text{?} \text{$user = getAuthenticated User();8
9 \t // Display if Logged in_{10} if ( _{user} )
11 \qquad \qquad \{ \ \ \text{\it ?>}\{\text{th3-Welcome\&nbsp} \ \{\text{php} \text{echo } \$ \text{user} \} 'name' |; ?\text{1} \times \text{1} \times \text{1} \times \text{1}13 <h3>Upload a Package to Share :</h3>
14
15 \langle p\rangleChoose a file:\langle p\rangle16 <form enctype="multipart/form−data" action="uploader.php" onsubmit=""
                    method="POST">
\frac{17}{17} \leq input type="hidden" name="MAX FILE SIZE" value="1000000" />
18 \langleinput name="uploadedPackage" type="file" />\langlebr />
19 <input type="submit" value="Upload Package" />
20 \langle /form \times br /21 \langle?php\rangle22 \quad \text{printNavOptions} (\text{\$user});23 }
24 else
25 \{ ?>
26 \langle h3\rangleYou must be logged in to upload a package.\langle h3\rangleshow \langle h2\rangle27 \langle a \cdot \text{href} = \text{"loginPage.php"} > \text{Login} \langle a \rangle \langle b \cdot \text{h} \rangle28 <a h r e f = "home . php ">Home</a\ggbr />
\begin{array}{cc} 29 & & \text{~&}\text{~&} \ \text{~&} & 30 & \end{array}30 }
31 print \text{Footer}();
32 \t?33 \langle /body \rangle \langle /html \rangle
```
### F.10 managePackages.php

```
1 \leq?php
2 include once ' includes . php';
3 startPage ('Manage Packages');
 4 echo \text{'<}body>';
5 print Header ();
 6
 \frac{1}{7} $user = getAuthenticatedUser();
\sin s = \frac{\mathbf{i} \cdot \mathbf{f}(\mathbf{S}^T \mathbf{f})}{\mathbf{S}^T \mathbf{f}(\mathbf{S}^T \mathbf{f})}9 \left\{ \begin{array}{ccc} 9 & & \mathbf{1} & \mathbf{1} &10 if (isset (\text{\$ POST}[\text{ 'ref '}] ) && \text{\$ POST}[\text{ 'ref '}] = \text{'prof '}11 \left\{12 redirect ('profilepage.php');
13 }
14
15 echo "<h3>Welcome, " . \text{\$user['name']}. "! \leq/h3>";
16 \quad \text{printNavOptions} \left( \text{Suser} \right);\inf(\mathrm{isset}\left(\text{\text{\texttt{\$}}\_\text{GET}[\text{ 'ref '}] \right) \text{ \& } \text{\text{\texttt{\$}}\_\text{GET}[\text{ 'ref '}] = 'rm' })18 \left\{ \begin{array}{c} 1 \end{array} \right\}19 echo '<h3>Package Removed Successfully </h3>';
20  }
21 else if (isset ($ GET ' ref '  ) && $ GET ' ref ' | == 'ed' )
22 \left\{\right.23 echo '<h3>Package Edited Successfully </h3>';
24 }
25 else if (\iota \cdot s \cdot t \cdot (\mathcal{F} \cdot \text{CET} | \text{ 'ref } \cdot)) & isset (\mathcal{F} \cdot \text{GET} | \text{ 'id } \cdot) & (\mathcal{F} \cdot \text{GET} | \text{ 'ref } \cdot) =
                      'maned' || \$ \quad \text{GET} | ' \text{ref} ' ] = ' \text{prof} ' ) )26 \left\{\right.\frac{27}{27} // Open the connection with MySQL
28 \qquad \qquad \text{Sconn} = \text{dbconnect}();
29
30 \qquad \qquad \text{Sedid} = \text{mysql\_real\_escape\_string}(\text{S\_GET}[\text{'id'}]),\text{Squery} = \text{``SELECT} * \text{FROM} \text{``metadata'} \text{``WHERE 'id'} = \text{``Sedid''};32 \quad \text{Srow} = \text{mysql\_query}(\text{Squery}) ;33 $pack = mysq1 fetch array ( $row ) ;34 $packE xists = <b>mysqlnum_rows</b>( $row);35 dbclose (\text{\%conn});
36
\text{if } (\text{\$packExists} == 1 \text{ \& } (\text{\$user} | \text{'class'} ) == 1 || \text{ \$pack['authid'] ==\{3user['id']\})38 { ?>
39 \langle h3 \rangleEditing a Package:\langle h3 \rangle_{40} <form name="edit" action="peditor.php?ref=<?php echo $ GET['
                                  ref '|; ?>" method="post">
41 <input type="hidden" name="id" value=" <?php echo $edid;?>
                                        " /\!\!\!\!\!\timesbr /\!\!>\rm{242} \qquad \qquad ~<tr\rm{>}td\rm{>}Package Name:\rm{<}/td\rm{>}td\rm{>}input type="text" name="
                                        name" value=" <?php echo \pack ['name'];? >" /> </td\gtbr
                                         / > \lt / t r >43 < tr\lt tr\lt td>Description: </td<td<input type="text" name = "
                                        desc" value=" <?php echo $pack ['desc'];? >" /> </td\ggbr
                                         / > \lt / t r >\langle \text{input type} \texttt{=}^{\texttt{m}} \text{submit}^{\texttt{w}} \hspace{0.5em} \text{value} \texttt{=}^{\texttt{m}} \text{Save Changes}^{\texttt{w}} \hspace{0.5em} \rangle_{45} < form>
\langle p \rangle (note: changes will only take effect if you click save)\langle p \rangle47 <?php48 }
49 }
\inf ( \text{Suser} [ ' class ' ] = 1)
```

```
51 \left\{\{ echo '<h3>Here are our uploaded packages:</h3>';
\text{tabs }();
54 }
55 }
\begin{array}{cc} 56 & \text{else} \\ 57 & \text{{} & \end{array}57 {
58 echo '<p>You must be logged in to manage metadata packages! &nbsp You
               will be redirected to the login page in a few seconds...\langle p \rangle;
59 redirect ('loginPage.php', 5);
60 }
61 printFooter(); ?>
62 </body></html>
```
### F.11 manageUsers.php

```
1 \leq?php
 2 include once ' includes . php';
 3 startPage ('Manage Users');
 4 \qquad \qquad \text{echo} \quad \text{'<} \leq \leq \text{body>};
 5 printHeader();
 \text{L} suser = getAuthenticatedUser();
 \mathbf{r} if ( \mathbf{\$user} )
 8 {
 9 echo "<h3>Welcome, " . \text{user} ['name'] . "! </h3>";
10 \text{printNavOptions} (\text{Suser});
11 if (isset (\text{Set} \text{ GET} [ 'ref ' ] ) \&\& \text{ S GET} [ 'ref' ] = 'ed' )12 \qquad \qquad \left\{<sup>12</sup> echo '<h3>User Account Details Edited Successfully </h3>';
14 }
15 else if (isset (\text{\$ GET} | \text{'ref'} ] ) && \text{\$ GET} [ \text{'ref'} ] = 'rm' )16 \left\{17 echo '<h3>User Account Removed Successfully </h3>';
18 }
19 else if (isset (\text{Set} \text{ GET} | \text{ ref'} | ) & \text{Set} \text{ GET} | \text{ ref'} | = \text{ def'} )20 \left\{ \begin{array}{ccc} 2 & 0 & \frac{1}{2} \\ 0 & 0 & \frac{1}{2} \\ 0 & 0 & \frac{1}{2} \\ 0 & 0 & \frac{1}{2} \\ 0 & 0 & 0 \\ 0 & 0 & 0 \\ 0 & 0 & 0 \\ 0 & 0 & 0 \\ 0 & 0 & 0 \\ 0 & 0 & 0 \\ 0 & 0 & 0 \\ 0 & 0 & 0 \\ 0 & 0 & 0 \\ 0 & 0 & 0 & 0 \\ 0 & 0 & 0 & 0 \\ 0 & 0 & 0 & 0 \\ 0 & 0 & 0 & 0 \\ 0 & 0 & 0 & 0 \\ 0 & 0 & 0 & 21 echo \langle \langle h3 \rangleThere was an error editing user account details \langle h3 \rangle;
22 }
e lse if \left( isset \left( \left\{ GET[ '\right| d' \right\} ) \& isset \left( \& GET[ \right| r e f \left| \right| \& \& GET[ \right| r e f \left| \right| \Rightarrow '
                        man ' )
24 \left\{\right.\frac{1}{25} // Open the connection with MySQL
\text{18:30} \text{18:50} \text{18:50} \text{18:50} \text{18:50} \text{18:50} \text{18:50} \text{18:50} \text{18:50} \text{18:50} \text{18:50} \text{18:50} \text{18:50} \text{18:50} \text{18:50} \text{18:50} \text{18:50} \text{18:50} \text{127
28 \text{Sedid} = \text{mysq} \text{real} \text{escape string} (\text{\$GET} [ ' id ' ] ) ;\text{L}_{29} $query = "SELECT * FROM 'users ' WHERE 'id ' = '$edid '";
30 \quad \text{Srow} = \text{mysql} \quad \text{query}(\text{\text{\$query}} );31 \qquad \qquad \$\text{edu} = \text{mysq}^{\top} \text{ fetch} \text{ array (} \text{\$row} \text{)} ;32 \quad \text{SeduExists} = \text{mysql} \quad \text{num} \quad \text{rows}(\text{from}) ;33
34
\text{if } (\text{\$eduExists} = 1 \ \&\ \text{\&} \ (\text{\$user} [\text{'class'}] = 1))36 \left\{37 \quad $pw = getPasswordHash(getPasswordSalt(), 'MDSSUser-' . $edu ['
                                     name ' \vert ) ;
\texttt{Squery} = \texttt{"UPDATE 'users ' SET 'pw'} = \texttt{'Spw'} \texttt{WHERE 'id'} = \texttt{'Sedid'}" ;
39 \quad \text{row} = \text{mysql} \quad \text{query}(\text{\text{\$query}} );40 }
41 dbclose ($conn);
42 echo '<h3>Password reset successfully.\langle h3 \rangle';
43 }
44 else if (isset (\$ \ GET['id'] ) \&\& \text{ asset } (\$ \ GET['ref'] ) \&\& \text{ (} \$ \ GET['ref'] ='maned' || \hat{\mathcal{F}} \text{ GET} | \text{ 'ref'}| = \text{ 'prof'} )\frac{45}{45} // TODO: validate new email changes with javascript
46 \left\{\frac{47}{47} // Open the connection with MySQL
\text{38} \text{50} \text{48} \text{50} \text{48} \text{60} \text{48} \text{60} \text{50} \text{60} \text{60} \text{48} \text{60} \text{50} \text{60} \text{60} \text{60} \text{60} \text{60} \text{60} \text{60} \text{60} \text{60} \text{60} \text{649
$edd = mysq1\_real\_escape\_string(\text{\text{\$\_GET}[\text{\texttt{'id'}}])$};\text{Lip} \text{Lip} \text{Lip} \text{Lip} \text{Lip} \text{Lip} \text{Lip} \text{Lip} \text{Lip} \text{Lip} \text{Lip} \text{Lip} \text{Lip} \text{Lip} \text{Lip} \text{Lip} \text{Lip} \text{Lip} \text{Lip} \text{Lip} \text{Lip} \text{Lip} \text{Lip} \text{Lip} \text{L$row = mysql_query ($query);$edu = mysql_fetch_array ($row);$eduExists = <b>mysql</b> num rows(<math>$row</math>) ;
```
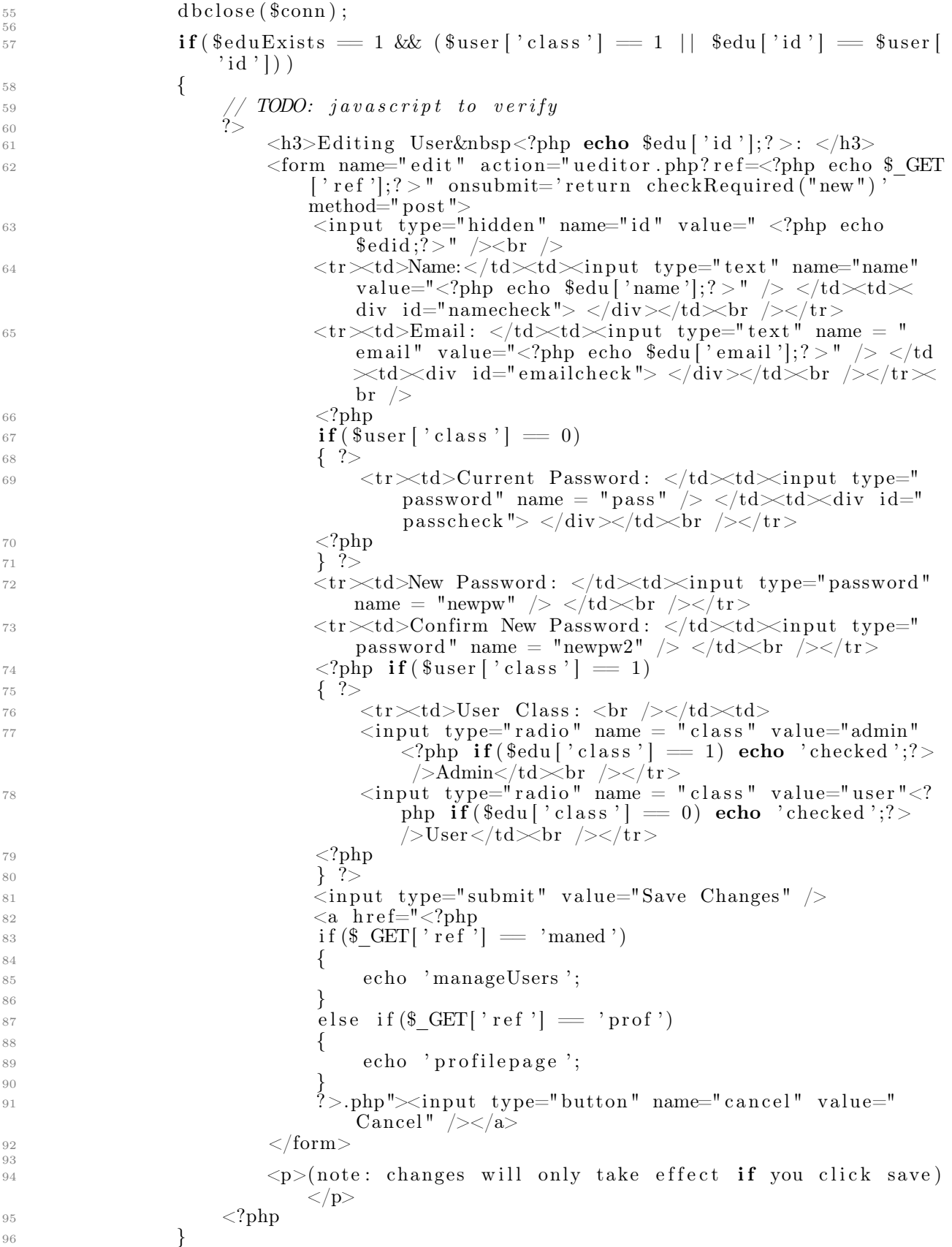

```
97 }
98
 {\tt if(\$user[\ 'class\ ') =1\ \&\&\ !\ isset(\$\ GET[\ 'ref\ ') \ })\ \ ||\ \ (\$\ \ GET[\ 'ref\ ' ]\ |=\ 'maned ' && $ GET['ref'] != 'prof') )
100 \{ ? \geq\text{101} \text{102} \text{103} \text{104} \text{105} \text{108} \text{108} \text{109} \text{109} \text{109} \text{109} \text{109} \text{109} \text{109} \text{109} \text{109} \text{109} \text{109} \text{109} \text{109} \text{109} \text{109} 102 function confirmDelete (name) {
103 var confirmed = confirm ("Are you sure? This will remove user '"
                         + name + "' and all their packages forever.");
104 return confirmed;
105 }
106 \langle script >
107 Here are our registered users:<br>\n\frac{1}{2}_{108} <table border = "5px">
_{109} \rm{<}tr\rm{\times}td\rm{>}\;name\; <\rm{t}d\rm{>}_{110} \langle \text{td} \rangle email \langle \text{td} \rangle111 \langle t \, d \rangle \langle t \, ds \rangle \langle t \, ds \rangle_{112} \langle \text{td} \rangle join date\langle \text{td} \rangle113 \langle \text{td} \rangle packages \langle \text{td} \rangle_{114} <td> Actions</td>\langle t d \rangle115
_{116} \leq?php
117 // Open the connection with MySQL
$conn = theorem( ;
$query = "SELECT * FROM 'users '";120 $ table = mysq1 query({\text{\texttt{Squery}}});
121 while (\text{grow} = \text{mysql} fetch \text{array} (\text{Stable} ))
122 \left\{{\bf echo} \quad ' <{\bf td}>'.\quad {\bf \$row} \ [\ ^{\cdot}{\bf name}\ ^{\cdot}]\quad .\quad \text{'</td>}~';124 echo '<td>' . $row ['email'] . '</td>';
\inf({\text{grow}}' \text{ class } ' = 1)126 \left\{_{127} echo '<td>Admin</td>';
\{128\}129 else
130 \left\{_{131} echo '<td>User</td>';
\{132\}{\bf echo} \leq {\bf t} \leq \sim \frac{1}{3} \frac{1}{3} \frac{1}{2} \frac{1}{2} \frac{1}{3} \frac{1}{4} \frac{1}{5} \frac{1}{5} \frac{1}{6} \frac{1}{7} \frac{1}{7} \frac{1}{8} \frac{1}{10} \frac{1}{10} \frac{1}{10} \frac{1}{10} \frac{1}{10} \frac{1}{10} \frac{134 echo '<td>' . $row['packages'] . '</td>';
135 echo \text{'<}td\text{×}a href="manageUsers.php?id=' . $row [ 'id ' ] . '&
                                r e f=man">Reset PW</a>&nbsp'
136 echo \text{'<a} href="manageUsers.php?id=' . \text{from} ['id'] . \text{'\&ref}maned">Edit </a>\&nbsp';
137 echo '<a href="removeUser.php?id=' . $row ['id'] . '&ref=
                                manrm" on click="return confirmDelete(\nabla^{\cdot}, \cdot). \text{from } \cdot"
                                | . '\')">Remove</a></td></tr>';
138 }
139 dbclose (\text{\text{\$conn}});
140 \qquad \qquad \mathbf{echo} \quad \frac{\langle \cdot \rangle}{\langle \cdot \rangle} = \mathbf{t} \cdot \mathbf{c} \cdot \mathbf{t}141 }
142
143 }
144 else
145 {
146 // No such user or corrupt session
147 redirect ('loginPage.php');
148 }
_{149} print Footer ();
150 - 2_{151} </body></html>
```
### F.12 search.php

```
\langle?php
\overline{2}\frac{3}{7} // if we got something through \frac{6}{7} POST
4 If (isset (\$ POST['search']) && isset (\$ POST['type1']) && isset (\$ POST['type2'])
       ) {
5 include once ' includes . php';
6
7 // Open the connection with MySQL
\text{Sconn} = \text{dbconnect}();
9 $word = '%'. mysql\_real\_escape\_string(\$_POST['search']) . '%';
_{10} dbclose (\text{\%conn});
11
\mathbf{if} ($ POST[' type1' ] == ' true')
13 {
14 $query = "SELECT ∗ FROM ' metadata ' WHERE ' name ' LIKE ' $word ' ORDER BY
                  ' dls ' DESC LIMIT 10";
15 }
16 else if (\text{\$ POST}[\text{'type2'}] = \text{'true'})17 {
18 $query = "SELECT ∗ FROM ' metadata ' WHERE ' auth ' LIKE ' $word ' ORDER BY
                  \cdot dls \cdot " ;
19 }
20 else
21 {
22 $query = "SELECT ∗ FROM ' metadata ' WHERE ' desc ' LIKE ' $word ' ORDER BY
                  'dls ' DESC LIMIT 10";
23 }
24
25 tabcontent ('main', $query);
26 /∗
27 // code for bolding the search term in a result
28 if (f \circ isEntry \ge 1 \&\& \; is set \; ( \text{from } ) )29 \mathscr{S}end result = \mathscr{C}td > \mathscr{C};30 force\overline{a}ch(Srow\ as\ Sr)\ \{s_{res} = s_{r} / 'name' ;
\frac{32}{2} // bold the search word in result
$bold~=~ ' < span~class = "found~ ''>} ~. ~ $word ~. ~ ' < span >';~34 $end\_result .= \times tr > " str\_irreplace ( $word , $bold , $sred , \hspace{-.08in} , \hspace{-.08in} \hspace{-.08in} \hspace{-.08in}\geq ;
35 }
36 \hspace{20pt} \textit{Send} \hspace{20pt} \textit{result} \hspace{20pt} := \hspace{20pt} ' < \hspace{-3pt}/ t d > \hspace{-3pt} ;\emph{137} \quad \emph{echo} \quad \emph{Send\_result} \ ;38 } else {
39 echo \ell i >No results found </li >';
40 }
41 ∗/
42 }
43 ?>
```
# F.13 download.php

```
1 \leq?php
\frac{1}{2} include once 'includes. php';
_3 startPage ('Download');
4 echo \text{'<body>};
5 function downloadFile ($fullPath, $filename)
6 {
\tau // Must be fresh start
8 if (headers sent ( ) )
9 {
10 die ('headers Sent');
11 }
12
13 // Required for some browsers
_{14} if (ini get ('zlib.output_compression'))
15 {
16 ini set ('zlib.output compression', 'Off');
17 }
18
19 // File Exists?
20 if (file exists({\text{fullPath}}))21 }
22 // Parse Info / Get Extension
23 $ f size = filesize ($fullPath);24 $ctype="application/x-zip-compressed";
25
26 header ("Pragma: public"); // required27 header ("Expires: 0");
28 header ("S erver : ");
_{29} header ("X–Powered–By: ");
30 header ("Cache–Control: must–revalidate, post–check=0, pre–check=0");
31 header ("Cache–Control: private", false); // required for certain browsers
32 header ("Content-Type: " . $ctype);
33 header ("Content–Disposition : attachment ; filename=\"" . $filename . "\";")
34 header ("Content–Transfer–Encoding: binary");
35 header ("Content–Length: " . $fsize);
36 ob clean ( );
37 flush ();
38 readfile ($fullPath);
39 }
_{40} else
41 {
42 die ('File Not Found');
43 }
44 }
45
46 if (isset (\mathcal{L} \text{GET}[\text{'}id')]47 \frac{1}{2}48 // Open the connection with MySQL
\text{3}^4 $conn = dbconnect ();
50
51 $id = mysq1-real\_escape\_string ($\_GET['id']$);\text{Squery} = \text{``SELECT} \cdot \text{FROM} \cdot \text{metadata} \cdot \text{WHERE} \cdot \text{id} \cdot = \text{``$id''$};$ \t table = mysql \text{ query}(\text{\text{\$query}});54 $isEntry = mysql_num_rows($table);
55 $row = mysql_fetch_array ($table);56 $dls = $row['dls'] + 1;57
is \quad \textbf{if} \, (\, \$\text{isEntry} \, = \, 1)
```

```
59 {
60 downloadFile ($row ['path'], $row ['name']);
\epsilon_{10} \epsilon_{31} \epsilon_{41} \epsilon_{52} \epsilon_{61} \epsilon_{72} \epsilon_{81} \epsilon_{91} \epsilon_{10} \epsilon_{11} \epsilon_{12} \epsilon_{13} \epsilon_{14} \epsilon_{15} \epsilon_{16} \epsilon_{17} \epsilon_{18} \epsilon_{19} \epsilon_{10} \epsilon_{11} \epsilon_{12} \epsilon_{13} \epsilon_{15} \epsilon_{16} \epsilon_{1\text{fs} sresult = mysql_query(\text{\$query});
63 }
64 dbclose (\text{\$conn});
65 }
66 ?>
^{66}_{67} ^{7>}_{5/} body></html>
```
# F.14 addUser.php

```
1 \leq?php
2 include once ' includes . php';
3 startPage ('User Registration');
4 \qquad \qquad \mathbf{echo} \quad \text{'<body>};
5 print Header ();
6
<sup>7</sup> if (isset ($ POST[ 'name ' ]) && isset ($ POST[ 'email ' ]) && isset ($ POST[ ' pass '
           |) )8 {
9 // Open the connection with MySQL
\text{10} \quad \text{$conn} = \text{dbconnect}();
11
\text{name} = \textbf{trim}(\text{mysql\_real\_escape\_string}(\text{\text{\$\_POST}[\ 'name\ 'l})\ )13 $email = \text{trim}(\text{mysql\_real\_escape\_string}(\text{\text{\textsterling}-POST}[\text{'email'}]));
14 $pass = \text{trim}(\$ \ POST[ \text{'pass '}];
15
if (\text{Semail} = ')
17 {
18 echo '<p>Please enter an email address! &nbsp You will be
                   redirected to the previous page in a few seconds...\langle p \rangle;
19 redirect ('newaccount.php', 5);
20  }
21 else if (\text{spass} = \text{''})22 \left\{\right.23 echo \langle p \ranglePlease enter a password! & x \langle p \rangle You will be redirected to
                   the previous page in a few seconds...\langle p \rangle;
24 redirect ('newaccount.php', 5);
25 }
26 else if (\text{\$name} \implies \text{')})27 \left\{28 echo '<p>Please enter a username!   & x bsp You will be redirected to
                   the previous page in a few seconds...\langle p \rangle;
29 redirect ('newaccount.php', 5);
30 }
31 else
32 \qquad \qquad \left\{\frac{33}{2} // Check if the user already exists in the table
34 $query = "SELECT * FROM 'users' WHERE 'email' = '$email'";
35 $ result\_user\_check = mysql-query(\text{Squery}) ;36 $isEntry = mysql num rows($ results user check);
37
\frac{1}{38} // Add user if not already in the database
i \mathbf{f} ($i \mathbf{s}Entry = 0)
40 {
\begin{array}{ccccc} \hbox{40} & & \hbox{41} & \end{array}<br>41 // get a new hash for a password
42 $hash = getPasswordHash (getPasswordSalt (), $pass);
43
$ default Packages = 0;\text{45} \text{\$joinDate = date(time()};46
\text{L}^{47} $query = "INSERT INTO 'users ' ('name', 'email', 'pw', 'class',
                        ' joindate', 'packages') VALUES ('$name', '$email', '$hash', '0', FROM UNIXTIME!' $ioinData}', '$'
                         , '0', FROM_UNIXTIME('\sinDate'), '$defaultPackages')";
48 mysql_query(\text{\$query});
49
\epsilon_{50} echo '<p>New User Added! Try to log in now <a href="loginPage.
                       php">here </a\gg;
51 }
52 else
53 \{ \}
```

```
>54 <p>A user account with that email address already exists.
                           Please log-in <a href="loginPage.php">here</a>></p>
55 <p>If you forgot your password click <a href="pwRecovery.php">
                           here <b>angle</b> is a <b>recover.</b> <b>pc</b>p>\{F} you would like to create a new user account please
                           choose a different email <a href="newaccount.php">here</a
                           >< /p>
\genfrac{}{}{0pt}{}{\scriptstyle57}\scriptstyle{58}\genfrac{}{}{0pt}{}{\scriptstyle8}\scriptstyle{72pt}58 }
59 }
\delta<sup>60</sup> d b close (\text{\$conn});
61 }
62 else
\begin{matrix} 62 & \textbf{e} \\ 63 & \textbf{e} \end{matrix}64 redirect ('home.php');
65 }
66 print \text{Footer}();
67 ?rac{67}{68} </body>
69 \langle/html>
```
# F.15 login.php

```
1 \leq?php
2 Session start ( );
3 include once ' includes . php';
4 \quad \$ val = is \text{Authentication} ();\begin{array}{c|c|c|c|c} 5 & \text{if (\$val) // Someone is already logged in - log them out} \end{array}6 \qquad \qquad \{\frac{7}{7} // Unset all of the session variables.
8 \hat{\mathcal{S}} SESSION = \mathbf{array}();
9
10 Session _destroy();
11 }
12 ob start ( );
_{13} startPage ('Login');
14 ob end clean();
15 echo \leqbody>';
16
17 // Open the connection with MySQL
18 $conn = dbconnect ();
\text{39} \text{Small} = \text{mysq1\_real\_escape\_string(\text{\textsterling} - \text{POST}[\text{'email'}]);
20 \text{\$pass} = \text{\$} \text{POST}[' \text{pass}'];
21
22 $query = "SELECT * FROM 'users ' WHERE 'email ' = '* mail '";
23 $hash = mysql query(\text{\$query});
24 $isEntry = mysql_num_rows($hash);
25 $row = mysq1_fetch_array ($\$hash);26
\iota<sup>27</sup> if ((\iota sisEntry != 1) || !comparePassword (\iota spass, \iota srow ['pw']))
28 \left\{\right.<sup>28</sup>
redirect ('loginPage.php?ref=bad');
30 }
31 else
32 \left\{ \right.33 $ ses hid = getPasswordHash(getPasswordSalt(), date(time()));34
$SESSION['id'] = $s e shid ;36 \frac{1}{2} SESSION | 'name ' | = $row | 'name ' | ;
37 $_SESSION [ ' email ' ] = $email ;
38
39 redirect ('profilepage.php');
40 }
41 dbclose ($conn);
\begin{array}{ccc} 42 & ? > \\ 43 & < \end{array}\langle \cdot \ranglebody>_{44} </html>
```
# F.16 uploader.php

```
1 \leq?php
2 include once 'includes.php';
3 startPage ('Uploader');
4 echo '<br/>body>';
5
\delta $person = getAuthenticatedUser();
 7
\text{8} if ($person)
9 {
10 \text{8} \text{okay} = \text{false};
11 $accepted_types = array('application/zip', 'application/x-zip-compressed',\verb|``multipart/x-zip', 'application/s-compressed '";12
\text{if} \left( \text{isset} \left( \text{\$}, \text{FILES} \right) \right)14 {
15 $file = $ FILES ["uploadedPackage" ];
16 }
17 else
18 {
19 redirect ('home.php');
20 \textbf{die}("No file.");21 }
22 $type = $file['type";23 foreach ($accepted_types as $mime_type) {
24 if ($mime_type == $type) {
25 8okay = true;26 break;
27 }
28 }
29 if (\text{60kay } \&\& \text{ ($file['size"] < 1000000))}30 {
31 if \left( \frac{\delta f}{\delta t} \right) \text{ or } \left[ \frac{\delta f}{\delta t} \right] > 032 \qquad \qquad \left\{\begin{array}{ccc} \n\frac{32}{33} & \text{ccho} \quad \text{''Error}: & \text{''sfile} \text{''error} \quad \text{''s} \n\end{array}34 }
35 else
36 {
\quad \quad \text{echo} \text{ \texttt{``Update''}} \text{ . \texttt{``file}['name"} \text{ . \texttt{``<br''}};\text{secho "Type: " . $file['type"] . "<br> or <br> if39 echo " Si z e : " . ( $ f i l e [ " s i z e " ] / 1024 ) . " Kb<br />" ;
40
$ \text{blacklist} = \text{array}(" \text{.} \text{phm}", " \text{.} \text{php3", ".} \text{php4"});42 foreach ($blacklist as $item)
43 {
44 if (\text{prog match}(" \text{# 3} i : \text{# 3} i : \text{# 4} i : \text{# 5} i : \text{# 5} i : \text{# 6} i : \text{# 6} i : \text{# 7} i : \text{# 7} i : \text{# 8} i : \text{# 8} i : \text{# 9} i : \text{# 9} i : \text{# 9} i : \text{# 1} i : \text{# 1} i : \text{# 1} i : \text{# 1} i : \text{# 1} i : \text{# 1} i : \text{# 1} i : \text{# 1} i : \text{# 1} i :45 \left\{46 echo "We do not allow uploading PHP files \setminus n";
\begin{array}{cc} \text{47} & \text{exit} \\ \text{48} & \text{ } \end{array}48 }
49 }
50
\frac{1}{10} \frac{1}{100} and new generated filename to path
\text{*target\_path} = \text{str\_replace}(\text{'}\setminus\text{'}, \text{'}, \text{'}, \text{'}, \text{``SCOBALS['uploadpath']}).
                        getPasswordHash(getPasswordSalt(), file['name']). ".zip";
53
54 if (move uploaded file ($file ['tmp_name'], $ target path ) )
55 \left\{56 echo "The file " . basename($file ['name']) . " has been
                              uploaded " ;
57
```

```
\frac{1}{2} 58 // Extract the package info from the header xml file
\frac{1}{2} 59 // TODO: handle gracefully if this fails
\begin{array}{c} 60 \end{array} openZip ($target path);
61
\frac{1}{2} open the metadata. xml file
\frac{63}{ } // we don't really care about the contents
\frac{1}{2} just check that it isn't corrupted.
\text{fs} \text{small} = \text{drname}(\text{FILE}) . '/unzip/metadata . xml';
66 ob start ( );
\text{Sx} = \text{simplerml load} file (\text{Sxml});
68 ob end clean( );
69
i f ( x \equiv FALSE \vert \vert empty(x))
71 \left\{72 de leteFile ($target_path);
r^3 redirect ('home.php', 5);
74 die ('<br />>h3>WARNING! Bad xml file. Please check your
                          file and try again.\langle h3\rangle');
75 }
76
\frac{1}{27} how open the header and file which contains the info we
                      want
\text{fmm} = \text{dirname}(\text{FILE} \text{)}. '/unzip/header.xml';
79 ob start ( );
80 \quad \text{Sx} = \text{simplexml\_load\_file \, (\text{\$xml})};81 ob end clean();
82
\text{if } (\$\text{x} \implies \text{FALSE} \ || \text{ empty}(\$\text{x}) )84 {
85 de leteFile ($target_path);
86 redirect ('home.php', 5);
87 die ('<br />>h3>WARNING! Bad xml file. Please check your
                          file and try again.\langle h3 \rangle');
88 }
89 else
90 {
\frac{1}{2} 91 // Open the connection with MySQL
\text{8conn} = \text{dbconnect}();
93
\frac{1}{94} // \sinid = \frac{x}{-}attributes ()->uuid;
95 $pubdate = my sql_ real_e scape_ s t ring ( $x−>da teC rea ted ) ;
\text{\$name} = \text{mysql\_real\_escape\_string} (\text{\$x->name}) ;\text{97} \text{98} \text{99} \text{90} \text{91} \text{91} \text{92} \text{93} \text{94} \text{95} \text{96} \text{97} \text{98} \text{98} \text{99} \text{99} \text{99} \text{99} \text{99} \text{99} \text{99} \text{99} \text{99} \text{99} \text{998 $omrsver = my sql_ real_e scape_ s t ring ( $x−>openmrsVersion ) ;
\texttt{P99} \quad \texttt{Sver} = \texttt{mysql\_real\_escape\_string} (\texttt{\$x->version});100 // $group = my sql_ re al_e sc a pe_ s t r ing ( $x−>group ) ;
101 $suburl = mysql_real_escape_string ($x->subscriptionUrl);
102 // TODO: capture MDS version here
103
104 $auth = mysq1\_real\_escape\_string ($person['name ' ] ) ;\text{3} \cdot \text{3} = \text{3} \cdot \text{3} \cdot \text{4} \cdot \text{4} \cdot \text{5}106 $update = date (time());
107
108 $query = "SELECT ∗ from ' metadata ' WHERE ' name ' = ' $name '
                          AND 'omrsver ' = '\text{\$omrsver}' AND 'ver ' = '\text{\$ver}'";
\text{109} \text{109} \text{109} \text{109} \text{109} \text{109} \text{100} \text{100} \text{101} \text{100} \text{101}110 $isEntry = mysql num rows($row);
if ($s is Entry \geq 1)112 \left\{113 de leteFile ($target_path);
114 redirect ('upload.php', 5);
115 die ("<h3>We're sorry that package has already been
                              shared. Please try a different package.\langle h3\rangle");
```

```
116 }
117
{\rm \$query$} = "INSERT\;INTO \; 'metadata' \; ('name', 'path', 'auth', ''authid ', 'pubdate ', 'update ', 'desc ', 'omrsver ', 'ver
                                       \langle \cdot, \cdot \rangle suburl \langle \cdot, \cdot \rangle dls \langle \cdot \rangle";
\texttt{\$query} = "VALUES('\$name', '\$target\_path', '\$auth', '\texttt{Sauthid'}\,,\, \texttt{``\$public'},\, \texttt{FROM\_UNIXTIME('\$update')}\,,\, \texttt{``}\$desc}' , ' $omrsver ' , ' $ ve r ' , ' $ s u b u rl ' , ' 0 ' ) " ;
120 mysql_query(\text{\$query});
121
\texttt{122} \quad \texttt{\$query} = \texttt{"UPDATE 'users ' SET 'packages ' = 'packages '+1}\text{WHERE} \ \ \text{`id} \ \text{`} = \ \ \text{`\$authid} \ \text{''};<sup>123</sup> mysql query ($query ) ;
124
125 dbclose (\text{\textdegree}(fconn);
\left\{\n \begin{array}{ccc}\n 126 & & \\
 & 126 & \\
 & 126 & \\
 & 126 & \\
 & 126 & \\
 & 126 & \\
 & 126 & \\
 & 126 & \\
 & 126 & \\
 & 126 & \\
 & 126 & \\
 & 126 & \\
 & 126 & \\
 & 126 & \\
 & 126 & \\
 & 126 & \\
 & 126 & \\
 & 126 & \\
 & 126 & \\
 & 126 & \\
 & 126 & \\
 & 126 & \\
 & 126 &ampr_{\text{redirect}}('profilePage.php?ref=up', 5);128 }
\begin{array}{c} 128 \\ 129 \end{array} else
130 \left\{131 echo \text{'<p>There} was an error uploading the file, please try
                                 again! </p>';132 redirect ('home.php', 5);
133 }
134 }
135 }
136 else
137 {
138 echo '<p>Invalid file. Please try again.\langle p \rangle';
139 \tredirect('home.php', 5);140 }
141 }
\frac{142}{143} \frac{?}{\leq}\langle \cdot \ranglebody>_{144} </html>
```
#### F.17 peditor.php

```
1 <?php2 \text{ini\_set('display\_errors',1)};
3 error reporting (E_A L L) ;
4
5 Session start ();
\frac{6}{6} include once 'includes.php';
 7
 \text{S} \text{S} user = getAuthenticatedUser();
9 \frac{1}{\sqrt{1}} if Logged in
_{10} if ( _{user} )
11 {
12 if ( isset (\mathcal{L} \text{POST}[\text{ 'id '}]))
13 {
14 // Open the connection with MySQL
$conn = theorem(t);16
17 $pid = mysql real escape string ($ POST['id']);
18 \overline{\text{Squery}} = \text{``SELECT} \overline{\ast} \text{ FROM} \overline{\text{``metadata''}} \text{ WHERE 'id'} = \text{'$spid''};19 $row = mysq1_query ($query);20 $pack = mysq] _{tetch\_array ($row$) ;21 $packE xists = mysql_num_rows($row);22\frac{23}{2} // close the connection with MySQL
_{24} dbclose ($conn);
25
26 if (\text{SpackE} \times \text{E} \times \text{E} \$user['name'])
27 \left\{28 if (isset (\text{\$ POST} [\text{ 'name ' }]) \& \& \text{ is set } (\text{\$ POST} [\text{ 'desc ' }]) )29 \left\{\right.\frac{30}{\sqrt{2}} open the connection with MySQL
\text{31} \text{\textcircled{1}} \text{6} \text{6} \text{6} \text{6} \text{6} \text{6} \text{6} \text{6} \text{6} \text{6} \text{6} \text{6} \text{6} \text{6} \text{6} \text{6} \text{6} \text{6} \text{6} \text{6} \text{6} \text{6} \text{6} \text{6} \text{6} 
32
\text{name} = \text{trim}(\text{mysgl real escape string} (\text{\$ POST} [\text{'name '} ] ) ) ;34 $desc = trim(mysql_real_escape_string ($_POST['desc']));
35
36 \quad \text{Sver} = \$pack['ver<sup>'</sup>;
37 \quad \text{Somrsver} = \text{Spack} \left[ \text{ 'omrsver ' } \right];38
39 $query = "SELECT ∗ from ' metadata ' WHERE ' name ' = ' $name '
                                      AND 'ver ' = '\text{Ver } ' \text{AND } 'omrsver ' = '\text{Somrsver }'";
\text{``row = mysql query($query);\text{41} \quad \text{51} \quad \text{51} \quad \text{51} \quad \text{52} \quad \text{53} \quad \text{64} \quad \text{74} \quad \text{75} \quad \text{81} \quad \text{83} \quad \text{85} \quad \text{84} \quad \text{95} \quad \text{96} \quad \text{108} \quad \text{119} \quad \text{120} \quad \text{130} \quad \text{141} \quad \text{152} \quad \text{163} \quad \text{164} \quad \text{175} \quad \text{186} \quad \text{187} \quad \if ($$ is Entry > = 1 \& $ $pack \text{ } {'name'} ! = $name)43 \left( \begin{array}{ccc} 43 & 1 \end{array} \right)i \textbf{f} \left( \textbf{isset} \left( \textbf{\$} \textbf{GET} \left[ \textbf{'} \textbf{ref} \textbf{'} \right] \right) \right)45 \left\{{\rm if} (\$ \ {\rm GET} [ \ ' {\rm ref} \ ] = {\rm 'prof} \ )4748 redirect ('profilepage.php', 5);
49 }
\begin{aligned} \text{else} \quad \text{if } (\$ \quad \text{GET} \mid ' \text{ref} \mid ' ] \implies \text{'mand'} \end{aligned}51 \left\{52 redirect ('managePackages.php', 5);
\left\{\n \begin{array}{ccc}\n 53 & & \\
 \end{array}\n \right\}54 }
55 else
56 \left\{\frac{1}{57} redirect ('home.php', 5);
58 }
```

```
59 die ("We' re sorry a package with that name has already
                                been shared. Please try a different name.");
60  }
61
\texttt{\$query = "UPDATE 'metadata' SET 'name' = '\$name', 'desc' }= '$desc' WHERE 'id' = '$pid'";
\omega_{\text{63}} mysql query ($query ) ;
64
\frac{1}{2} \frac{1}{2} \frac{1}{2} \frac{1}{2} \frac{1}{2} \frac{1}{2} \frac{1}{2} \frac{1}{2} \frac{1}{2} \frac{1}{2} \frac{1}{2} \frac{1}{2} \frac{1}{2} \frac{1}{2} \frac{1}{2} \frac{1}{2} \frac{1}{2} \frac{1}{2} \frac{1}{2} \frac{1}{2} \frac{1}{2} \frac{1}{2} 66 dbclose ($conn);
67
$target\_path = $pack['path'];
69
70 openZip ($target path);
71
\text{fmm} = \text{drname}(\text{FILE}). '/unzip/header.xml';
\text{Sx} = \text{simplerml load} file (\text{Sxml});
74
\frac{75}{75} // TODO: decide which other fields to edit here
x^6 x^3 \gamma=>name = $name;
                        x \rightarrow d escription = $desc;
78
if (file put contents ($xm], $x->asXML()) == false)80 \left\{81 redirect ('managePackages.php', 5);
\text{a} die ('Failed to edit xml.');
83 and the set of the set of the set of the set of the set of the set of the set of the set of the set of the set of the set of the set of the set of the set of the set of the set of the set of the set of the set of the se
84
85 writeZip ($target_path, $xml, 'header . xml');
86 }
87 }
88 if (i s set (\mathcal{S} \text{ GET} | ' \text{ref} ' ] )89 {
90 if ($\& GET['ref'] = 'prof')91 \left\{92 redirect ('profilepage.php?ref=ped');
93 }
^{94} else if ($ GET[ 'ref ' ] = 'maned ')
95 \left\{96 redirect ('managePackages.php?ref=ed');
97 }
98 }
98 \}<br>99 else
100 \left\{101 r e d i r e c t ( ' home . php ' ) ;
102 }
103 }
104 }
105 else
106 {
107 \t\t\t\t\text{redirect} ('home.php');108 }
109 ?>
```
#### F.18 ueditor.php

```
1 <?php2 ini_set ( ' display errors ',1 );
\overline{\text{3}} error reporting (E ALL) ;
4
5 Session start();
\overline{\phantom{a}} include once 'includes.php';
7
\text{8} \text{$user = getAuthenticationUser();}9 if \int \mathcal{S} \text{user} // if Logged in
10 \left\{ \begin{array}{ccc} \end{array} \right\}11 if ( isset ($ POST['id']) )
12 \qquad \qquad \left\{13 // Open the connection with MySQL
\text{14} $conn = dbconnect();
15
16 \text{Suid} = \text{mysgl real escape string (S POST} [ ' id ' ] ) ;\text{Lip} \text{Lip} \text{Lip} \text{Lip} \text{Lip} \text{Lip} \text{Lip} \text{Lip} \text{Lip} \text{Lip} \text{Lip} \text{Lip} \text{Lip} \text{Lip} \text{Lip} \text{Lip} \text{Lip} \text{Lip} \text{Lip} \text{Lip} \text{Lip} \text{Lip} \text{Lip} \text{Lip} \text{L18 $row = mysql query ($query);
19 \text{ Sedu} = \text{mysql} \text{ fetch array ( $row $)};
20 \text{uExists} = \text{mysol} \text{num} \text{rows}(\text{from});
21
\text{if } (\$uExists = 1 \&\ \$user['class'] = 1 \mid \$edu['id'] = \$user[']id'))
23 \left\{\right.24 if (isset (\text{\$ POST} [ ' \text{name } ' ] ) & isset (\text{\$ POST} [ ' \text{email } ' ] ) & isset (
                       \ \ \pmb{\text{S} \ \ POST} 'newpw' ] ) & isset ($ POST[ 'newpw2 ' ] ) )
25 \left\{26 if ($ POST[ 'newpw' ] := $ POST[ 'newpw2' ] )
27 \left\{28 if (i \text{ s set } (\$ \ \text{ GET} [ ' \text{ ref } ' ] ) )29 \left\{30 if (\text{Set} ' \text{ T} \mid \text{Set} ' = \text{ proof} ' )31 \left\{32 redirect ('profilepage.php', 5);
\left\{\right\}\text{else} \text{ if ($\$ \text{ GET} | 'ref ']} = \text{'mand ')}35 \left\{36 redirect ('manageUsers.php', 5);
\left\{\n \begin{array}{ccc}\n 37 & 37 \\
 37 & 37\n \end{array}\n \right\}\{38\}39 else
40 \left\{41 r e d i r e c t ( ' home . php ' , 5 ) ;
42 }
43 die ("All passwords must match. Please check your
                               typing and try again.");
44 a and the set of \{45
\text{tanh} = \text{trim}(\text{mysgl real escape string}(\text{\$ POST} [\text{'name '} ] ))47 \quad \text{semail} = \text{trim}(\text{mysq} \text{ real} \text{ escape string} (\text{$\$ POST[' email']}) );48
\text{L49} $query = "SELECT * from 'users' WHERE 'name' = '$name'";
$row = mysql query($query);
$isEntryN = mysql num rows($row);
52
\text{Squery} = \text{``SELECT * from 'users' WHERE 'email' = '\$email'''};$row = mysql query($query);
$isEntryE = mysql num rows($row);
56
```

```
\text{if } ((\$ \text{isEntryN} > = 1 \&\& \text{ (\$name != } \$ \text{edu} [ ' \text{name '} ] ) ) ||$isEntryE \ge 1 & ($email := $edu['email']))
58 \left\{\text{if} \left( \text{ }\text{isset}\left( \text{\$ } \text{ GET} \right[ \text{ } \text{'} \text{ ref } \text{' } \right] \right)\{\inf (\text{`GET['ref'] = ' prof')6263 redirect ('profilepage.php', 5);
64 }
\text{else if ($\mathbb{R}\text{ }\mathrm{GET}\text{ }|\text{ 'ref }\text{ '}|\text{ } = \text{ 'mand '} })66 \left\{67 redirect ('manageUsers.php', 5);
68 }
69 }
70 else
71 \left\{72 r e d i r e c t ( ' home . php ' , 5 ) ;
73 }
<sup>74</sup> die ("We' re sorry a user with that name or email
                              already exists. Please try a different name or
                              email.") ;
75 }
76 else
77 and \{\text{3} \text{3} \text{3} \text{4} \text{4} \text{4} \text{4} \text{4} \text{5} \text{4} \text{4} \text{6} \text{4} \text{4} \text{7} \text{4} \text{7} \text{4} \text{8} \text{4} \text{4} \text{9} \text{4} \text{4} \text{10} \text{4} \text{11} \text{4} \text{12} \text{4} \text{13} \text{4} \text{14} \text{4} \text{79
\texttt{\$query = "UPDATE 'metadata' SET 'auth' = 'Shame' WHERE}i authid ' = '$authid'";
81 mysql query(\text{\$query});
82
\texttt{\$query = "UPDATE 'users' SET 'name' = '\$name', 'emm'}.= '\mathcal{S}email' WHERE 'id ' = '\mathcal{S}uid '";
84 mysql query \left(\sqrt[8]{\text{query}}\right);
85
86 if (\text{\$ POST} [ 'newpw' ] = ' ' )87 \left\{88 if (\text{Suser} | \text{'class'}] = 1 || (\text{isset} (\text{\$ POST} | \text{'pass'}])&& (\text{comparePassword}(\text{trim}(\text{\text{\texttt{S}}\_POST}[\text{'pass'}]),
                                  \text{Suser}[\text{'pw'}]) = \text{TRUE}()89\texttt{90} = \texttt{getPasswordHash}(\texttt{getPasswordSalt}(),
                                      \text{trim}(\text{\text{\textsterling}}~\text{POST}[\text{'newpw'}]) ;
\texttt{\$query = "UPDATE 'users ' SET 'pw'} = \texttt{``S_{newpw'}},\text{WHERE} 'id' = '$uid'";
\sum_{92} mysql query ($query ) ;
93 }
\frac{94}{95} e l s e l s e l s e l s e l s e l s e l s e l s e l s e l s e l s e l s e l s e l s e l s e l s e l s e l s e l s e l s e l s e l s e l s e l s e l s e l s e l s e l s e l s e l s e l s e l s e l s e l s e l s
95 \left\{96 if (i s set (\mathcal{L} \text{ GET} | ' \text{ref} ' | ))97 \left\{\begin{array}{c} \text{97} \\ \text{98} \end{array} if ($ GET[' r e f' ] = ' pro f' )
99 \left\{100 redirect ('profilepage.php', 5);
101 }
_{102} else if ($ GET[ ' r e f ' ] = 'maned ' )
103 \left\{104 redirect ('manageUsers.php', 5);
\left\{\n\begin{array}{ccc}\n105 & & \n\end{array}\n\right\}\left\{\n\begin{array}{ccc}\n106 & & \n\end{array}\n\right\}107 else
108 \left\{
```

```
\text{relative}(\text{'home.} \text{php'}, 5);\left\{\n\begin{array}{ccc}\n110 & & & \n\end{array}\n\right\}111 die ("All passwords must match. Please check
                                             your typing and try again.");
\{112 \}\{113\} }
\text{if } (\text{Suser} \mid \text{'class'} ) = 1 \text{ } \& \text{ } \text{isset} (\text{\$ } \text{POST} \mid \text{'class'} ) )115 \left\{$class = (\text{\text{\$POST}['class'] = 'admin') ? 1 : 0;{\rm squarey}\ =\ {\rm TUPDATE\ }{\rm 'users\ }{\rm 'SET\ }{\rm 'class\ }{\rm 's\ }{\rm class\ }{\rm 's\ }\text{WHERE} 'id' = '\text{\$uid}' ;
118 mysql query ($query ) ;
119 }
\{120\}\{121\} }
122 }
123 // close connection to MySQL
124 dbclose (\text{\$conn});
125
126 i f ( i s s e t ($_GET[ ' r e f ' ] ) && $_GET[ ' r e f ' ] == 'maned ' )
127 \left\{128 redirect ('manageUsers.php?ref=ed');
129 }
130 // TODO: indicate failures here
131 else if (isset (\mathcal{L} \setminus \text{GET} | \setminus \text{ref} \setminus \mathcal{L})) & \mathcal{L} \setminus \text{GET} | \setminus \text{ref} \setminus \mathcal{L} = 'maned' & false)
132 \left\{133 redirect ('manageUsers.php?ref=edf');
134 }
135 else if \left( isset (\mathcal{L} \times \mathbb{C}) and \mathcal{L} \times \mathcal{L} \times \mathbb{C} and \mathcal{L} \times \mathcal{L} \times \mathcal{L} \times \mathbb{C} is \mathcal{L} \times \mathcal{L} \times \mathcal{L} \times \mathcal{L} \times \mathcal{L} \times \mathcal{L} \times \mathcal{L} \times \mathcal{L} \times \mathcal{L} \times \mathcal{L} \times \mathcal{L} \times \mathcal{L} \times \mathcal{L} \times \mathcal{L}136 \left\{137 redirect ('profilepage.php?ref=ued');
138 }
138 } else
140 \left\{141 redirect ('home.php');
142 }
143 }
144 }
145 else
146 {
147 \tredirect('home.php');148 }
149 ?>
```
## F.19 deletePackage.php

```
1 \leq?php
2 include once ' includes . php';
3 startPage ('Deleting Package ...');
 4 echo '<br/>body>';
5
6 if (i s set (\mathcal{L} \text{ GET}[\text{ 'id '}] )7 {
\text{}} \text{}} \text{}} \text{}} \text{}} \text{}} \text{}} \text{}} \text{}} \text{}} \text{}} \text{}} \text{}} \text{}} \text{}} \text{}} \text{}} \text{}} \text{}} \text{}} \text{}} \text{}} \text{}} \text{}} \text{}} \text{}} \text{}} \text{}} \text{}} \text{}} \text{}} \text{9
if ($\text{person})11 {
12 // Open the connection with MySQL
13 \quad \text{Sconn} = \text{dbconnect}();
14
15 $id = mysql real escape string ($ GET['id']);
\text{\$query} = \text{\$ELECT} * \text{FROM} \text{ 'metadata' WHERE 'id'} = \text{'$id'''};17 $table = mysql query($query);
18 $isEntry = mysql_num_rows($table);
19 $row = mysql fetch array ( $t \text{able });20 \t\text{d}bclose \, (\text{\$conn}) ;21\text{if (}\text{\$isEntry} = 1 \text{ }\&\text{\& } \text{~$from['author]} = \text{\$person['name'] || }\text{\$person['class]}' | = 1)23 {
\text{if} \left( \text{isset} \left( \text{\$GET} \right[ \text{`ref'} ] \right) \&\&\$GET['ref'] = \text{`prof'}25 \left\{26 delete File ($row ['path'], 'profile Page .php');
\{27\}28 else if (isset (\text{SET} | ' \text{ref} ' ] ) && $ GET[ '\text{ref} ' ] = 'man' )
29 \left\{\right.30 delete File ($row ['path'], 'managePackages.php');
\{31\} }
32 else
\overline{33} \overline{\phantom{1}}34 \text{ deleteFile}(\text{from}['path<sub>'</sub> );
35 }
36
\text{37} \text{Sconn} = \text{dbconnect}();
\text{Squery} = \text{''DELETE FROM} \text{'} \text{metadata'} \text{WHERE } 'id' = \text{'} \$id \text{''};39 $ result = mysql query(\$query);
40
\text{41} \text{42} \text{43} \text{44} \text{45} \text{46} \text{47} \text{48} \text{49} \text{40} \text{41} \text{42} \text{43} \text{44} \text{45} \text{46} \text{47} \text{48} \text{49} \text{49} \text{40} \text{41} \text{42} \text{43} \text{442 $query = "UPDATE ' u s e r s ' SET ' packages ' = ' packages '−1 WHERE ' id '
                         = '' \text{\$id} '";
43 $ result = <b>mysql</b> <b>query</b>( <math>$query</math> );44 \quad \text{dbclose} ($conn);
45 }
46 }
47
48 if (isset (\$ \ GET['ref']) \&\$ \ GET['ref'] = 'prof')49 {
50 redirect ('profilePage.php?ref=rm');
51 }
\mathcal{L}_{52} else if (isset ($ GET[ ' r e f ']) && $ GET[ ' r e f ' ] = \text{'man'} )
53 {
54 redirect ('managePackages.php?ref=rm');
55 }
56 else
57 {
58 redirect ('home.php');
```
<sup>59</sup> } <sup>60</sup> }  $61$  else <sup>62</sup> {  $\begin{array}{c} \text{63} \\ \text{63} \end{array}$  redirect ('home.php'); <sup>64</sup> } 65 ? $\geq$  $_{66}$  </body></html>

#### F.20 removeUser.php

```
1 \leq?php
2 include once ' includes . php';
3 startPage ('Remove User');
4 echo '\leqbody>';
5
\text{Spec} 6 $person = getAuthenticatedUser();
\tau if (isset (\mathcal{L} \setminus \mathbb{C} E T[ 'id ']) && \mathcal{L} \setminus \mathbb{C} F8 {
9 if (\text{Sperson} [' class' ] = 1)10 {
11 // Open the connection with MySQL
\text{12} \quad \text{Sconn} = \text{dbconnect}();
13
14 $id = mysql_real_escape_string ($_GET['id']);
15
16 $query = "SELECT * FROM 'users' WHERE 'id' = $id";
\text{17} \quad \text{18} \quad \text{19} = \text{mysql\_query}(\text{Squery}) ;18 $isAuth = mysql_num_rows($tmp);
19 $user = mysq1 fetch = array ($tmp );20
21 \text{Sauth} = \text{Suser} \left[ \text{'name'} \right];22
23 if (\$isAuth = 1)24 \left\{\right.\texttt{25} $query = "SELECT * FROM 'metadata' WHERE 'auth' = '$auth'";
26 $ table = mysq1 query ($query);27 $is Entry = mysql num rows($table);
28
29 if (\$\iota\text{ssEntry} \geq 1)30 \qquad \qquad \left\{\textbf{while}(\text{from} = \text{mysql} \text{ fetch} \text{ array} (\text{Stable} ))32 \left(_{{\rm 33}} deleteFile ($row ['path']);
\text{34} \quad \text{$}\quad \text{$}\quad \text\texttt{\$query} = \texttt{"DELETE FROM} \texttt{'} \text{metadata'} \texttt{WHERE 'id'} = \texttt{'$pid'} \texttt{''};36 $ result = <b>mysq</b> <b>query</b>(<math>$query</math>);\left\{\n \begin{array}{ccc}\n 37 & & \\
 \end{array}\n \right\}\{38\} }
\text{Squery} = \text{''DELETE FROM 'users ' WHERE 'id ' = ' $id '";}\text{``$result = mysq1 query ($query$;41 }
42 \quad \text{dbclose} ($conn);
43 }
\det_{44} if (isset ($ GET['ref']) && $ GET['ref'] = 'manrm')
45 {
46 redirect ('manageUsers.php?ref=rm');
47 }
48 else
49 {
50 redirect ('home.php');
51 }
\frac{52}{52} ?
53\,54 < /body></html>
```
# F.21 Exit pages

### logout.php

```
1 \leq?php
2 include_once 'includes.php';
3 startPage ('Logging Out...');
4 echo '\lt{body}';
5 print Header ();
\delta $val = is Authenticated ();
\mathbf{r} if (\mathbf{\$val})8 {
\frac{9}{7} Vnset all of the session variables.
10 \text{\$} SESSION = array ();
11
12 session destroy ( );
13 }
_{14} ?>
\frac{1}{15} <div id="banner">
\{16\} \langle p\rangleYou have successfully logged out. Enbsp You will be redirected to
               the main page in a few seconds... \langle p \rangle_{17} < / div >18 <?php
19 print \text{Footer}();
20 redirect ('home.php', 3); ?
_{21} </body></html>
```
### pwRecovery.php

```
1 \leq?php
2 startPage ('Password Recovery');
\substack{\text{3} \space \text{echo}} \substack{\text{ '<body>}'}4 printHeader();?>
5 \quad \langle \text{div } \text{id} = \text{``region''} \rangle6 <p>Metadata Sharing Server does not offer password recovery services
                    at this time! Please email an admin to reset your password.\langle p \rangle7 <p>Enter your email :</p>
 8 <form name="new" action="" method="post">
9 <br>\n<math>\langle \text{table} \rangle</math>10 \text{str}\times\text{td}\text{>Email:}\leq/\text{td}\text{~}t\text{d}\text{~}t\text{~} type="text" name = "email"
                                     \rm / ></td>\rm </tr>
11 \langle \tanh \theta \rangle\{12\} \{12\} \{12\} \{12\} \{12\} \{12\} \{12\} \{12\} \{12\} \{12\} \{12\} \{12\} \{12\} \{12\} \{12\} \{12\} \{12\} \{12\} \{12\} \{12\} \{12\} \{12\} \{12\} \{12\} \{12_{13} \langle /form>
_{14} </div\timesbr />
15 <?php
16 $user = getAuthenticatedUser();
17 if ( \text{\$user} )
18 {
19 \text{printNavOptions} (\text{Suser});
20 }
21 else
          \{ ? \rangle23 Login \langle a \cdot \text{href} = \text{loginPage.php}">here\langle a \cdot \text{else} \rangle />
24 \langle a \rangle h r e f = "home . php ">Home \langle a \rangle25 <?php }
26 print \text{Footer}( ); ? >
27 </body>\lt/html>
```
#### F.22 proc.php

```
1 \leq?php
 2 /∗ ∗ ∗ ∗ ∗ ∗ ∗ ∗ ∗ ∗ ∗ ∗ ∗ ∗ ∗ ∗ ∗ ∗ ∗ ∗ ∗ ∗ ∗ ∗ ∗ ∗ ∗ ∗ ∗ ∗ ∗ ∗ ∗ ∗ ∗
                         ∗ ∗ ∗ ∗ ∗ ∗ ∗ ∗ ∗ ∗ ∗ ∗/
 \text{3} \qquad \text{ob} \quad \text{start}() ;\frac{4}{4} include once 'includes.php';
 5 \qquad \qquad ob end clean();
 6
 7 /∗ Array of database columns which should be read and sent back to
                       Data Tables. Use a space where
 8 ∗ you want to insert a non-database field (for example a counter or
                         static \ image)9 ∗/
\text{ad}^1 \text{ad}^1 \text{ad}^1 \text{ad}^1 \text{ad}^1 \text{ad}^1 \text{ad}^1 \text{ad}^1 \text{ad}^1 \text{ad}^1 \text{ad}^1 \text{ad}^1 \text{ad}^1 \text{ad}^1 \text{ad}^1 \text{ad}^1 \text{ad}^1 \text{ad}^1 \text{ad}^1 \text{ad}^1 \text{ad}^1 \text{ad}^1 ' d l s ' );
11
12 /* Indexed column (used for fast and accurate table cardinality) */
13 $sIndexColumn = "id";
14
15 /* DB table to use */16 $sTable = $GLOBALS['dttable'];
17
18 /* Database connection information */
\begin{array}{lll} \mathfrak{g}_{\mathtt{g}}\mathfrak{g}_{\mathtt{a}}\mathfrak{g}_{\mathtt{d}}\left[\begin{array}{c} \mathfrak{g}_{\mathtt{g}}\mathfrak{g}_{\mathtt{g}}\mathfrak{g}_{\mathtt{f}}\end{array}\right]\left[\begin{array}{c} \mathfrak{g}_{\mathtt{g}}\mathfrak{g}_{\mathtt{g}}\mathfrak{g}_{\mathtt{g}}\end{array}\right],\ \mathfrak{g}_{\mathtt{g}}\mathfrak{g}_{\mathtt{a}}\mathfrak{g}_{\mathtt{f}}\left[\begin{array}{c} \mathfrak{g}_{\mathtt{g}}\math\begin{array}{lll} \text{\small{20}} & \text{\small{$g$aSq1$}} \text{\small{]}}' & \text{\small{p$asword'}} & = \text{\small{$\$GLOBALS$}}' \text{\small{d}bpass'} \text{\small{];}} \ \text{\small{32}} & \text{\small{$g$aSq1$}}' & \text{\small{db'}} & = \text{\small{$\$GLOBALS$}}' \text{\small{d}bname'} \text{\small{;}}; \ \text{\small{45}} & = \text{\small{$\$GLOBALS$}}' \text{\small{d}bname'} \text{\small{;}}; \ \text{\small{46}} & = \text{\small{$\$GLOBALS$}}' \text{\21 $gaSql [ ' db ' ] = $GLOBALS[ ' dbname ' ] ;
\{\frac{1}{22} \quad \text{sign}(s) \quad \text{error'} \} = \text{SGLOBALS} \{ \text{d} \cdot \text{d} \cdot \text{d} \cdot \}23
24
25 /∗ ∗ ∗ ∗ ∗ ∗ ∗ ∗ ∗ ∗ ∗ ∗ ∗ ∗ ∗ ∗ ∗ ∗ ∗ ∗ ∗ ∗ ∗ ∗ ∗ ∗ ∗ ∗ ∗ ∗ ∗ ∗ ∗ ∗ ∗
                         ∗ ∗ ∗ ∗ ∗ ∗ ∗ ∗ ∗ ∗ ∗ ∗
26 \star If you just want to use the basic configuration for DataTables with
                         \check{PHP}\; \check{s} \check{e} \;r \;v \;e \;r - side\;, \;\; \; there \;\; is\begin{array}{cccc} 27 & * & no & need & to & edit & below & this & line \\ * & & * & & * \end{array}28 ∗/
29
30 /*31 * MySQL connection
32 \times \times\text{sgas} \text{sgas} \text{sgas} \text{pl} \text{link'} = mysql pconnect ( \text{sgas} \text{sgas} \text{sgas} \text{pl'} server ' \text{l} , \text{sgas} \text{sgas} \text{l} is expressed in the respective r in the r in the r in the r in the r in the r in
                       \{gasq1['password'] \} or
34 die ( 'Could not open connection to server' );
35
36 mysql_select_db( $gaSq1['db'], $gaSq1['link'] ) or
37 die ( 'Could not select database '. $gaSql ['db'] );
38
39
40 /*41 * Paging
42 *43 $ sLimit = "" ;44 i f ( i s s e t ( $_GET[ ' i D i s p l a y S t a r t ' ] ) && $_GET[ ' iDi s pla yL e ng t h ' ] != '−1
                          ' )
45 {
\text{\$sLimit} = \text{"LIMIT "mysql\_real\_escape\_string( \$\_GET[ 'iDisplayStart'] ).",
47 mysql real escape string ( $ GET | 'iDisplayLength ' ] );
48 }
49
50
51 /*
52 ∗ Order ing
53 */
$sOrder = "";
```

```
55 i f ( i s s e t ( $_GET[ ' iSo r tCol_0 ' ] ) )
56 {
$sOrder = "ORDER BY" ;\text{for } (\$i=0 \; ; \; \$i<\text{interval}(\$ \text{ GET}[\text{'isorting} \text{Cols'}] ) ; \; \$i++ )59 \left\{\text{if } (\$ \text{ GET} [ 'b \text{Sortable } ' . \text{intval($ \text{ GET} [ 'isortCol ' . $ i ] ) }] = "true"61 \left\{\text{S}} \text{S} \text{S} \text{S} \text{S} \text{S} \text{S} \text{S} \text{S} \text{S} \text{S} \text{S} \text{S} \text{S} \text{S} \text{S} \text{S} \text{S} \text{S} \text{S} \text{S} \text{S} \text{S} \text{S} \text{S} \text{S} \text{S} \text{SiSortCol ' \exists i ) ] . " ' " .
\begin{array}{c} \text{{\rm mysql}}\text{\_ real} \text{\_} \text{escape} \text{\_} \text{{\rm string}} \text{(\_}\text{\_}\text{{\rm SET}} \text{]}\end{array},sSortDir\cdot * i \vert \cdot ",
64 }
65 }
66
$sOrder = substr replace ( $sOrder, "", -2 ;68 if \left( \ \ \text{\$sOrder} \equiv \overline{\text{ToRDER BY}}^n \ \right)69 \left\{\{\$sOrder = "";\}71 }
72 }
73
74
75 /*
76 * Filtering\tau<sup>77</sup> ∗ NOTE this does not match the built-in DataTables filtering which
                    does it\tau<sup>8</sup> \star word by word on any field. It's possible to do here, but concerned
                    about\; efficiency
<sup>79</sup> • * on very large tables, and MySQL's regex functionality is very
                    l i m i t e d
80 ∗/
81 $sWhere = "";
\text{S2} if ( isset ($ GET | 's Search ' | ) && $ GET | 's Search ' ] != "" )
83 {
$s$Where = "WHERE ( " ;\text{for } (\$i=0 \; ; \; \$i<\text{count}(\$a\text{Columns}) \; ; \; \$i++)86 \left\{\right.87 \text{S} \times \text{S} \text{S} \times \text{S} \text{S} \times \text{S} \text{S} \times \text{S} \text{S} \times \text{S} \text{S} \times \text{S} \text{S} \times \text{S} \text{S} \times \text{S} \text{S} \times \text{S} \text{S} \times \text{S} \text{S} \times \text{S} \text{S} \times \text{S} \text{S} \times \text{S} \text{S} \times \text{S} \text{S} \timesmysql_real_escape_string (\text{\&}GET['sSearch']). "%'
                                        OR "
88 }
89 $sWhere = substrate replace ( $sWhere , "" , -3 );
90 $sWhere = ' )';91 }
92
93 \frac{1}{2} \frac{1}{2} \frac{1}{2} \frac{1}{2} \frac{1}{2} \frac{1}{2} \frac{1}{2} \frac{1}{2} \frac{1}{2} \frac{1}{2} \frac{1}{2} \frac{1}{2} \frac{1}{2} \frac{1}{2} \frac{1}{2} \frac{1}{2} \frac{1}{2} \frac{1}{2} \frac{1}{2} \frac{1}{2} \frac{1}{2} \frac{1}{2}94 for ( i=0 ; i<count (aColumns) ; i+ )
95 {
96 if ( isset (\mathcal{L}_GET['bSearchable''] . \mathcal{L}_GET['bSearchable''] .
                              \text{\$i} = " true" && \text{\$ GET['sSearch'''.\$i } = \cdots)97 \left\{98 if \sin \theta = \sin \theta if \sin \theta = \sin \theta99 \left\{\{\begin{array}{c} \text{99} \\ \text{100} \end{array} \quad \quad \text{$sWhere = "WHERE " ;}101 }
102 else
103 \left\{\begin{array}{ccc} \n 103 \quad & 104 \quad & \text{S} \text{sWhere} \quad = \text{ " AND " ;} \n \end{array}\{105\}\text{3sWhere} = " " " . $a \text{Columns} [ $i ] \cdot " ' LIKE ' %".mysql_real_escape_string ($_GET['sSearch_ '.$i]). "%'
```

```
" ;
107 }
108 }
109
110
111 /*
112 * SQL queries
113 \rightarrow Get data to display114 */
$sQuery = "116 SELECT SQL_CALC_FOUND_ROWS '" . str _ replace (" , ", " ", implode (
                       \left(\begin{array}{cc} \cdots, & \cdots \end{array}\right) \left(\begin{array}{cc} \cdots, & \cdots \end{array}\right) \left(\begin{array}{cc} \cdots, & \cdots \end{array}\right){\bf FROM}\qquad \$\rm sTable118 $sWhere
119 $sOrder
\int_{\mathbb{R}^1} \sinh x \, dx\mathbf{1}_{21} \mathbf{1}_{31} \mathbf{1}_{41}122 $rResult = mysql_query($sQuery,$gaSql ['link']) or die (mysql_error ()
               ) ;
123
124 /* Data set length after filtering */
$sQuery = "126 SELECT FOUND_ROWS()
\frac{127}{127} \frac{127}{127}128 $rResultFilterTotal = mysq query( \log \sqrt{3} gaSql ['link' ] ) or die (
               my\ error ( ) ) ;
129 $ a ResultFilterTotal = mysq1_f0tch_array ($rResultFilterTotal);130 $if filteredTotal = $aResultFilterTotal [0];131
132 /* Total data set length */
$sQuery = "134 SELECT COUNT('". \sin\left(\frac{1}{2}\right)135 FROM \$sTable\frac{136}{136} \blacksquare;
137 $rResultTotal = mysql query( $sQuery, 32Sq1 ['\lim k' ] ) or die (
               mysql error () );
138 $aResultTotal = mysql fetch array (\text{Fr}ResultTotal);
139 $iTotal = $aResultTotal[0];140
141
142 /*143 * Output144 */
145 $output = array({}^{146} " {}^{8} \rightarrow \mathbf{intval} (\$_{\mathbf{\_GET}}' \text{ } s\text{Echo'} ) ,
"iTotal Records" \Rightarrow "iTotal Records" \Rightarrow "iTotal,$\text{``iTotalDisplay Records''}\Rightarrow$$iFilteredTotal\ ,}\text{max} "aaData" \Rightarrow array ()
150 );
151
152 while ( aRow = mysql fetch array ( r R e s ult ) )
153 {
154 \text{Srow} = \text{array}();
155 for (\hat{\mathbf{s}}i=0; \hat{\mathbf{s}}i<count (\hat{\mathbf{s}}aColumns); \hat{\mathbf{s}}i++ )
156 \left\{\inf ( \text{ad} \inf \{ \text{ad} \{ \text{ad} \} \equiv \text{version} \})
158 \left\{\frac{159}{4} /* Special output formatting for 'version'
                                        column ∗/
160 \text{row} \mid = (\text{\$aRow} \mid \text{\$aColumns} \mid \text{\$i} \mid ) = "0" ) ? '-'':\deltaaRow \lceil \deltaaColumns \lceil \deltai \rceil;
161 }
\text{else if } (\text{ $8a\text{Columns} [ $i] } != ' ) )163 \left\{
```
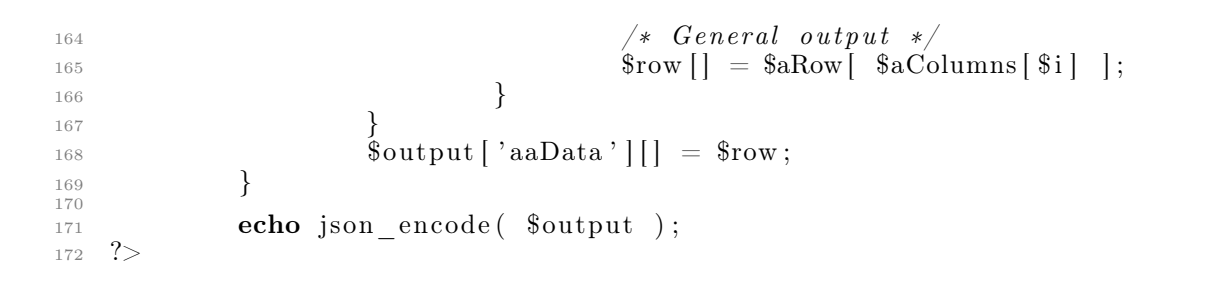

# F.23 Javascript

# formvalidate.js

```
function isBlank(x) {
    "use strict";
    return (x == null || x == "");}
function checkRequired(form) {
    "use strict";
    var emailAlert = false, emailblankAlert = false, nameblankAlert = false;
    var passblankAlert = false, name = document.forms[form][0];
    var email = document.forms[form][1], pass = document.forms[form][2];
    var atpos = email.value.indexOf("@"), dotpos = email.value.lastIndexOf(".");
    var emailcheck = document.getElementById("emailcheck");
    var namecheck = document.getElementById("namecheck");
    var passcheck = document.getElementById("passcheck");
    if (isBlank(email.value)) {
        email.style.border = '1px Solid Red';
        emailblankAlert = true;
        emailcheck.innerHTML = '<img src="required.gif" alt="Required!" />';
    } else {
        if (atpos \leq 1 || dotpos \leq atpos + 2 || dotpos + 2 >= email.value.length) {
            email.style.border = '1px Solid Red';
            emailAlert = true;
            emailcheck.innerHTML = '';
        } else {
            email.style.border = '1px Solid Gray';
            emailcheck.innerHTML = \cdot;
        }
    }
    if (isBlank(name.value)) {
        name.style.border = '1px Solid Red';
        nameblankAlert = true;
        namecheck.innerHTML = '<img src="required.gif" alt="Required!" />';
    } else {
        name.style.border = '1px Solid Gray';
        namecheck.innerHTML = ';
    }
    if (isBlank(pass.value)) {
        pass.style.border = '1px Solid Red';
        passblankAlert = true;
        passcheck.innerHTML = \checkmarkimg src="required.gif" alt="Required!" /);
    } else {
        pass.style.border = '1px Solid Gray';
        passcheck.innerHTML = ';
    }
    if (emailAlert) {
        alert("Please enter a valid email.");
        return false;
    } else {
        if (nameblankAlert || emailblankAlert || passblankAlert) {
            return false;
}
    }
return true;
}
```
# loginvalidate.js

```
function isBlank(x) {
    "use strict";
    return (x == null || x == "");}
function loginRequired(form) {
    "use strict";
    var emailAlert = false, emailblankAlert = false, passblankAlert = false;
    var email = document.forms[form][0], pass = document.forms[form][1];
    var atpos = email.value.indexOf("@"), dotpos = email.value.lastIndexOf(".");
    var emailcheck = document.getElementById("emailcheck"), passcheck;
    if (isBlank(email.value)) {
        email.style.border = '1px Solid Red';
        emailblankAlert = true;
        emailcheck.innerHTML = '<img src="required.gif" alt="Required!" />';
    } else {
        if (atpos < 1 || dotpos < atpos + 2 || dotpos + 2 > = email.value.length) {
            email.style.border = '1px Solid Red';
            emailAlert = true;
            emailcheck.innerHTML = '';
        } else {
            email.style.border = '1px Solid Gray';
            emailcheck.innerHTML = \cdot;
        }
    }
    passcheck = document.getElementById("passcheck");
    if (isBlank(pass.value)) {
        pass.style.border = '1px Solid Red';
        passblankAlert = true;
        passcheck.innerHTML = '<img src="required.gif" alt="Required!" />';
    } else {
        pass.style.border = '1px Solid Gray';
        passcheck.innerHTML = ';
    }
    if (emailAlert) {
        alert("Please enter a valid email.");
        return false;
    } else {
        if (emailblankAlert || passblankAlert) {
            return false;
}
    }
return true;
}
```